コマンドリファレンス

**LINE THERMAL PRINTER**

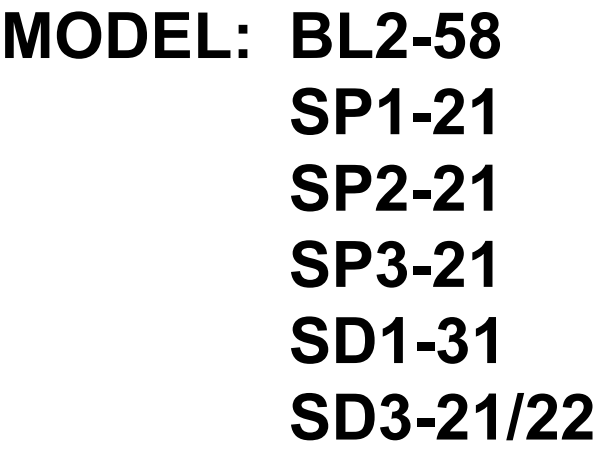

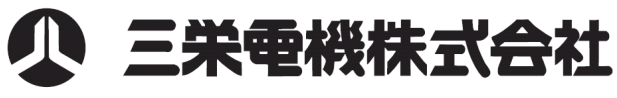

Rev6.3J

# 本書の改定履歴

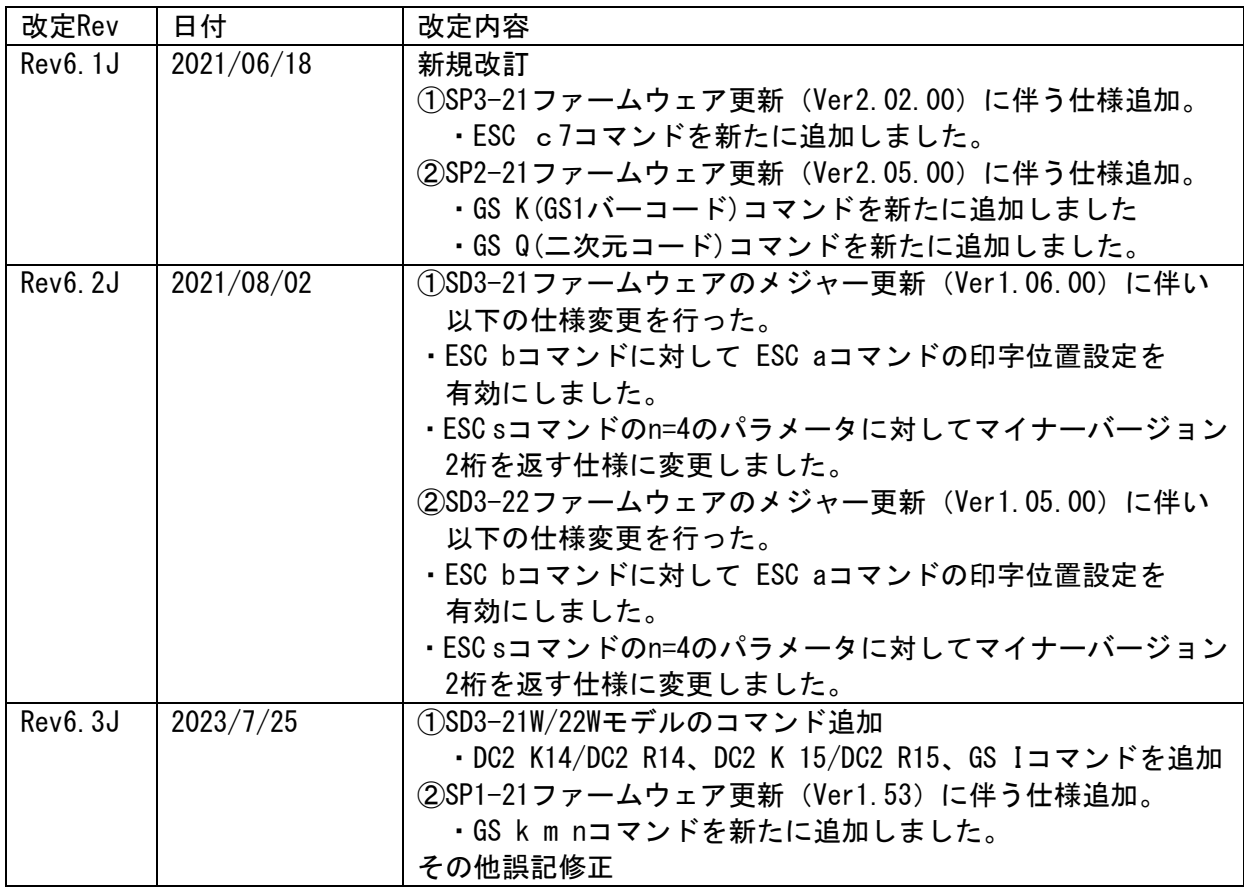

# 目次

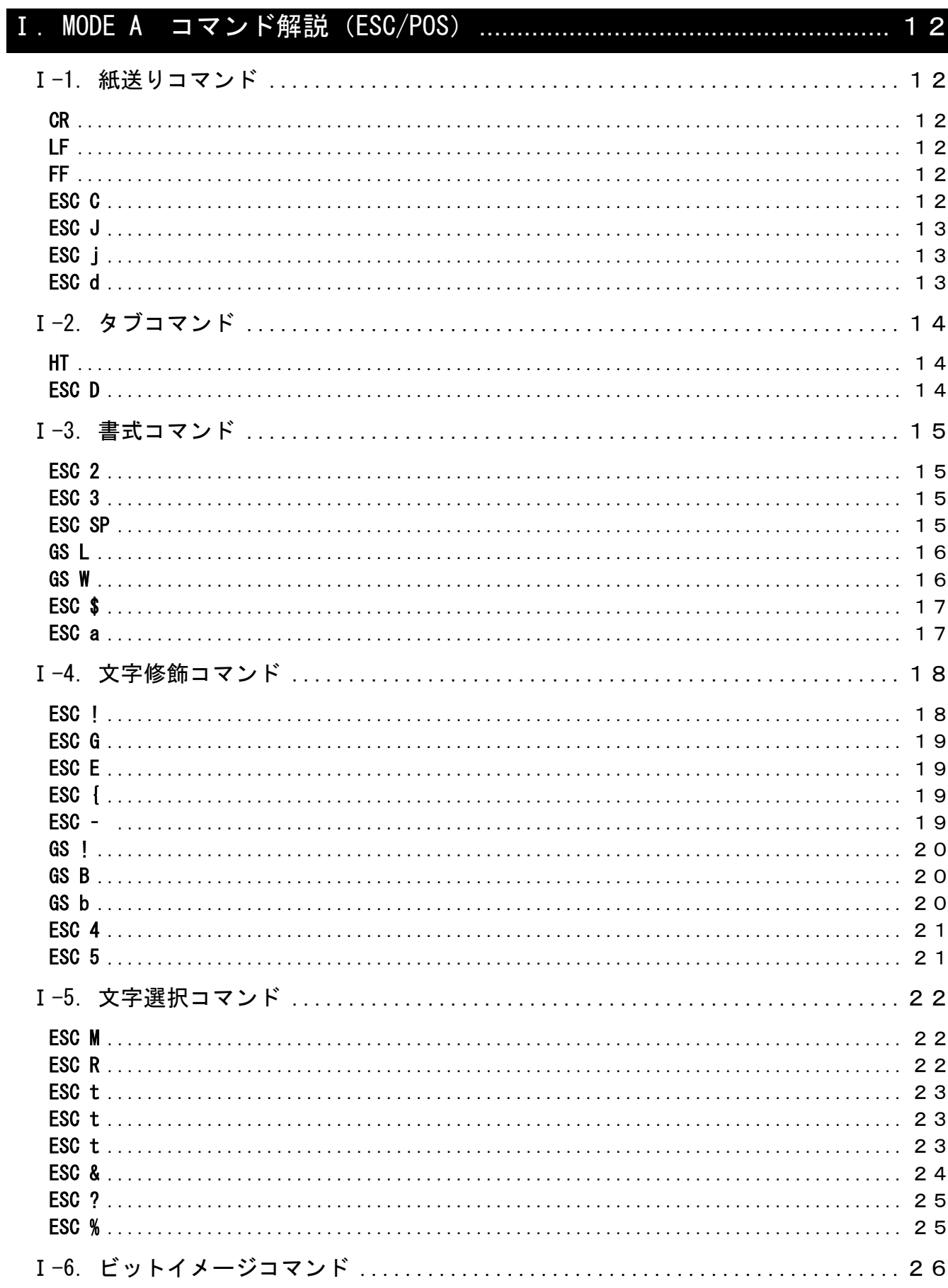

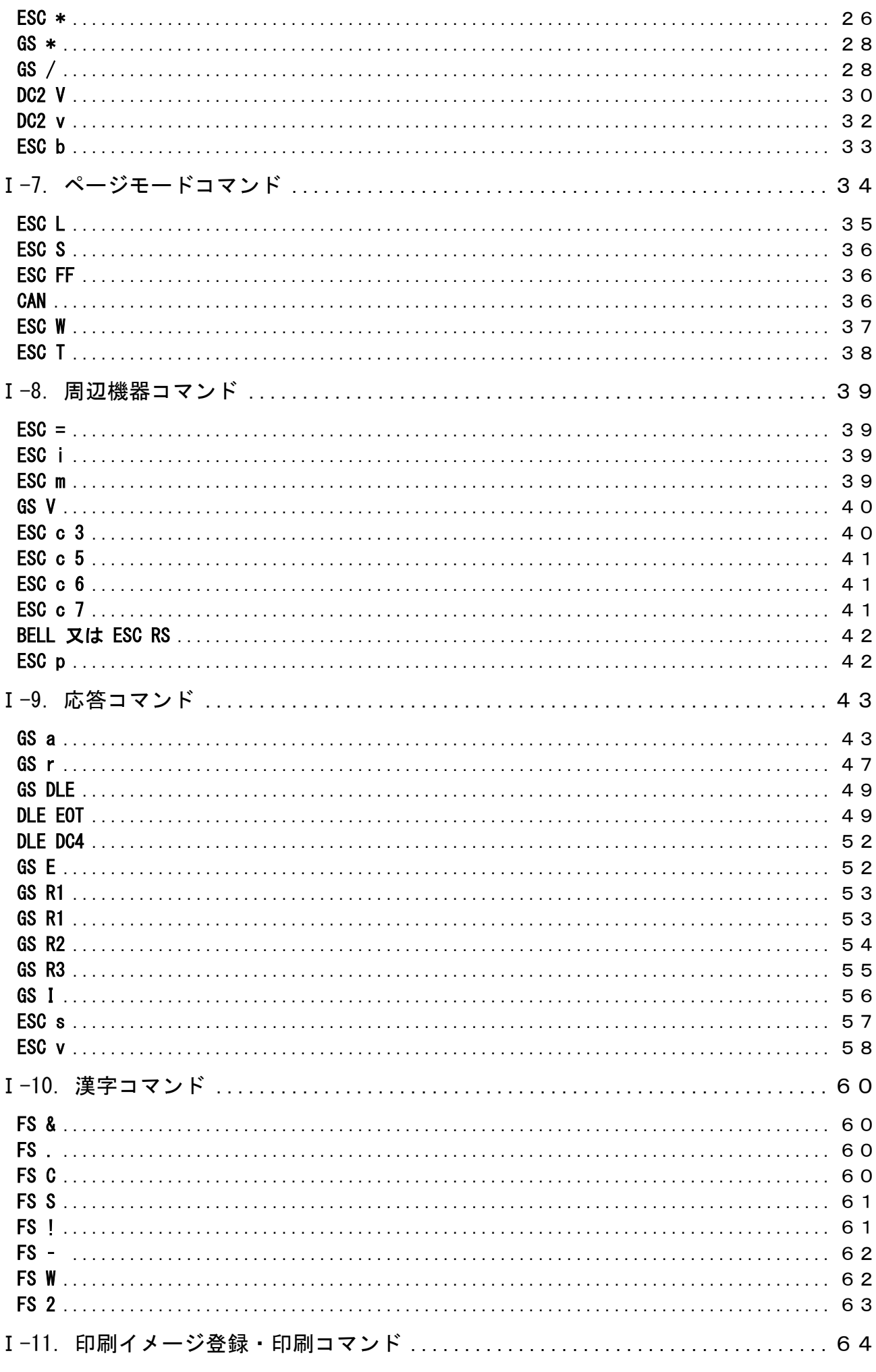

 $\overline{4}$ 

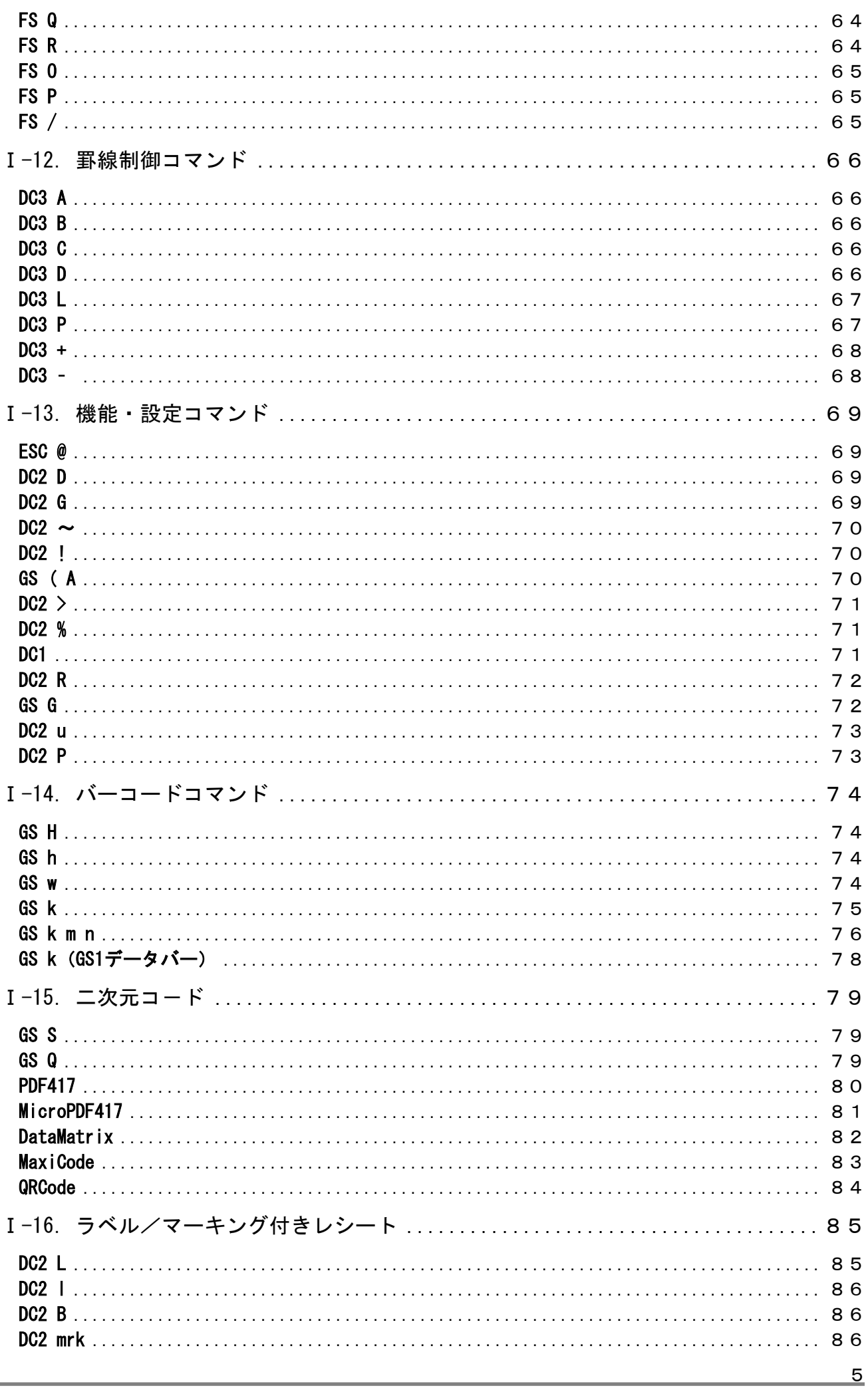

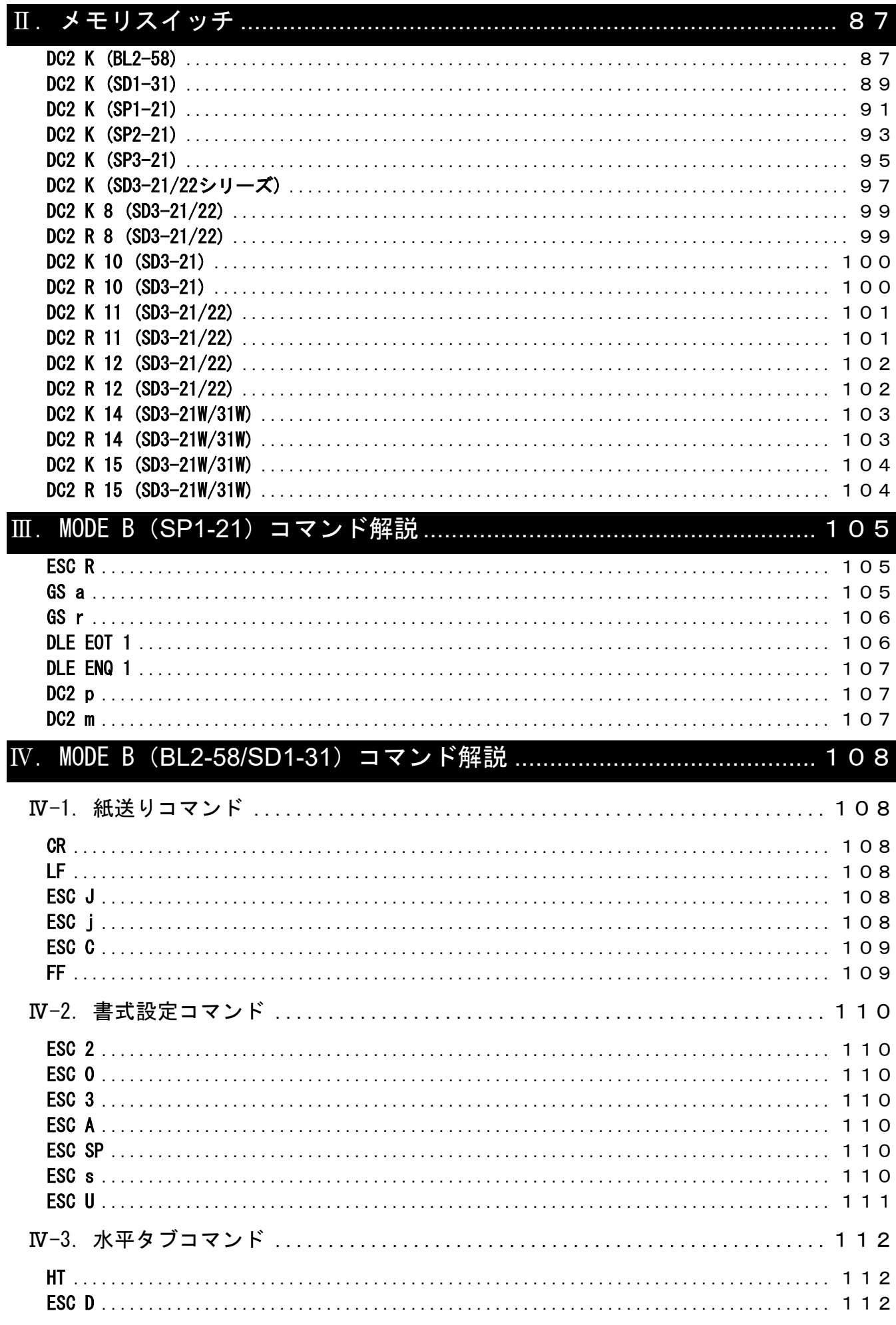

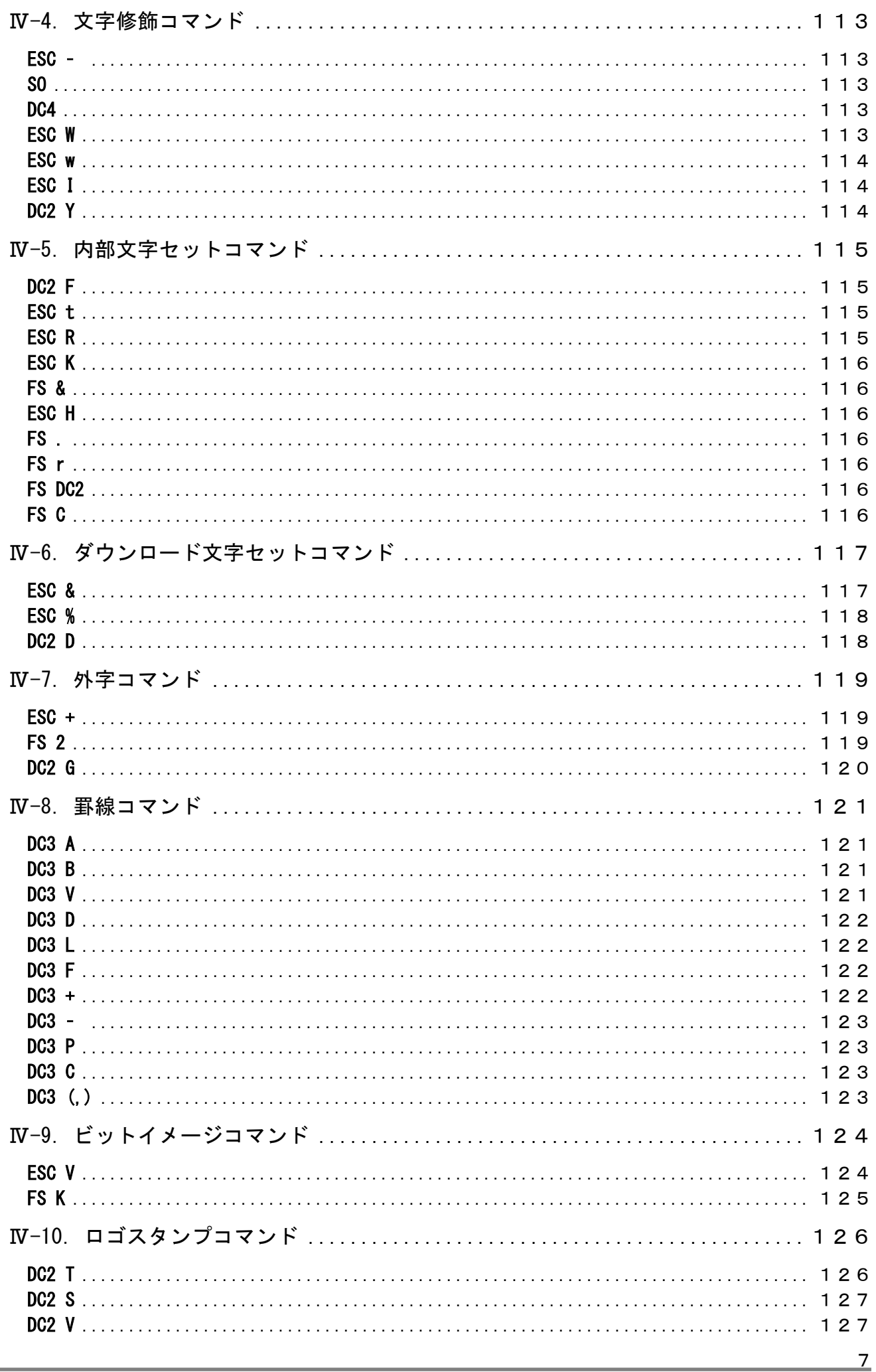

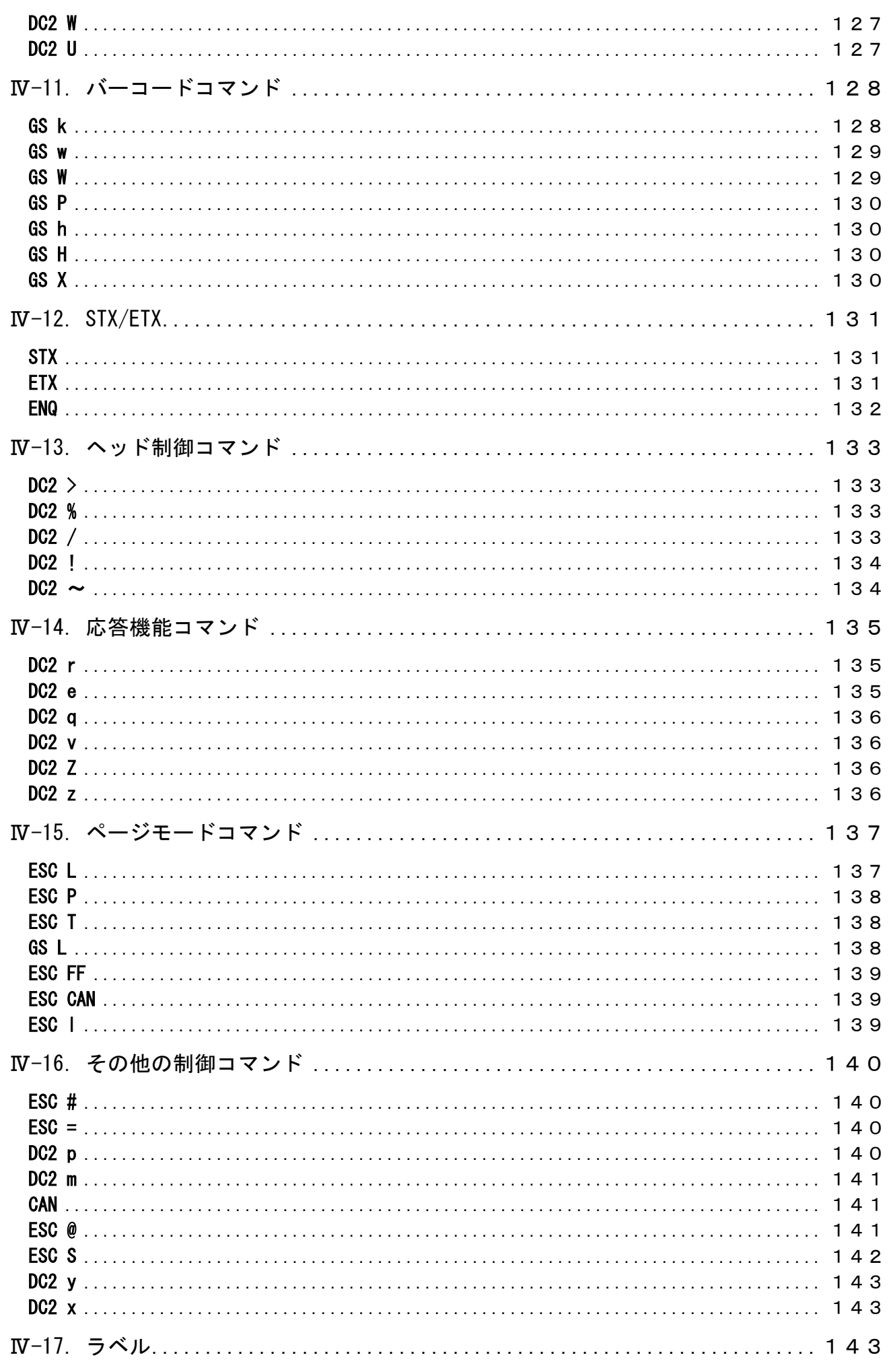

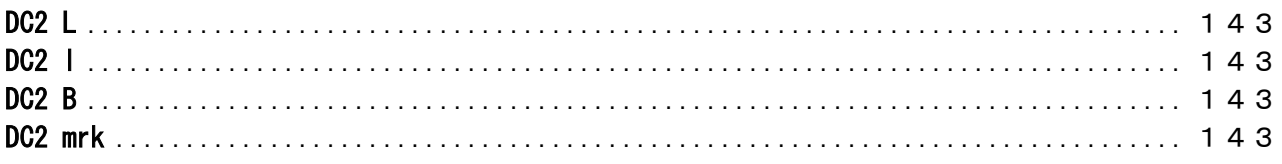

# コマンド解説

# 概要

# 1.1 動作モード

制御コマンドとして、MODE A(ESC/POS準拠)、機種依存コマンド、MODE B(専用モードコマンド)を 記載している。

 対応モデルは、以下のとおりです。 MODE A: BL2-58シリーズ SP1-21シリーズ SP2-21シリーズ SP3-21シリーズ SD1-31シリーズ SD3-21/22シリーズ

MODE B: BL2-58シリーズ SP1-21シリーズ SD1-31シリーズ

# 1.2 数字の表記

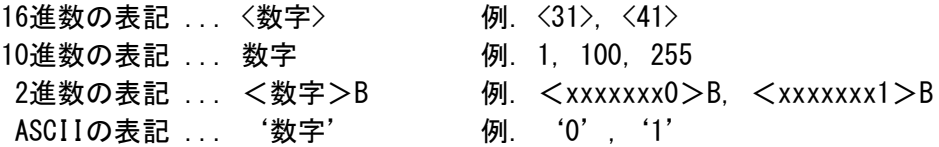

# 1.3 文字セット

 ホストコンピュータからプリンタに送られる文字データは、全て設定されている1バイトの英数及び カナ文字、記号文字及び 2バイトの全角文字に自動的に変換します。 文字セットの内容は「文字コード表」を参照ください。

# 1.4 制御コマンド

 制御コマンドは、印字の開始/終了や改行、紙送りなどプリンタの動作及び修飾機能を制御する 機能である。文字の種類選択、拡大あるいは書式、グラフィック印字などに関わる全ての機能 を制御する。

制御コマンドの中には、プリンタの状態をホストに通知するなどのデータの送信を制御する機能が あります。以下に示す事項は、この送信機能に関しての詳細事項です。

- ・入力バッファの展開時に実行するため、入力バッファの状態で生じる印字動作、カット動作及び 紙送り動作により送信遅延を生じる可能性がある。
- ・送信するときにはホスト状態の確認をせずに行なう。
- ・仮想COMインタフェースに対して有効とします。
- ・PRINTER DEVICEクラスでも応答機能にサポートしますが、SDK及びプリンタドライバを介して 取得します。詳細はプリンタドライバに付属の仕様書を参照ください。

ご注意

- 1. ご使用前に必ず本書をよくお読みください。読み終わった後は大切に保管し、必要なときに 読み直し出来る様にしてください。
- 2. 本書の内容は、予告無く変更されることがあります。
- 3. 本書の内容を無断で転写、転用、複写することを禁じます。
- 4. 本書の運用結果につきましては、内容の記載漏れ、誤り、誤植等に関わらず弊社は一切の 責任を負いかねます。
- 5. お客様の誤った操作取り扱い方法、使用環境に起因する損害については責任を負いかねます ので、ご了承ください。
- 6. データ等は基本的に長期的、永久的な記憶、保存は出来ません。故障、修理、検査などに起因 するデータの消失の損害及び、損失利益などについては弊社では一切その責任を負えません。 予めご了承ください。
- 7. 本書の内容について記載漏れや誤り、不明な点などございましたらご連絡ください。

# <span id="page-11-0"></span>I. MODE A コマンド解説 (ESC/POS)

#### <span id="page-11-1"></span>Ⅰ-1. 紙送りコマンド

# <span id="page-11-2"></span>**CR**

# ■対応機種 BL2-58 SP1-21 SD1-31 SP2-21/SP3-21 SD3-21/22

- [名 称] 印字復帰・改行
- [コード] <0D>
- [機 能] プリントバッファ内のデータを印字し、設定されている改行量に基づいて改行を行なう。

---------------------------------------------------------------------------------------------

- [詳 細] ・実行後は、行頭を印字開始位置とする。
	- ・CR後のLFは、無効とする。
		- ・LF後のCRは、有効とする。

#### <span id="page-11-3"></span>LF

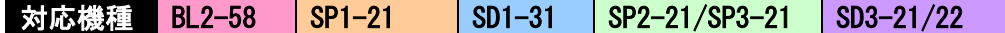

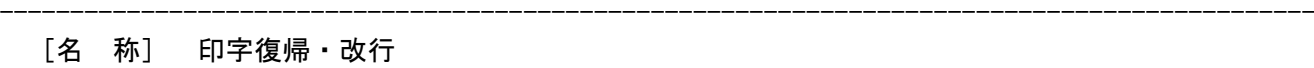

- $[\Box \breve{\mathsf{F}}]$   $\langle 0 \mathsf{A} \rangle$
- [機 能] プリントバッファ内のデータを印字し、設定されている改行量に基づいて改行を行なう。
- [詳 細] ・実行後は、行頭を印字開始位置とする。
	- ・CR後のLFは、無効とする。
	- ・LF後のCRは、有効とする。

#### <span id="page-11-4"></span>FF

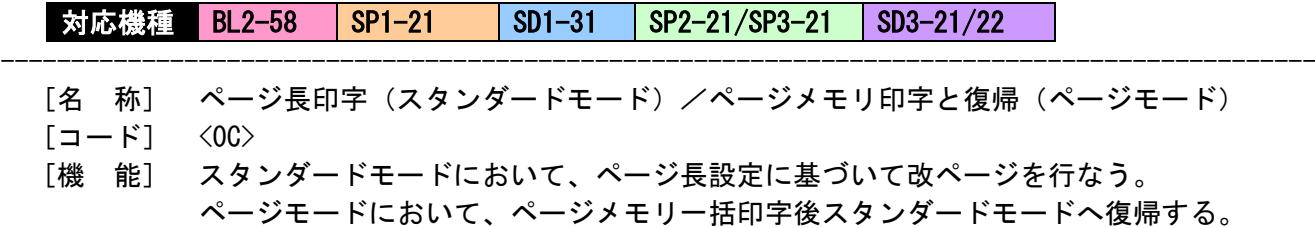

---------------------------------------------------------------------------------------------

[詳 細] ・実行後は、行頭を次の印字開始位置とする。 ・スタンダードモードへ復帰した後は、ESC Sと同じ状態となる。

#### <span id="page-11-5"></span>ESC C

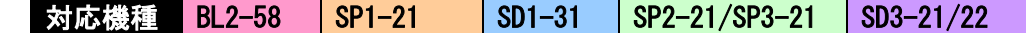

- [名 称] ページ長の設定
- $[\Box \acute{r}]$   $\langle 1B \rangle$   $\langle 43 \rangle$  n
- [定義域] 1≦n≦255
- [機 能] 1ページの行数を設定する。
- [詳 細] ・改ページの実行は、FFコマンドにより行なう。 ・本コマンドは、スタンダードモードときのみ有効とする。

# <span id="page-12-0"></span>ESC J

# ■対応機種 BL2-58 SP1-21 SD1-31 SP2-21/SP3-21 SD3-21/22

- [名 称] 印字および紙送り
- $[\Box \dot{F}]$   $\langle 1B \rangle$   $\langle 4A \rangle$  n
- [定義域] 0≦n≦255
- [機 能] プリントバッファ内のデータを印字し、[n×ドットピッチ]の紙送りを行なう。

---------------------------------------------------------------------------------------------

- [詳 細] ・実行後は、行頭を印字開始位置とする。
	- ・改行量の設定による影響を受けない。
		- ・ページモードでは、ページメモリの正方向y軸移動を行なう。

# <span id="page-12-1"></span>ESC j

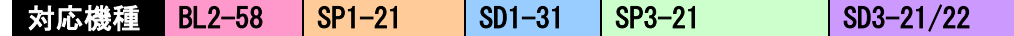

- [名 称] 印字および逆方向紙送り
- $[\square$   $\rightarrow$   $K$ ]  $\langle$  1B $\rangle$   $\langle$  6A $\rangle$  n
- [定義域] 0≦n≦255
- [機 能] プリントバッファ内のデータを印字し、[n×ドットピッチ]の逆方向紙送りを行う。

---------------------------------------------------------------------------------------------

- [詳 細] ・プリントバッファ内にデータがあるときは改行動作し、その後 [n×ドットピッチ]の 逆方向紙送りを行なう。
	- ・データが無いときには、そのまま[n×ドットピッチ]の逆方向紙送りを行なう。
	- ・ページモードでは、ページメモリの現在値からY軸の逆方向にカーソル移動する。
	- ・ラベルモードでは、実行せずに第3パラメータを読み捨てる。
	- 注1. 逆方向紙送り後は、必ず2mm以上の正方向紙送りを行ってから印刷動作をしてください。

# 注2. このコマンドは、印刷の開始位置(余白量)を調整する用途で設計されていますので、その以外の用途は、紙詰まりの原因 となるので ご注意ください。

[機種依存仕様] SP1-21

・ページモードでのみ有効。

# <span id="page-12-2"></span>ESC d

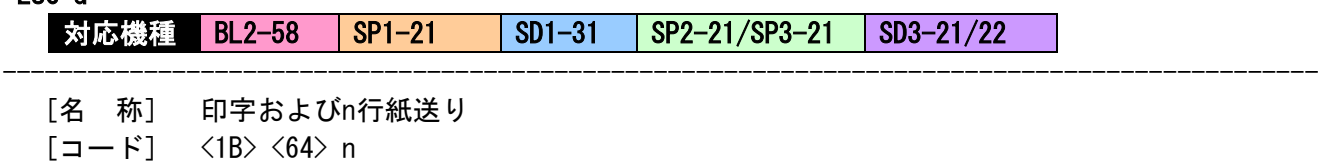

[定義域] 0≦n≦255

- [機 能] プリントバッファ内のデータを印字して、n行の紙送りを行なう。
- [詳 細] ・実行後は、行頭を次の印字開始位置とする。

# <span id="page-13-1"></span><span id="page-13-0"></span>HT

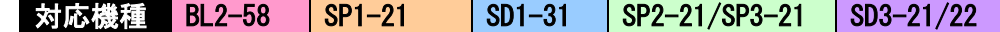

- [名 称] 水平タブ
- [コード] <09>
- [機 能] 印字位置を、次の水平タブ位置まで移動する。
- [詳 細] ・水平タブ位置が設定されていない場合は、コマンドを無視する。
	- ・水平タブ位置が印字領域を越える場合は、行頭に移動する。
		- ・水平タブ位置の設定は、ESC Dによって行なう。
		- ・水平タブの初期値は、8文字毎とする。

# <span id="page-13-2"></span>ESC D

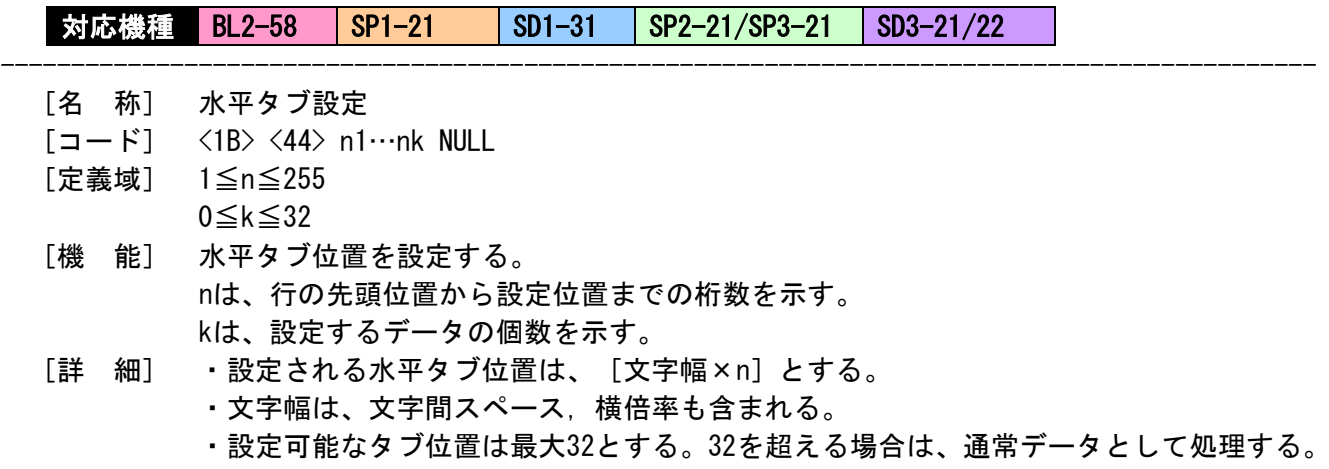

---------------------------------------------------------------------------------------------

- ・設定中に前回値より小さい値を設定した場合は、NULLコードとして認識する。
- ・設定後に文字幅を変更しても、設定したタブ位置は変更しない。

### <span id="page-14-1"></span><span id="page-14-0"></span>ESC 2

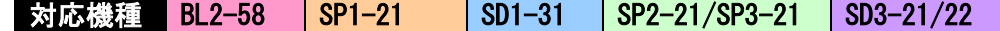

- [名 称] 初期改行量の設定
- [コード] <1B> <32>
- [機 能] 1行あたりの改行量を初期値に設定する。

#### <span id="page-14-2"></span>ESC 3

■対応機種 BL2-58 SP1-21 SD1-31 SP2-21/SP3-21 SD3-21/22

- [名 称] 改行量の設定
- $[\Box \dot{F}]$   $\langle 1B \rangle$   $\langle 33 \rangle$  n
- [定義域] 0≦n≦255
- [機 能] 1行あたりの改行量を[n×ドットピッチ]に設定する。
- [詳 細] ・スタンダード/ページモードともに、それぞれ独立した改行量を設定できる。

---------------------------------------------------------------------------------------------

---------------------------------------------------------------------------------------------

- ・初期改行量は、n=28とする。
- ・1行の印字高さが改行量を超える場合は、印字高さが改行量となる。

---------------------------------------------------------------------------------------------

・改行のみの場合は、改行量の設定に従う。

#### <span id="page-14-3"></span>ESC SP

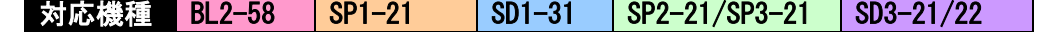

- [名 称] 文字の右スペース量の設定
- $[\square$   $\rightarrow$   $\mid$   $\rangle$   $\langle$   $\parallel$   $\rangle$   $\langle$   $\rangle$   $\langle$   $\parallel$   $\rangle$   $\langle$   $\rangle$   $\langle$   $\rangle$   $\vert$   $\vert$
- [定義域] 0≦n≦127
- [機 能] 半角文字の右スペース量を[n×ドットピッチ]に設定する。
- [詳 細] ・右スペース量は文字横倍率に応じて大きくなる。
	- ・全角文字に影響を与えない。
	- ・設定可能な右スペース量の最大値は n=127である。
	- ・最大値を超える場合、最大値に置きかえる。
	- ・初期値は、n=0とする。

# <span id="page-15-0"></span>GS L

# 对応機種 BL2-58 SP1-21 SD1-31 SP2-21/SP3-21 SD3-21/22

---------------------------------------------------------------------------------------------

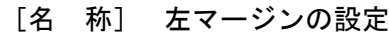

 $[\Box - F]$   $\langle 1D \rangle$   $\langle 4C \rangle$  nl nh

[定義域] 0≦nl≦255

0≦nh≦255  $n=nh \times 256 + nl$ 

[機 能] 左マージン[n×ドットピッチ]を設定する。

- [詳 細] ・スタンダードモードかつ行頭でのみ有効とする。
	- ・ページモードにおいては、設定のみ行なう。
	- ・設定可能な最大左マージンは、横印字可能領域とする。
	- ・最大値を超える場合は、最大値に置きかえる。
	- ・初期値は、n=0とする。

# <span id="page-15-1"></span>GS W

# 对応機種 BL2-58 SP1-21 SD1-31 SP2-21/SP3-21 SD3-21/22

- --------------------------------------------------------------------------------------------- [名 称] 印字領域幅の設定
	- $[\square$   $\rightarrow$   $K$ ]  $\langle$  1D $\rangle$   $\langle$  57 $\rangle$  nl nh

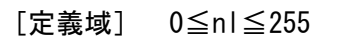

0≦nh≦255

 $n=nh \times 256 + n1$ 

- [機 能] 印字領域幅[n×ドットピッチ]を設定する。
- [詳 細] ・スタンダードモードかつ行頭でのみ有効とする。
	- ・ページモードにおいては、設定のみ行なう。
		- ・設定可能な印字領域は、左マージンを除いた横印字可能領域である。 それを超える場合、左マージンを除いた横印字可能領域に丸め込まれる。
		- ・初期値(n)は、印字幅により異なる。(下表参照)

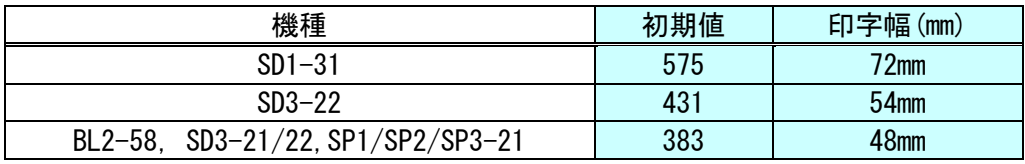

# <span id="page-16-0"></span>ESC \$

対応機種 BL2-58 <mark>SP1-21 SD1-31 SP2-21/SP3-21 SD3-21/22</mark>

---------------------------------------------------------------------------------------------

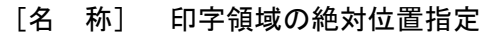

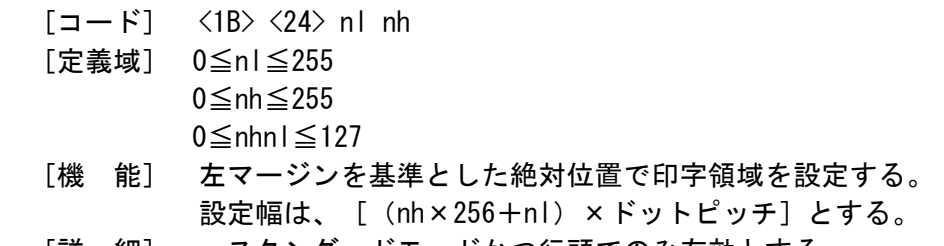

[詳 細] ・スタンダードモードかつ行頭でのみ有効とする。 ・ページモードにおいては、設定のみ行なう。 ・最大値を超える設定は、コマンドを無効とする。

# <span id="page-16-1"></span>ESC a

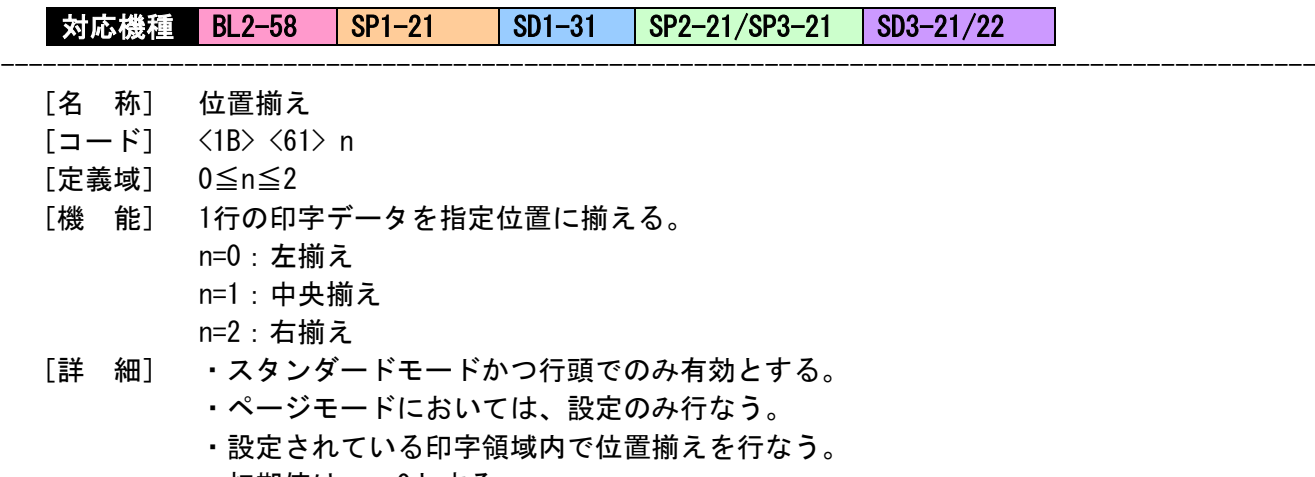

・初期値は、n=0とする。

# <span id="page-17-1"></span><span id="page-17-0"></span>ESC !

■対応機種 BL2-58 SP1-21 SD1-31 SP2-21/SP3-21 SD3-21/22

[名 称] 一括の修飾文字指定

 $[\Box - \dot{F}]$   $\langle 1B \rangle$   $\langle 21 \rangle$  n

[定義域] 0≦n≦255

[機 能] 印字モードを一括で指定する。

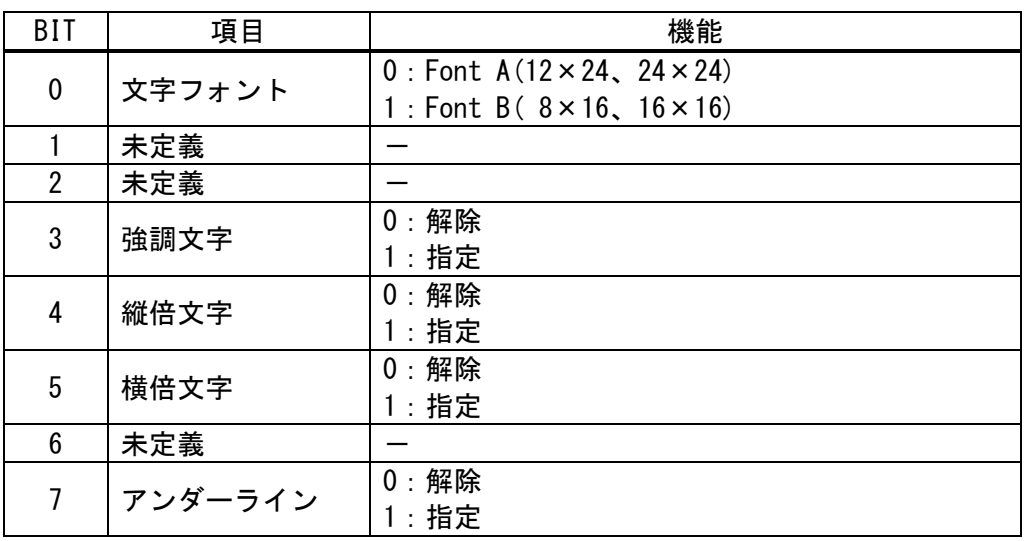

---------------------------------------------------------------------------------------------

[詳 細] ・縦倍/横倍の両方を指定すると4倍角になる。

- ・アンダーライン量は、2ドットピッチとする。
- ・他の個別コマンドでも設定可能であるが、最後に処理したコマンドを有効とする。
- ・全角文字は、文字フォント,強調文字,アンダーラインに対して有効とする。
- ・半角文字は、全項目に対して有効とする。
- ・初期値は、n=0とする。

[機種依存仕様] SP1-21

・同一行に複数の太さのアンダーラインは、最も太いラインに統一する。

# <span id="page-18-0"></span>ESC G

#### <span id="page-18-1"></span>ESC E

対応機種 BL2-58 SP1-21 SD1-31 SP2-21/SP3-21 SD3-21/22

---------------------------------------------------------------------------------------------

- [名 称] 強調文字の指定・解除
- $[\Box \dot{F}]$   $\langle 1B \rangle$   $\langle 47 \rangle$  n
	- $\langle 1B \rangle \langle 45 \rangle$  n
- [定義域] 0≦n≦255
- [機 能] 強調文字の指定・解除を行なう。 n=<xxxxxxx0>B: 解除する n=<xxxxxxx1>B: 指定する
- [詳 細] ・nの最下位ビットのみ有効とする。 ・初期値は、n=0とする。

# <span id="page-18-2"></span>ESC {

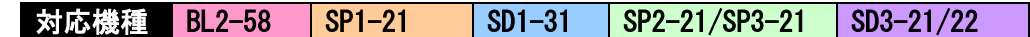

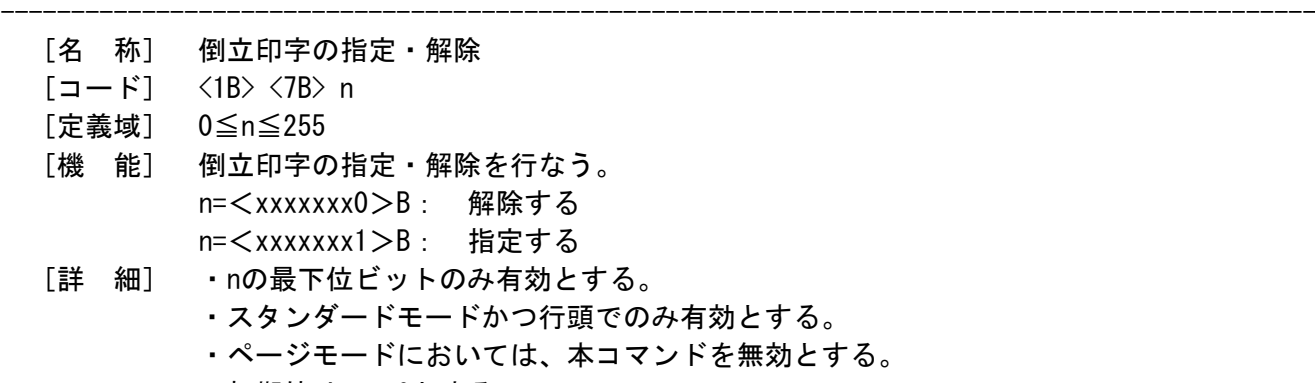

---------------------------------------------------------------------------------------------

・初期値は、n=0とする。

#### <span id="page-18-3"></span>ESC –

# 対応機種 BL2-58 SP1-21 SD1-31 SP2-21/SP3-21 SD3-21/22

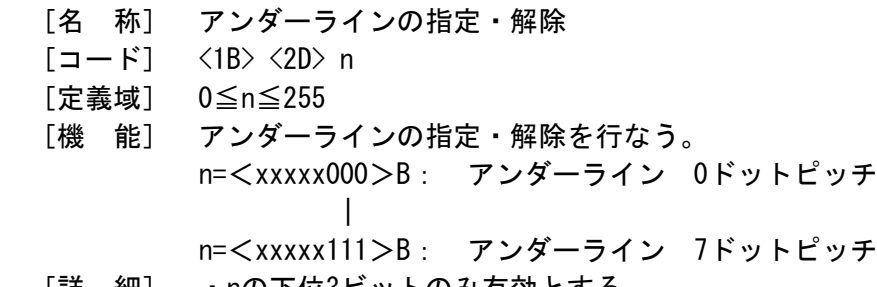

- [詳 細] ・nの下位3ビットのみ有効とする。
	- ・半角文字に対してのみ有効とする。
		- ・アンダーラインは、文字幅とその文字スペースに対して付加する。
		- 但し、HT等によりスキップした部分には付加しない。
		- ・白黒反転文字に対しては付加しない。
		- ・初期値は、n=0とする。

[機種依存仕様] SP1-21

<sup>・</sup>同一行に複数の太さのアンダーラインは、最も太いラインに統一する。

# 対応機種 BL2-58 SP1-21 SD1-31 SP2-21/SP3-21 SD3-21/22

---------------------------------------------------------------------------------------------

- [名 称] 文字サイズの設定
- $[\Box \dot{F}]$   $\langle 1D \rangle$   $\langle 21 \rangle$  n
- [定義域] 0≦n≦255
- [機 能] 文字サイズを指定する。 n=<xxxx0000>B: 縦方向倍率 1倍<最小> | n=<xxxx0111>B: 縦方向倍率 8倍<最大> n=<0000xxxx>B: 横方向倍率 1倍<最小> |

n=<0111xxxx>B: 横方向倍率 8倍<最大>

- [詳 細] ・HRI文字を除く全ての文字に対して有効とする。 ・指定範囲外の倍率指定は無視する。
	- ・初期値は、n=0とする。

# <span id="page-19-1"></span>GS B

<span id="page-19-0"></span>GS !

対応機種 BL2-58 SP1-21 SD1-31 SP2-21/SP3-21 SD3-21/22

---------------------------------------------------------------------------------------------

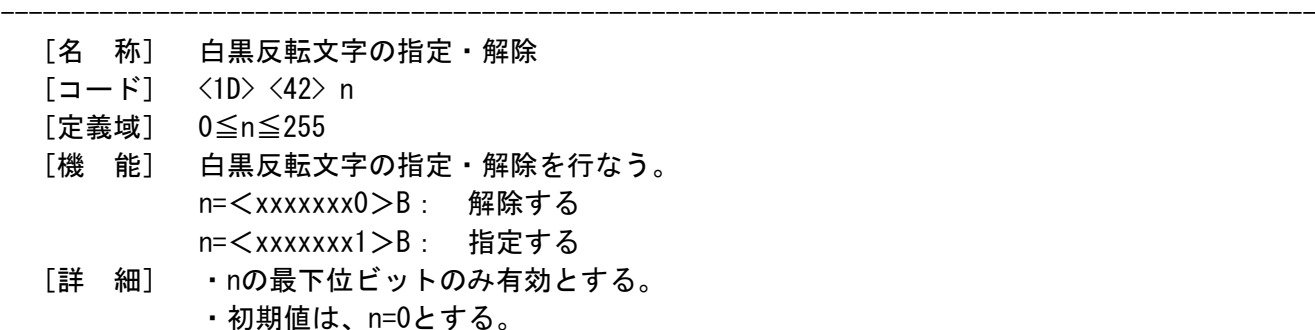

# <span id="page-19-2"></span>GS b

対応機種 SD3-21/22

- [名 称] スムージングの指定・解除
- $[\Box \dot{F}]$   $\langle 1D \rangle$   $\langle 62 \rangle$  n
- [定義域] 0≦n≦255
- [機 能] スムージングフォントの指定・解除を行なう。 n=<xxxxxxx0>B: 解除する n=<xxxxxxx1>B: 指定する
- [詳 細] ・nの最下位ビットのみ有効とする。
	- ・初期値は、n=0とする。

<span id="page-20-0"></span>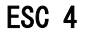

# 対応機種 SD3-21/22

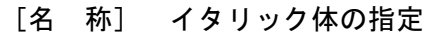

- $[\square \check{F}]$   $\langle 1B \rangle$   $\langle 34 \rangle$
- [機 能] イタリック体(斜体文字)を指定する。
- [詳 細] ・HRI文字を除く全ての文字に対して有効とする。 ・初期値は解除とする。

<span id="page-20-1"></span>ESC 5

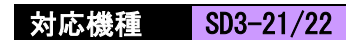

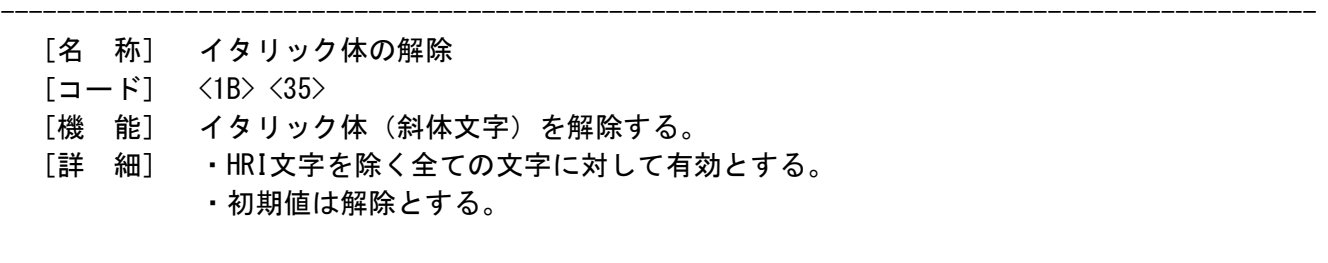

---------------------------------------------------------------------------------------------

#### <span id="page-21-1"></span><span id="page-21-0"></span>ESC M

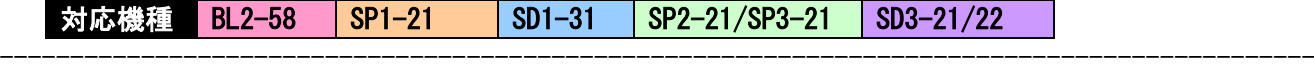

- [名 称] 文字フォントの選択
- $[\Box F]$   $\langle 1B \rangle$   $\langle 4D \rangle$  n
- [定義域] 0≦n≦255
- [機 能] 文字フォントの選択を行なう。 n=0, 48: Font  $A(12 \times 24, 24 \times 24)$  n=1、49: Font B( 8×16、16×16) n=2、50: Font B( 8×16、16×16)
- [詳 細] ・本コマンドは、全角文字に対しても有効とする。 ・ESC ! でも設定可能であるが、最後に処理したコマンドを有効とする。 ・初期値は、n=0とする。

---------------------------------------------------------------------------------------------

[適 用] ・n=2は、SD3-21/22のみに適用される。

#### <span id="page-21-2"></span>ESC R

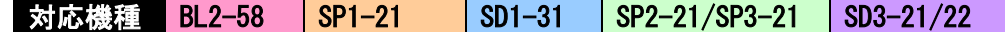

- [名 称] 国際文字の選択
- $[\Box \dot{F}]$   $\langle 1B \rangle$   $\langle 52 \rangle$  n
- [定義域] 0≦n≦8
- [機 能] 下記に示す各国の文字セットを選択する。

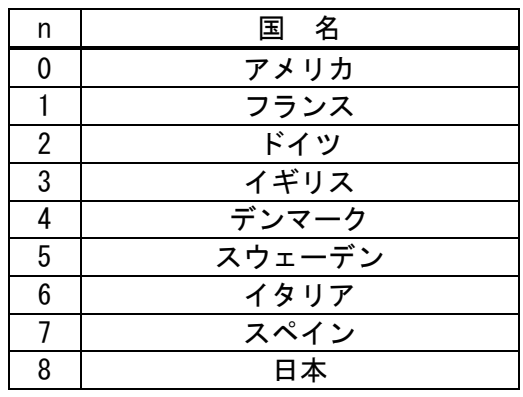

- [詳 細] ・指定範囲外のデータは無視する。
	- ・初期値は、n=8とする。

# <span id="page-22-0"></span> ESC t ■対応機種 BL2-58 SP1-21 SP2-21 SD1-31

- [名 称] 文字セットテーブルの選択
- [コード] <1B> <74> n
- [定義域] 0≦n≦10
- [機 能] 下記に示す文字セットを選択する。 n=0:PC437/1:カタカナ/2:PC850/3:PC852/4:PC857/5:PC858/6:PC863 7:PC865/8:PC866/9:WPC1252/10:PC860

-----------------------------------------------------------------------------------------

- [詳 細] ・指定範囲外のデータは無視する。
	- ・全角文字の文字フォントには影響を与えない。
	- ・不揮発性メモリに登録されず揮発性メモリのみ書き換えを行なう。
	- ・初期値はメモリスイッチの設定に従う。

<span id="page-22-1"></span>ESC t

■対応機種 SD3-21/22 |

- [名 称] 文字セットテーブルの選択
- [コード] <1B> <74> n
- [定義域] 0≦n≦18
- [機 能] 下記に示す文字セットを選択する。
	- n=0:PC437/1:カタカナ/2:PC850/3:PC852/4:PC857/5:PC858/6:PC863 7:PC865/8:PC866/9:WPC1252/10:PC860/11:WPC1252-2/12:PC862 13:WPC1254/14:WPC1250/15:WPC1251/16:PC864/17:予約/18:PC737

---------------------------------------------------------------------------------------------

- [詳 細] ・指定範囲外のデータは無視する。
	- ・全角文字の文字フォントには影響を与えない。
	- ・不揮発性メモリに登録されず揮発性メモリのみ書き換えを行なう。

-----------------------------------------------------------------------------------------

・初期値はメモリスイッチの設定に従う。

# <span id="page-22-2"></span>ESC t

■対応機種 SP3-21

- [名 称] 文字セットテーブルの選択
- [コード] <1B> <74> n
- [定義域] 0≦n≦10
- [機 能] 下記に示す文字セットを選択する。
	- n=0:PC437/1:カタカナ/2:PC850/3:PC852/4:PC857/5:PC858/6:PC863 7:PC865/8:PC866/9:WPC1252/10:PC860/11:WPC1252-2/12:PC862 13:WPC1254/14:WPC1250/15:WPC1251/16:PC864/17:予約/18:PC737 20:PC1253
- [詳 細] ・指定範囲外のデータは無視する。
	- ・全角文字の文字フォントには影響を与えない。
	- ・不揮発性メモリに登録されず揮発性メモリのみ書き換えを行なう。
	- ・初期値はメモリスイッチの設定に従う。
- [適 用] ・SP3-21 :11≦n≦20のパラメータはVer2.00以降に適用する。

# <span id="page-23-0"></span>ESC &

■対応機種 BL2-58 SP1-21 SD1-31 SP2-21/SP3-21 SD3-21/22

- [名 称] ダウンロード文字の登録
- [コード] <1B> <26> y c1 c2[x1 d1…d(y×x1)]1 …[xk d1…d(y×xk)]cn [定義域] y=3

---------------------------------------------------------------------------------------------

- 20h≦c1≦c2≦7Eh, cn=(c2-c1)+1 0≦x≦12 (Font A選択時) 0≦x≦9 (Font B選択時) 0≦d≦255
- [機 能] 指定された文字コードにダウンロードパターンを定義する。 y =縦方向のバイト数 c1=文字定義の開始コード c2=文字定義の終了コード x =横方向のビット数
- [詳 細] ・1文字のみの定義の場合c1=c2とする。
	- ・dは、ダウンロード文字のグラフィックデータとする。
	- ・xの指定により余る右スペースは、空白として処理する。
	- ・前回登録したコードに指定した場合、上書きして処理する。
	- ・登録した文字フォントを有効としたい場合は、ESC % の設定が必要である。
	- ・Font B選択時は、横・縦(8×16)ドットの出力とする。

フォント 12×24

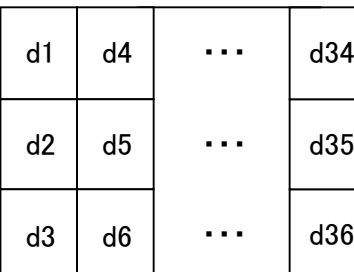

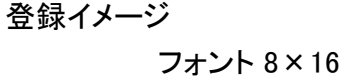

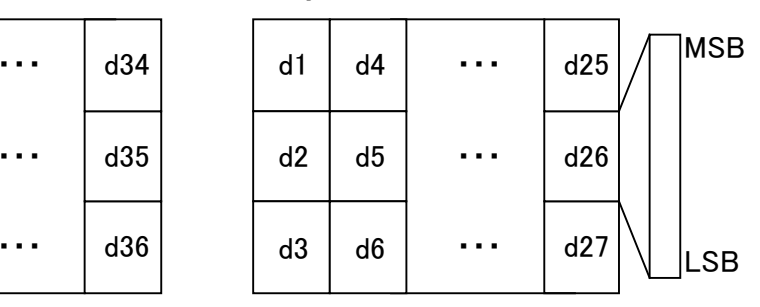

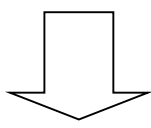

文字出力範囲

d35

フォント 12×24

d5

d6

 $d3$  d6  $\cdots$  d36

 $dd \quad \cdots \quad d34$ 

・・・

・・・

・・・

d1

d2

フォント 8×16

| d1 | d4 | d22 |  |
|----|----|-----|--|
| d2 | d5 | d23 |  |
|    |    |     |  |

# <span id="page-24-0"></span>ESC ?

# 対応機種 BL2-58 SP1-21 SD1-31 SP2-21/SP3-21 SD3-21/22

- [名 称] ダウンロード文字の抹消
- $[\Box \dot{F}]$   $\langle 1B \rangle$   $\langle 3F \rangle$  n
- [定義域] 20h≦n≦7Eh
- [機 能] 指定したコードのダウンロード文字を抹消する。
- [詳 細] ・nは定義した文字コードを示す。抹消後は内部文字を印字する。 ・指定した文字コードが未定義である場合は、コマンドを無視する。

---------------------------------------------------------------------------------------------

# <span id="page-24-1"></span>ESC %

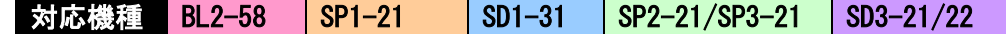

- [名 称] ダウンロード文字の指定・解除
- $[\Box \dot{F}]$   $\langle 1B \rangle$   $\langle 25 \rangle$  n
- [定義域] 0≦n≦255
- [機 能] ダウンロード文字セットの指定・解除を行なう。 n=<xxxxxxx0>B: 解除する
	- n=<xxxxxxx1>B: 指定する
- [詳 細] ・nの最下位ビットのみ有効とする。
	- ・ダウンロード文字セットを解除した場合、内部文字セットを指定する。

---------------------------------------------------------------------------------------------

- ・ダウンロード文字セットを指定した場合、ダウンロード文字セットを指定する。
- ・未定義コードは内部文字セットを指定する。
- ・初期値は、n=0とする。

# <span id="page-25-1"></span><span id="page-25-0"></span> $ESC$   $*$

■対応機種 BL2-58 SP1-21 SD1-31 SP2-21/SP3-21 SD3-21/22

- [名 称] ビットイメージ指定
- $[\Box \dot{F}]$   $\langle 1B \rangle \langle 2A \rangle$  m nl nh  $[d1 \cdots dk]$ [定義域] m=0,1,32,33
	- 0≦nl≦255 0≦nh≦3
		- 0≦d≦255

[機 能] nl,nhで指定されたドット数について、モードmのビットイメージを指定する。

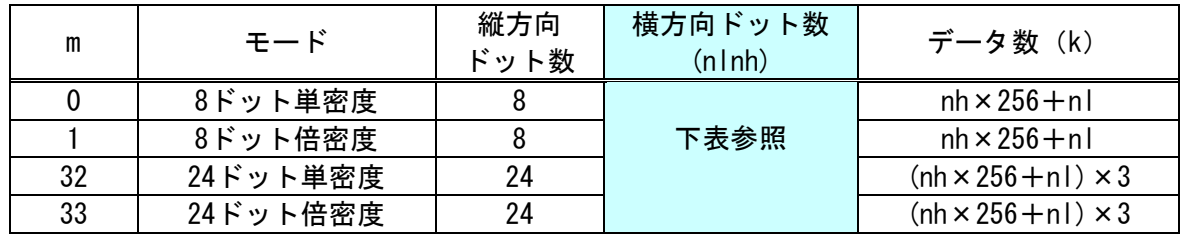

---------------------------------------------------------------------------------------------

[詳 細] ・mが定義域外の場合は、nl以降のデータを通常データとして処理する。

- ・nl,nhは、印字するビットイメージの横方向ドット数を示す。
- ・印字可能領域外でのドット指定を行なった場合には、データを読み捨てる。
- ・データ展開位置としては、そのときの展開開始位置に従う。
- ・倒立印字の影響は受ける。その他(二重,強調,白黒反転など)の影響は受けない。
- ・ページモード中の展開方法は、ESC Lを参照のこと。
- ・ビットイメージデータの展開イメージは、次頁の図解を参照のこと。

横方向ドット数 (nlnh)

| 印字幅<br>(mm)      | ′倍密度<br>単密度/ | 機種                                |  |
|------------------|--------------|-----------------------------------|--|
| <sup>7</sup> 2mm | 288/576      | $SD1-31$                          |  |
| 54mm             | 216/432      | $SD3-22$                          |  |
| 48mm             | 192/384      | BL2-58, SD3-21/22, SP1/SP2/SP3-21 |  |

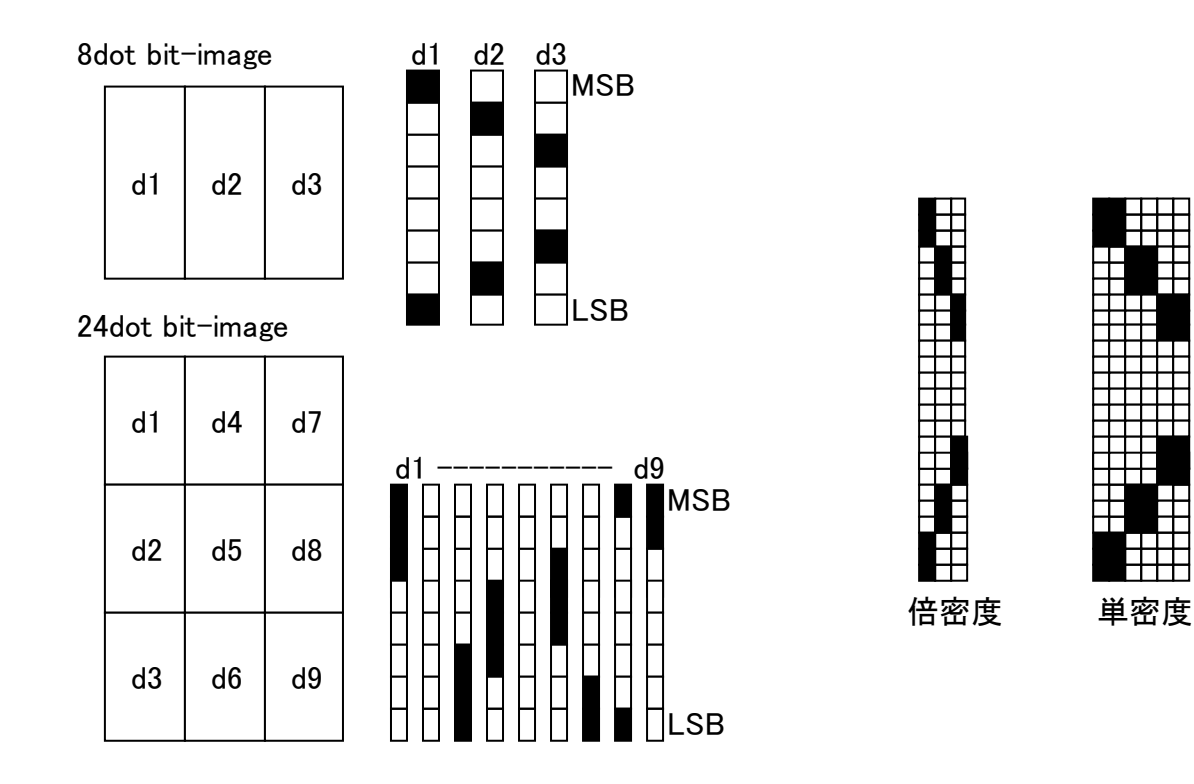

[サンプルコード・例] SD3-21、8ビット単密度、横方向80ドット指定

 $n = 0$ ;  $buf[n++) = 0x1B;$  $buf[n++) = 0x2A;$  $buf[n++) = 0x00;$  $buf[n++) = 0x50;$  $buf[n++) = 0x00;$ for  $(i=0; i \le 10; i++)$  {  $buf[*n*+] = 0x88;$  $buf[*n*+] = 0x44;$  $buf[*n*++] = 0x22;$  $buf[*n*++] = 0x11;$  $buf[n++) = 0x11;$  $buf[*n*++] = 0x22;$  $buf[n++) = 0x44;$  $buf[*n*++] = 0x88;$  }  $Ret = WriteFile(hPort, buf, n, & dwSendSize, NULL);$ 

```
[印字結果サンプル]
```
#### <span id="page-27-0"></span> $GS *$

■対応機種 BL2-58 SP1-21 SD1-31 SP2-21/SP3-21 SD3-21/22

- [名 称] ダウンロードビットイメージ登録
- [コード] <1D> <2A> x y [d1…d(x×y×8)]
- [定義域] 1≦x≦255
	- 1≦y≦48 但し(x×y×8)≦ユーザーメモリの空き容量 0≦d≦255

---------------------------------------------------------------------------------------------

[機 能] x,yで指定されたドット数のダウンロードビットイメージを定義する。 xは横方向の(x×8)ドット数を指定する。 yは縦方向の (y×8) ドット数を指定する。

- [詳 細] ・指定範囲外のデータは無視する。
	- ・ユーザーメモリについては、別冊『技術マニュアル』を参照のこと。
	- ・展開方法は下図に示す。

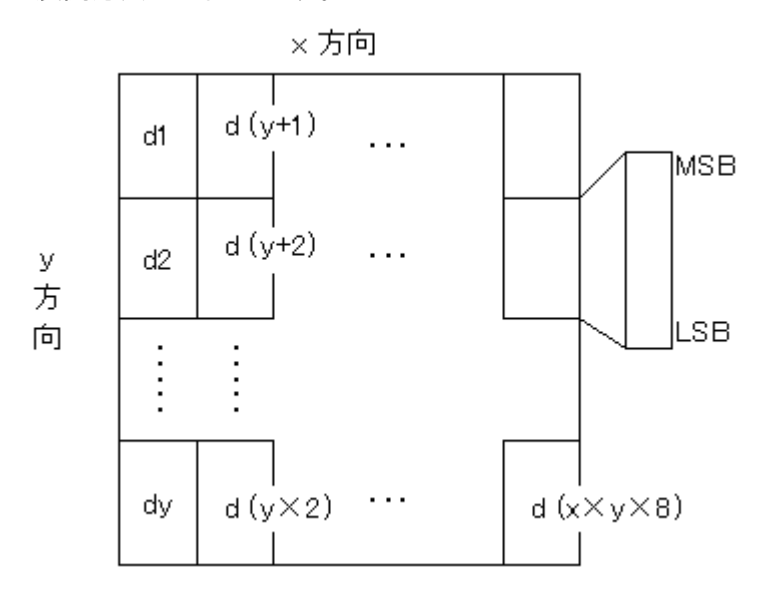

# <span id="page-27-1"></span> $GS /$

対応機種 BL2-58 SP1-21 SD1-31 SP2-21/SP3-21 SD3-21/22

- [名 称] ダウンロードビットイメージ印字
- $[\square$   $\rightarrow$   $K]$   $\langle$  1D>  $\langle$ 2F> m
- [定義域] 0≦m≦3、48≦m≦51
- [機 能] 指定されたモードmで、ダウンロードビットイメージを印字する。

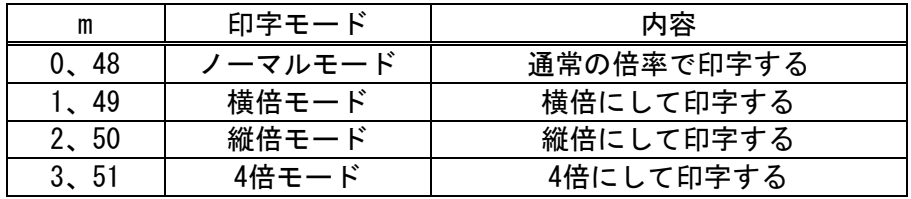

---------------------------------------------------------------------------------------------

[詳 細] ・ダウンロードビットイメージが定義されていない場合は、コマンドを無視する。

 ・プリントバッファ内にデータがある場合、それを印刷した後に、ダウンロードビット イメージの印刷を行なう。(スタンダードモード時)

- ・倒立印字を除く印字モードの影響を受けない。
- ・ページモードによる展開方法は、ESC Lを参照のこと。
- ・印字可能領域外において、右方向バイト単位での端数部分を印字する。

[サンプルコード・例] SD3-21、データサイズ縦横8ドット、印字モードはノーマルモードを指定

```
n = 0;
buf[n++) = 0x1D;buf[n++) = 0x2A;buf[n++) = 0x08;buf[n++) = 0x08;for (i=0; i<64; i++) {
    buf[n++) = 0xFF;buf[n++) = 0x00;buf[n++) = 0xFF;buf[<i>n</i>++] = 0x00;buf[n++) = 0xFF;buf[n++) = 0x00;buf[n++) = 0xFF;buf[n++) = 0x00; }
buf[n++) = 0x1D;buf[n++) = 0x2F;buf[n++) = 0x00;Ret = WriteFile(hPort, buf, n, & dwSendSize, NULL);
```
[印字結果サンプル]

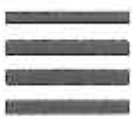

# <span id="page-29-0"></span>DC2 V

# 对応機種 BL2-58 SP1-21 SD1-31 SP2-21/SP3-21 SD3-21/22

---------------------------------------------------------------------------------------------

- [名 称] ラスタビットイメージの印字
- $[\square$   $\rightarrow$   $K]$   $\langle 12 \rangle$   $\langle 56 \rangle$  nl nh  $[d1 \cdots dk]$
- [定義域] 0≦nl≦255
	- 0≦nh≦255

0≦d≦255

[機 能] nl,nhで指定されたライン数のビットイメージを指定する。 1ラインデータ数(m) 全体のデータ数(k) 下表参照 (nh×256+nl)× m

[詳 細] ・nl,nhは、縦のライン数を示す。

- ・ページモード時は、本コマンドを無効とする。
- ・本コマンドでは倒立印字の指定・解除コマンドは無効とする。
- ・展開イメージは図解例に示す。

1ラインデータ数

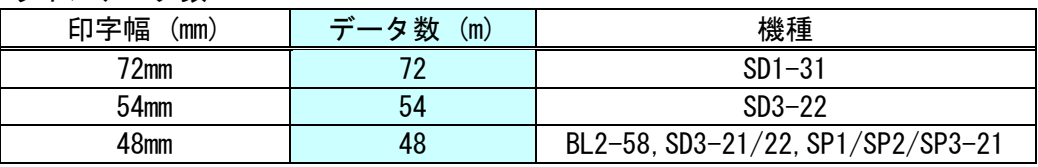

図解例:m=48の場合

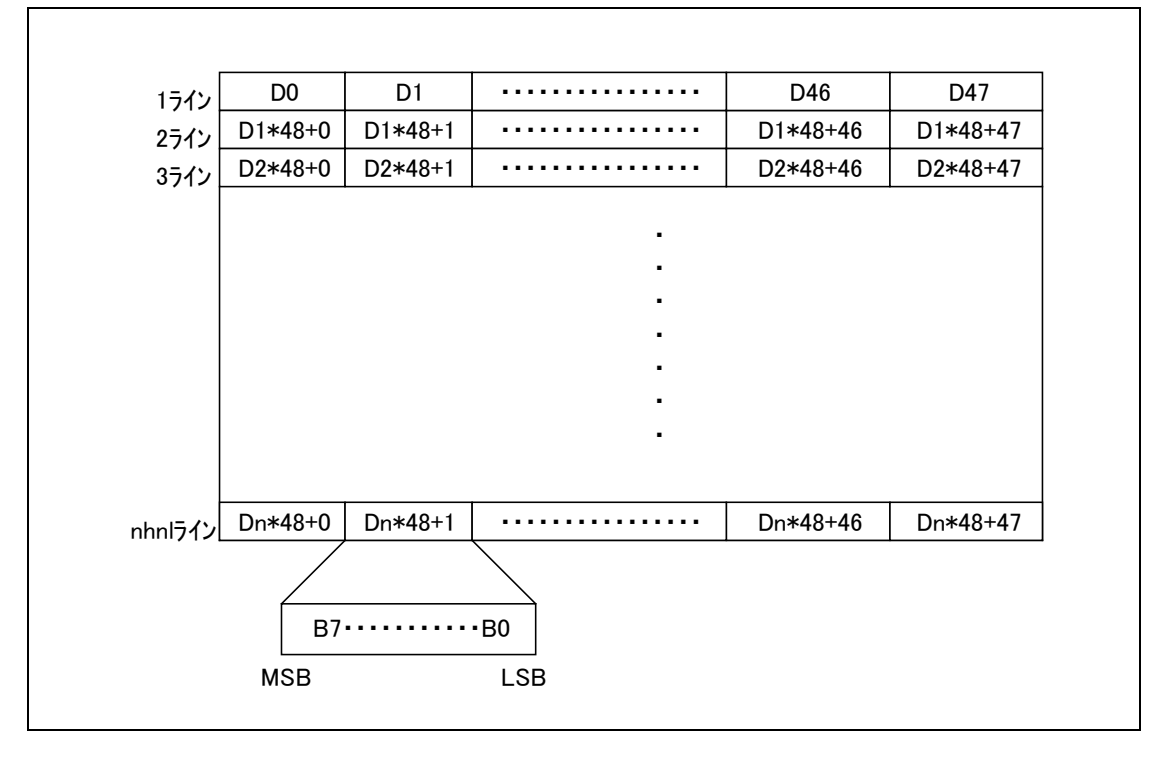

```
[サンプルコード・例] SD3-22、印字幅54mm、縦ライン8ドット指定
```

```
n = 0;
buf[n++) = 0x12;buf[n++) = 0x56;buf[n++) = 0x08;buf[n++) = 0x00;for (i=0; i<8; i++) {
    for (j=0; j<27; j++) {
       buf[n++) = 0xFF;buf[n++) = 0x00; }
 }
Ret = WriteFile(hPort,buf,n,8dwSendSize, NULL);
```
[印字結果サンプル]

 $\bar{\rm u}$ 

----------------------------

#### <span id="page-31-0"></span>DC<sub>2</sub> v

■対応機種 BL2-58 |SP1-21 |SD1-31 |SP2-21/SP3-21 |SD3-21/22

- [名 称] 圧縮によるラスタビットイメージの印字
- [コード] <12> <76> n [m1 [符号+データ長][d1…dk]] …[mn [符号+データ長][d1…dk]]

---------------------------------------------------------------------------------------------

[定義域] 0≦n≦255

0≦m≦3

0≦d≦255

- [機 能] mで指定した圧縮モードにより、nラインのビットイメージ展開を行ない印字する。 n: ビットイメージの展開するライン数 [n×ドットライン]を指定
	- m: 圧縮モードの指定
		- m=0: 通常の圧縮指定
		- m=1: 空白ラインの指定(1ラインを全て0とする)
		- m=2: 前回指定ラインをコピーする。
		- m=3: 前回指定ラインをコピーし、特定バイト位置への上書きを指定する。

[圧縮ルール: m=0]

- ・圧縮モードではバイトレングスとし先頭に必ず[符号+データ長]を指定する。
- ・符号とは非圧縮または圧縮を指定する。
- (1) 圧縮指定 符号+データ長: <80> 圧縮符号 + (0~127(7FH)) データ長① ※下表参照 データ:1バイトのみ指定し指定した「データ長①+1」を連続展開する。
- (2) 非圧縮 符号+データ長: <00> 非圧縮符号 + (1~127(7FH)) データ長② ※下表参照 データ:データ長②の長さイメージデータを指定する。

1ラインのデータ長

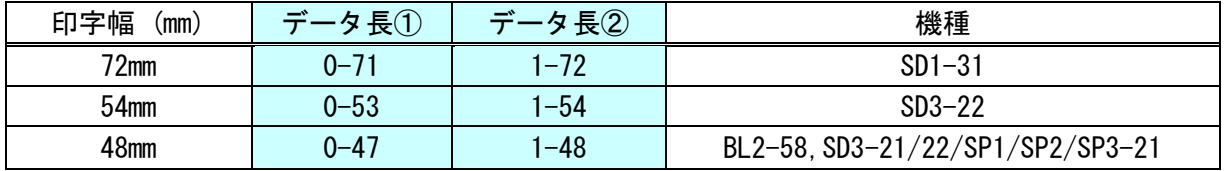

※1. 1ラインのイメージデータは、印字幅 (mm)とデータ長①②の合計が一致するように構成。

例) 印字幅 72mm : m=0, 0x89 0xFF 0x3E AA(1) BB(2) ・・・ EE(62)

$$
\begin{array}{cc}\n\textcircled{1} & \textcircled{2}\n\end{array}
$$

- ① 10バイトのイメージデータ <FF>を配置する。
- ② 62バイトのイメージデータ AA,BB … EEを配置する。
- ③ データ長①②の合計値は、印字幅 72mmと同じ「72」となる。

[圧縮ルール: m=3]

- ・本モードでは前回ラインをコピーし上書きしたいデータを[展開位置]+[データ]で指定。
	- (1) 展開位置: 0~127
	- (2) 上書きデータ: 1バイトのみ指定し展開位置に直接イメージデータを配置する。
	- (3) 終了符号: 展開位置の場所で、80H~FFH 最上位のビットが「1」であること。

[詳 細] ・倒立印字の指定を無効とする。

例)m=3,0A AA 10 BB 80 (前回ラインをコピーし配列[10]にイメージデータ <AA>と 配列[16]にイメージデータ <BB>を書き込む。

# <span id="page-32-0"></span>ESC b

# 对応機種 BL2-58 SP1-21 SD1-31 SP2-21/SP3-21 SD3-21/22

- [名 称] 横幅指定のラスタビットイメージの印字
- $[\square$   $\rightarrow$  F]  $\langle$  1B $\rangle$   $\langle$  62 $\rangle$  y nl nh [d1…dk]
- [定義域] 0≦y≦下表:参照
	- 0≦nl≦255 0≦nh≦255
		- 0≦d≦255
- [機 能] 横幅 yで指定し、nl,nhで指定されたライン数のビットイメージを指定する。

---------------------------------------------------------------------------------------------

- [詳 細] ・nl,nhは、縦のライン数を示す。
	- ・yは、横幅のバイト数を示す。
	- ・本コマンドでは倒立印字の指定・解除コマンドは無効とする。
	- ・展開イメージは、DC2 V 図解ページを参照のこと。

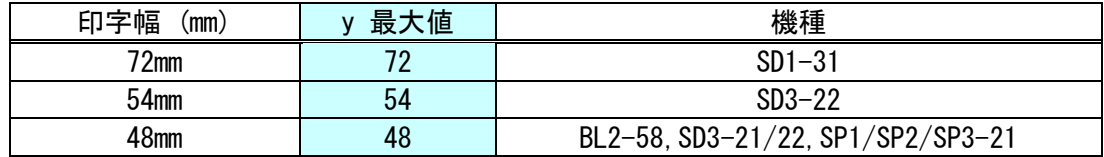

[適 用] ・BL2-58: リリースバージョン 1.40以降に適用する。 ・SP1-21: リリースバージョン 1.40以降に適用する。

[サンプルコード・例] SD3-21、横幅26mm指定、縦ライン8ドット指定

```
n = 0;
buf[n++) = 0x1B;buf[<i>n</i>++] = 0x62;buf[n++) = 0x1A;buf[<i>n</i>++] = 0x08;buf[<i>n</i>++] = 0x00;for (i=0; i<8; i++) {
    for (j=0; j<13; j++) {
         buf[n++) = 0x80;buf[n++) = 0x08; }
 }
Ret = WriteFile(hPort, buf, n, & dwSendSize, NULL);
```
# [印字結果サンプル]

. . . . . . . . . . . . . . .

#### <span id="page-33-0"></span>ページコマンドに関する説明

本プリンタには、印刷モードがスタンダードモードとページモードの2種類あります。 スタンダードモード(電源投入時は、このモードから始まる)は、印刷命令(CR、LF等)を受信 する度に印刷動作を行なうモードです。

ページモードは、印刷命令(CR、LF等)を受信しても印刷動作を行なわないで、ページメモリ上 の領域に書き込みを行ない、ESC FF又はFFの命令により、ページメモリの領域を一括して印刷動 作を行ないます。

動作例で説明すると、スタンダードモードでは、"SANEI" <CR>というデータを送信したとき、 "SANEI"と1行印刷を行ないますが、ページモードでは、"SANEI"という印刷は行なわずに、 ページメモリ内に "SANEI"と書き込まれ、メモリ内の展開位置が移動することになります。

ページモードとスタンダードモードの関係は、以下のようになります。

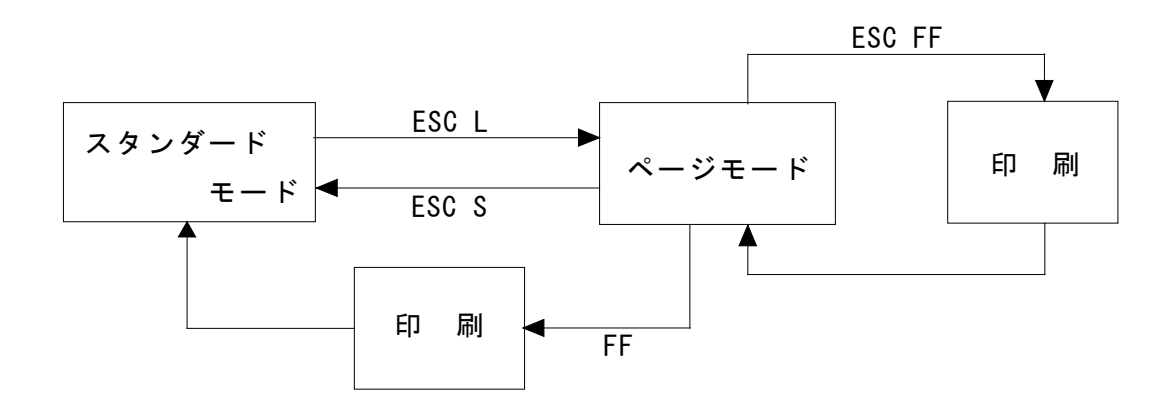

<span id="page-34-0"></span>ESC L

■対応機種 BL2-58 SP1-21 SD1-31 SP3-21 SD3-21/22

---------------------------------------------------------------------------------------------

- [名 称] ページモード選択
- [コード] <1B> <4C>
- [機 能] スタンダードモードからページモードに切り替える。
- [詳 細] ・スタンダードモードかつ行頭でのみ有効とする。
	- ・FFまたは ESC Sによりスタンダードモードへ復帰する。
	- ・文字展開位置は ESC Wで指定する。
	- ・文字展開方向は ESC Tで指定する。
	- ・下記コマンドは、ページモードとスタンダードモードに、独立した設定値を持つ。 ①スペース量設定 : ESC SP,FS S ②改行量設定 : ESC 2, ESC 3
	- ・下記コマンドは、ページモードにおいて値を設定できるが、ページモードでの印字には 反映されずにスタンダードモード復帰時に有効となる。
	- ①印字領域指定 : GS L, GS W, ESC \$
	- ②位置揃え : ESC a
	- ・下記コマンドは、ページモードにおいて無視する。
	- ①倒立印字指定 : ESC {
	- ・ESC @ は、各モードの初期化を行なう為、スタンダードモードに復帰する。

<ページモードにおける展開>

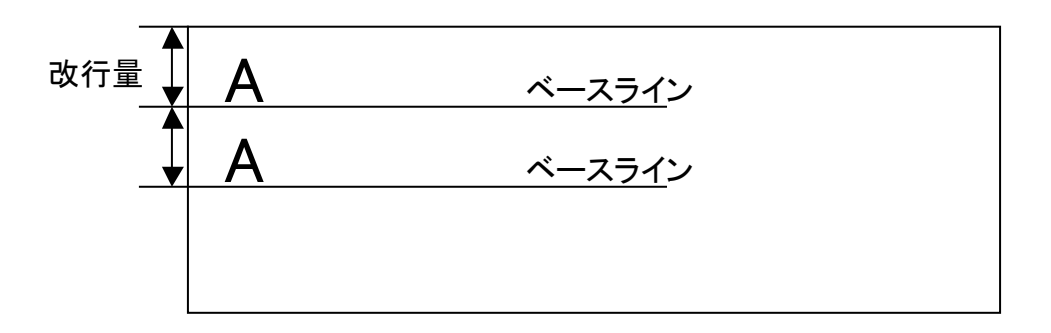

# 文字データの展開位置

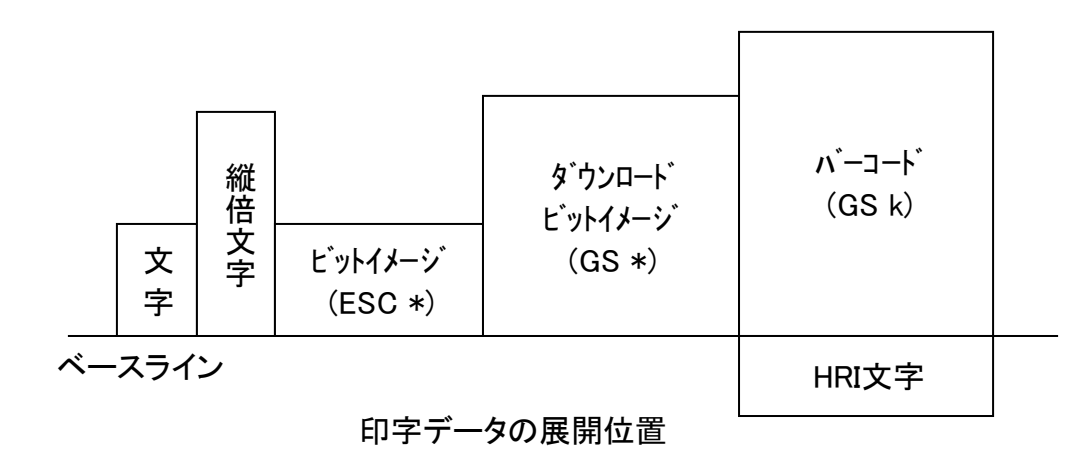

# <span id="page-35-0"></span>ESC S

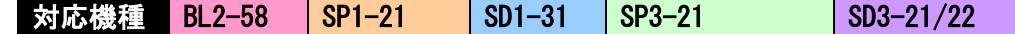

- [名 称] スタンダードモード選択
- $[\square$   $\rightarrow$   $K]$   $\langle$ 1B $\rangle$   $\langle$ 53 $\rangle$
- [機 能] ページモードからスタンダードモードに切り替える。
- [詳 細] ・ページモードで処理する場合のみ有効とする。
	- ・ページメモリにデータがある場合においても印字されること無く終了する。 ・実行後は、行頭を印字開始位置とする。

---------------------------------------------------------------------------------------------

---------------------------------------------------------------------------------------------

# <span id="page-35-1"></span>ESC FF

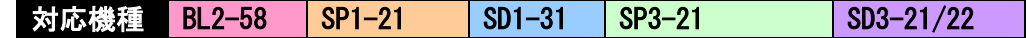

- [名 称] ページメモリの一括印字
- [コード] <1B> <0C>
- [機 能] ページモードにおいて印字領域の一括印字を行なう。
- [詳 細] ・ページモードで処理する場合のみ有効とする。
	- ·実行後も ESC W, ESC Tの設定を保持する。
	- ・実行後もページメモリのデータを保持する。

<span id="page-35-2"></span>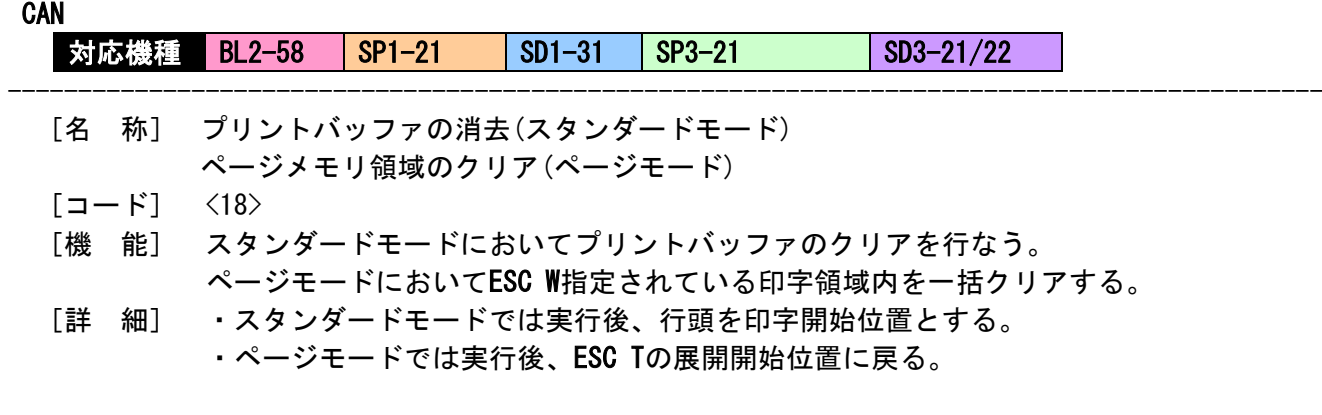
ESC W

**対応機種 BL2-58 SP1-21 SD1-31 SP3-21 SD3-21/22** 

---------------------------------------------------------------------------------------------

- [名 称] 展開領域の設定
- $[\Box F]$  <1B> <57> xl xh yl yh dxl dxh dyl dyh
- [定義域] 0≦(xh×256+xl) ≦下表参照
	- 1≦(dxh×256+dxl)≦下表参照

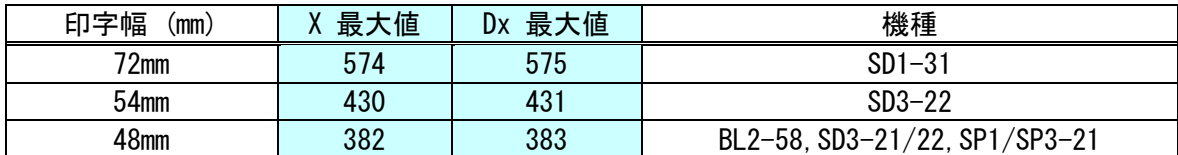

- 0≦(yh×256+yl) ≦下表参照
- 1≦(dyh×256+dyl)≦下表参照

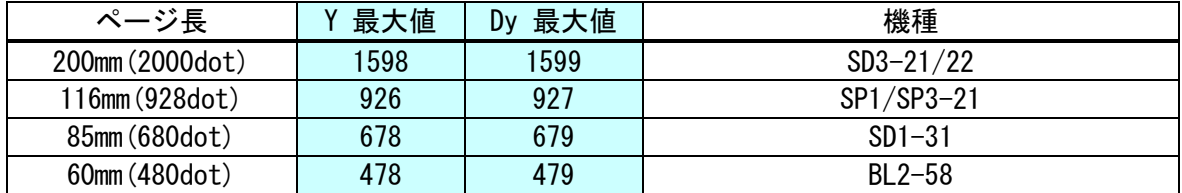

[機 能] ページモードにおける印字領域を設定する。 ①X軸原点(X)=(xh×256+xl)×ドットピッチ ②Y軸原点(Y)=(yh×256+yl)×ドットピッチ ③X軸長さ(Dx)=(dxh×256+dxl)×ドットピッチ ④Y軸長さ(Dy)=(dyh×256+dyl)×ドットピッチ

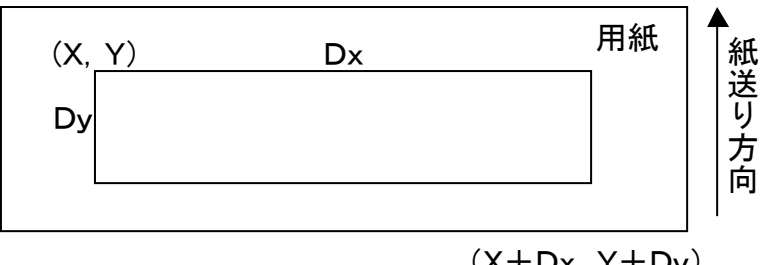

 $(X+Dx, Y+Dy)$ 

- [詳 細] ・ページモードで処理する場合のみ有効とする。
	- ・途中、定義域外のパラメータを送信しても、dyhまでを取得しコマンド無効とする。
	- ・文字位置の展開方向,始点はESC Tで指定する。
	- ・X方向, Y方向の最大値を超える場合、最大値に置きかえる。
	- ・ページ印字を行なうときは、設定されたY軸最大値を印字長とする。
	- ・設定を行なわない場合、初期設定により印字長を決定する。
	- ・ベースラインからの改行は、改行量の設定に従う。
	- ・初期値は、ページ設定の最大値に従う。
	- ・文字の最大展開桁数は、200桁とする。

# ESC T 対応機種 BL2-58 SP1-21 SD1-31 SP3-21 SD3-21/22

---------------------------------------------------------------------------------------------

- [名 称] 印字方向および始点の選択
- $[\square$   $\rightarrow$   $K]$   $\langle$  1B $\rangle$   $\langle$  54 $\rangle$  n
- [定義域] 0≦n≦3

[機 能] ページモードにおける文字の印字方向および始点を選択する。

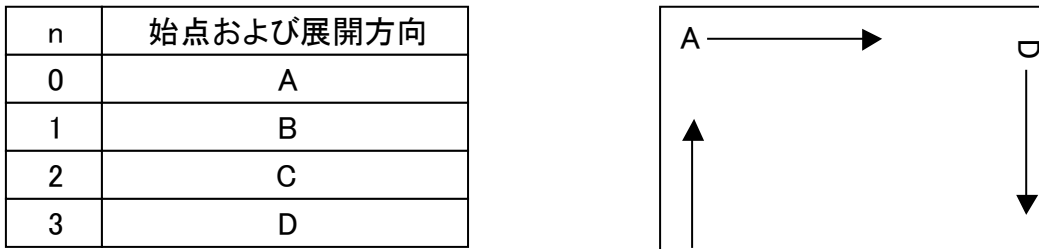

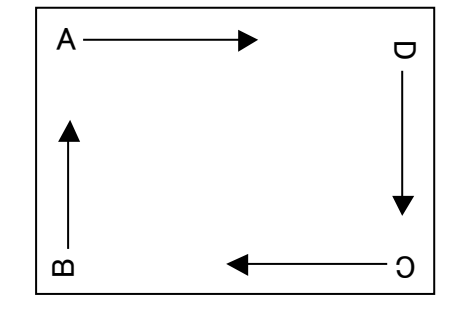

[詳 細] ・ページモードで処理する場合のみ有効とする。

- ・印字展開位置は、ESC W で指定された印字領域とする。
	- ・展開方向により、X軸/Y軸の調整が異なる。

 ①展開方向(A,C) Y軸: ESC J, ESC 2, ESC 3 X軸:ESC SP,FS S ②展開方向(B,D) Y軸:ESC SP,FS S X軸:ESC J,ESC 2,ESC 3 ・初期値は、n=0とする。

## $ESC =$

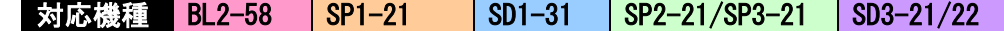

---------------------------------------------------------------------------------------------

- [名 称] 周辺機器の選択
- $[\Box \dot{F}]$   $\langle 1B \rangle$   $\langle 3D \rangle$  n
- [定義域] 0≦n≦255
- [機 能] ホストコンピュータからのデータが有効な周辺機器を選択する。

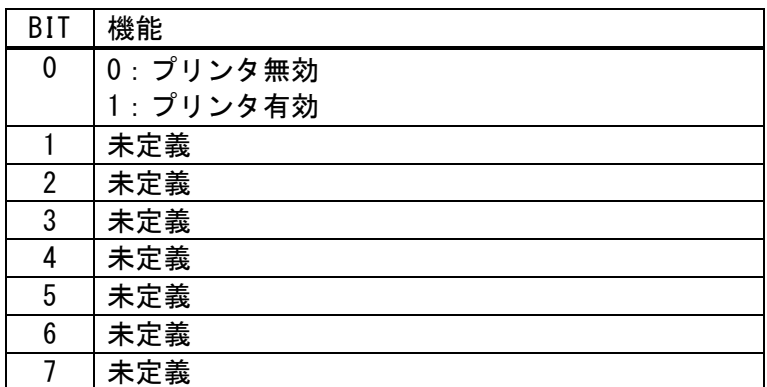

[詳 細] ・プリンタが無効選択された場合、プリンタは次データから本コマンドによってプリンタ が再び有効選択されるまでの間に受信されたデータ(ESC =を除く)を読み捨てる。

---------------------------------------------------------------------------------------------

#### ESC i

■対応機種 <mark>SP1-21 SD3-22</mark>

- --------------------------------------------------------------------------------------------- [名 称] フルカット
	- $[\square$   $\rightarrow$   $K$ ]  $\langle$  1B $\rangle$   $\langle$  69 $\rangle$
	- [機 能] 用紙のフルカットを行う。

## ESC m

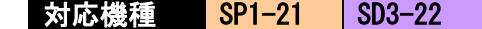

- [名 称] パーシャルカット
- $[\Box F]$   $\langle 1B \rangle$   $\langle 6D \rangle$
- [機 能] 用紙のパーシャルカット(一点残し)を行う。

GS V

对応機種 SP1-21 SD3-22

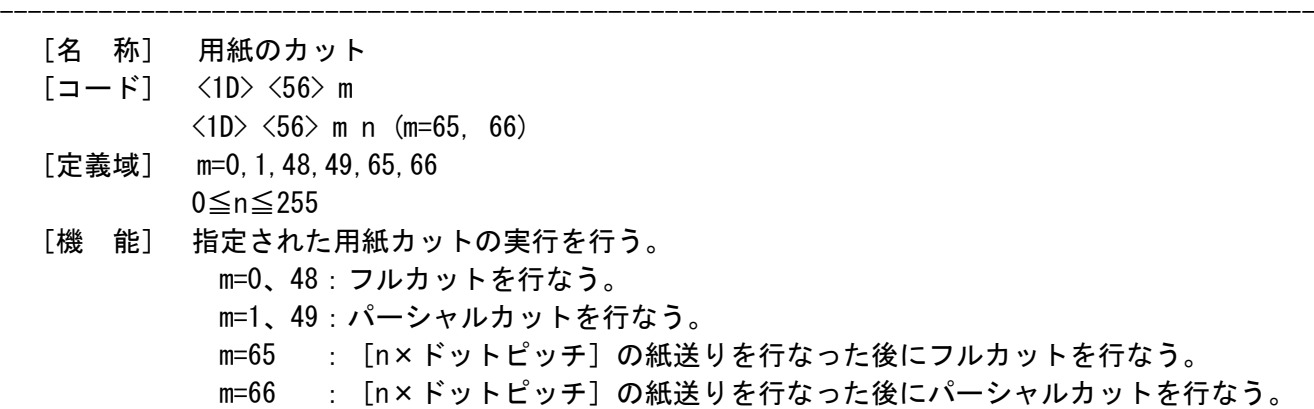

---------------------------------------------------------------------------------------------

#### ESC c 3

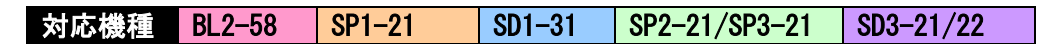

- [名 称] PE信号出力に、有効な用紙検出器の選択
- $[\Box \dot{F}]$   $\langle 1B \rangle$   $\langle 63 \rangle$   $\langle 33 \rangle$  n
- [定義域] 0≦n≦255
- [機 能] 用紙切れ信号として検知する検出器を選択する。

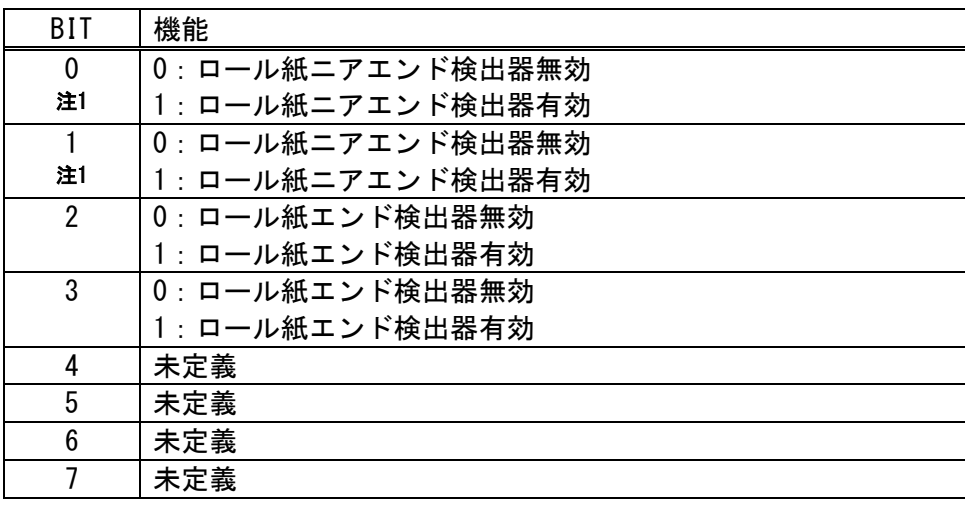

注1. ニアエンド搭載機の項目とし、非搭載機は 無効とする。

- [詳 細] ・本コマンドは、パラレル/USBにおいて有効とする。
	- ・同時に複数の紙なし検出器の選択が可能である。
	- ・複数の検出器を有効に選択している場合、いずれかの検出器により検出すると用紙 切れの信号を出力する。
	- ・受信バッファの状態によって検出器の切り替えに遅延が生じることがある。
	- ・ビット0,1/ビット2,3は、それぞれ同じ検出器を指し、どちらか一方でも1ならば 検出器を有効とする。
	- ・OFF-LINEスイッチが OFFの場合は、検出器の有無に関わらず信号は出力しない。
	- ・初期値は、n= <0C> とする。

## ESC c 5

■対応機種 BL2-58 SD1-31 SP2-21/SP3-21 SD3-21/22

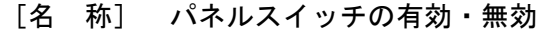

- $[\square$   $\rightarrow$   $K$ ]  $\langle$  1B $\rangle$   $\langle$  63 $\rangle$   $\langle$  35 $\rangle$  n
- [定義域] 0≦n≦255
- [機 能] パネルスイッチの有効・無効を切り替える。 n=<xxxxxxx0>B: パネルスイッチを有効にする n=<xxxxxxx1>B: パネルスイッチを無効にする
- [詳 細] ・nの最下位ビットのみ有効である。 ・パネルスイッチを無効(POWERボタンを除く)にした場合、全てのパネルスイッチが無効 となる。

---------------------------------------------------------------------------------------------

・初期値は、n=0とする。

## ESC c 6

対応機種 SD3-21/22

- ---------------------------------------------------------------------------------------------
	- [名 称] 用紙装填の許可/禁止
	- $[\Box \dot{F}]$   $\langle 1B \rangle$   $\langle 63 \rangle$   $\langle 36 \rangle$  n
	- [定義域] 0≦n≦255
	- [機 能] ヘッドダウンもしくはオートローディングで用紙装填動作の有効・無効を切り替える。 n=<xxxxxxx0>B: 用紙装填の許可(ローディング動作の許可) n=<xxxxxxx1>B: 用紙装填の禁止(ローディング動作の禁止)
	- [詳 細] ・nの最下位ビットのみ有効である。
		- ・禁止中は用紙装填を行っても用紙エラーを継続とする。 ・初期値は、n=0とする。

## ESC c 7

対応機種 SP3-21

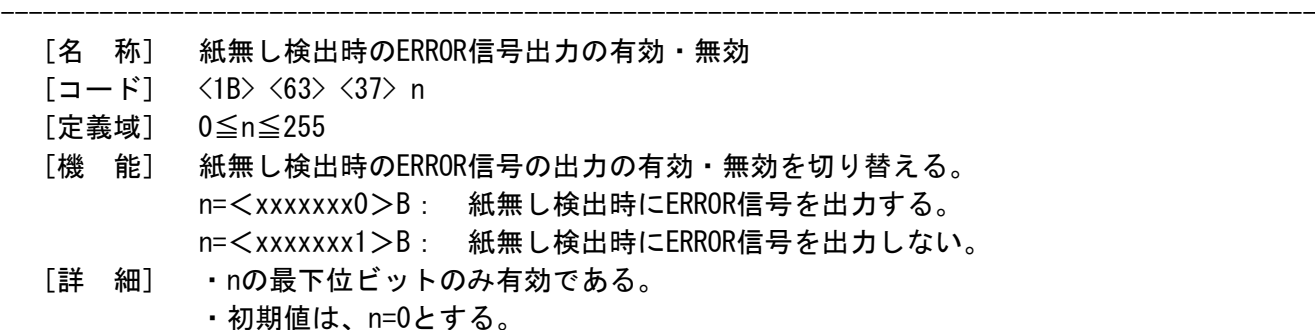

[適 用] ・SP3-21 リリースバージョン 2.02以降に適用する。

# BELL 又は ESC RS

# 対応機種 SP1-21

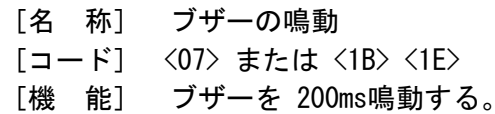

ESC p<br>**对応機種**  $SD3-21/22$ 

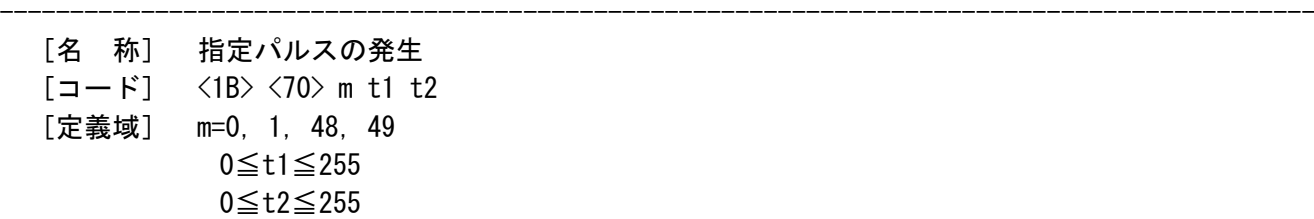

[機 能] mで指定されたコネクタに対して、t1およびt2で指定した時間のパルス信号を出力 する。

---------------------------------------------------------------------------------------------

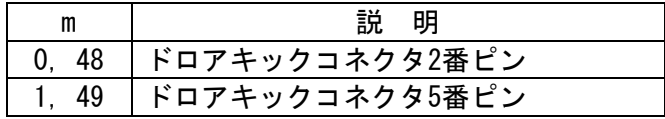

[詳 細] ・オン時間をt1×2msとし、オフ時間をt2×2msとする。 ・t2<t1の場合は、オフ時間をt1×2msとする。

### GS a

対応機種 BL2-58 SP1-21 SD1-31 SP2-21/SP3-21 SD3-21/22

---------------------------------------------------------------------------------------------

- [名 称] 自動ステ-タス送信の有効・無効
- $[\square$   $\rightarrow$   $K]$   $\langle$  1D>  $\langle$ 61> n
- [定義域] 0≦n≦255
- [機 能] 自動ステータス送信の対象となるステータスを選択する。

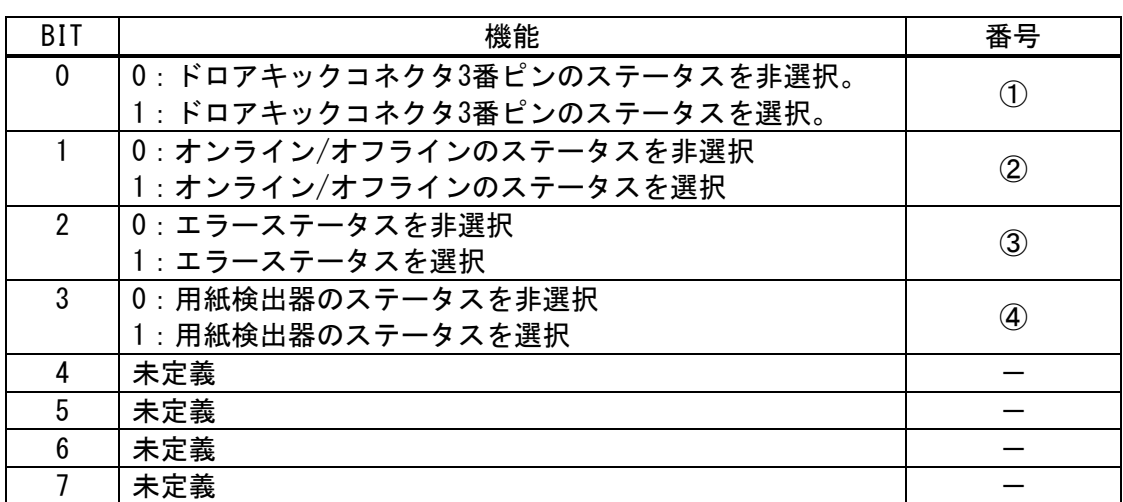

[詳 細] ・どれか1つでもステータスが有効となった場合は、本コマンド実行時に全てのステータス (4バイト)を送信し、以降は選択されたステータスの状態が変化する度に送信する。

- ・問い合わせに対する応答遅延について「1.5 プリンタの送信」をご参照ください。
- ・初期値は、n=0(無効)とする。
- ・ESC @コマンド送信後も設定値を保持します。

・自動ステータスの応答はオフラインステータスの変化に対して自動送信するため オフラインステータスの対象では次のステータスビットは自動ステータスとして 応答しません。 以下のビットは本コマンドの問合せ時及び、他ビットのエラーステータスが発生した 時に付加して通知するビットとなります。

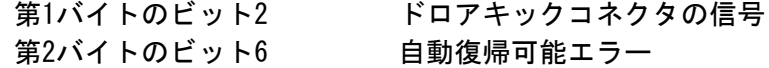

・プリンターエラーの主因は第1バイトの第3ビットを監視します。

・複数のエラー要因が存在する場合、応答値は重ね合わせて応答します。

第1バイト (プリンタ情報)

| BIT | ステータス                | 番号 | 値 |
|-----|----------------------|----|---|
| 0   | 未使用                  |    |   |
|     | 未使用                  |    |   |
| 2   | ドロアキックコネクタ 3番ピン="L"  |    |   |
| 注1  | ドロアキックコネクタ 3番ピン= "H" |    |   |
| 3   | オンライン状態              | 2  |   |
|     | オフライン状態              |    |   |
| 4   | 未使用                  |    |   |
| 5   | ヘッドクローズ/ペーパーカバークローズ  |    |   |
| 注2  | ヘッドオープン/ペーパーカバーオープン  | 2  |   |
| 6   | 未定義                  |    |   |
|     | 未使用                  |    |   |

注1. ドロアーキック対応モデルに適用します。

注2. SD3-21/22モデルに適用します。

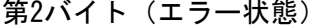

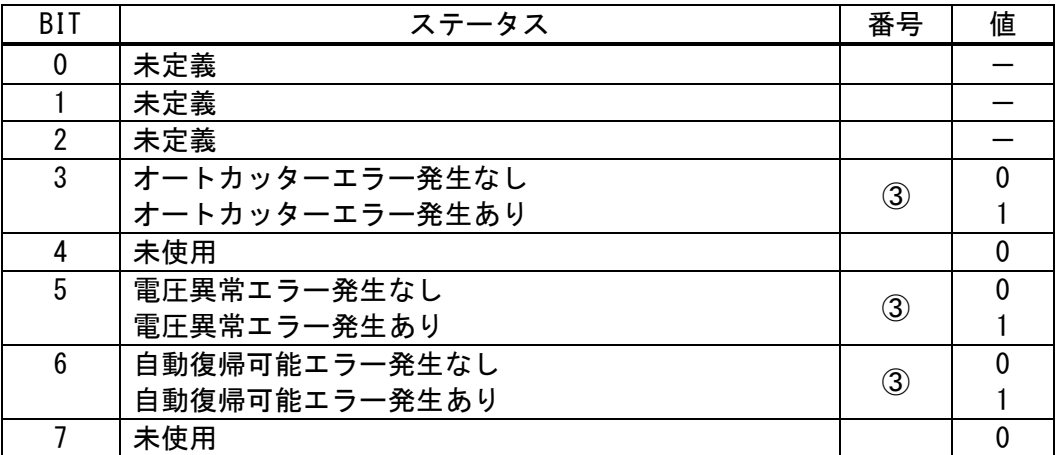

第3バイト(用紙検出器情報①)

| BIT  | ステータス             | 番号                | 値 |
|------|-------------------|-------------------|---|
| 0, 1 | ロール紙エンド検出器に用紙あり   |                   |   |
|      | ロール紙エンド検出器に用紙なし   | $\left( 4\right)$ |   |
| 2, 3 | ロール紙ニアエンド検出器に用紙あり |                   |   |
|      | ロール紙ニアエンド検出器に用紙なし | $\left( 4\right)$ |   |
|      | 未使用               |                   |   |
| 5    | 未定義               |                   |   |
| 6    | 未定義               |                   |   |
|      | 未使用               |                   |   |

# 第4バイト(用紙検出器情報②)

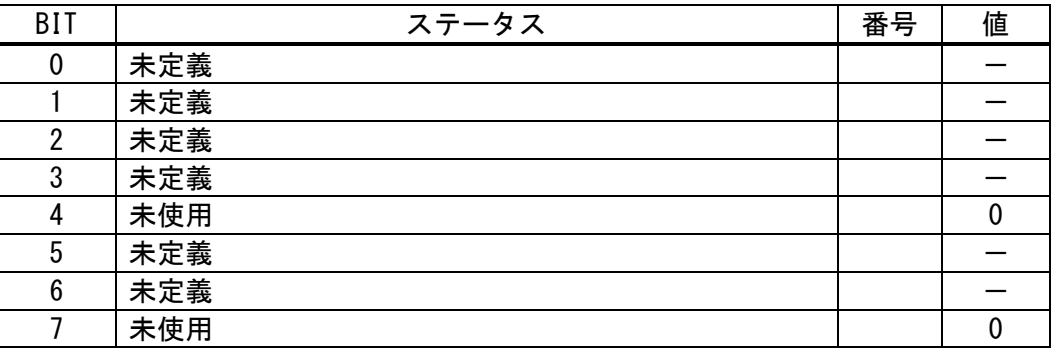

```
[サンプルコード・例]
   n = 0;
   buf[n++) = 0x1d;buf[n++) = 0x61;buf[n++) = 0x0F;//コマンドデータ送信
   Ret = WriteFile(hPort, buf, n, & dwSendSize, NULL);//応答データの取り出し(4バイト)
   Ret = ReadFile(hPort, res, 4, & dwSendSize, NULL);//応答データの判別例
    //第1バイト目
    if(res[0] & 0x08) {
        Label1->Caption = "オフライン";
    }
    else{
        Label1->Caption = "オンライン";
    }
    //第2バイト目
    if(res[1] & 0x08) {
        Label2->Caption = "オートカッターエラー";
    }
    else if(res[1] & 0x20) {
        Label2->Caption = "電圧エラー";
    }
    else if(res[1] & 0x40) {
        Label2->Caption = "自動復帰可能エラー";
    }
    else{
        Label2->Caption = "エラー無し";
    }
    //第3バイト目
    if(res[2] & 0x03) {
        Label3->Caption = "紙切れ";
    }
    else if(res[2] & 0x0C) {
        Label3->Caption = "ニアエンド";
    }
    else{
        Label3->Caption = "用紙エラー無し";
    }
```
# GS r  $SD1-31$   $SP2-21/SP3-21$   $SD3-21/22$

- --------------------------------------------------------------------------------------------- [名 称] ステ-タスの送信
	- $[\square$   $\rightarrow$   $\mid$   $\rangle$   $\langle$   $\parallel$   $\rangle$   $\langle$   $\rangle$   $\langle$   $\parallel$   $\rangle$   $\langle$   $\parallel$  $\rangle$   $\langle$   $\parallel$  $\rangle$   $\langle$   $\parallel$  $\rangle$   $\langle$   $\parallel$  $\rangle$   $\langle$   $\parallel$  $\rangle$   $\langle$   $\parallel$  $\rangle$   $\langle$   $\parallel$  $\rangle$   $\langle$   $\parallel$  $\rangle$   $\langle$   $\parallel$  $\rangle$   $\langle$   $\parallel$  $\rangle$   $\langle$   $\parallel$  $\rangle$   $\langle$   $\$
	- [定義域] n=1,2,49,50
	- [機 能] 指定されたステータスを送信する。 n=1,49:用紙検出器のステータスを送信する。 n=2,50:未定義
	- [詳 細] ・送信については「1.5 プリンタの送信」をご参照ください。

# $(n=1, 49)$

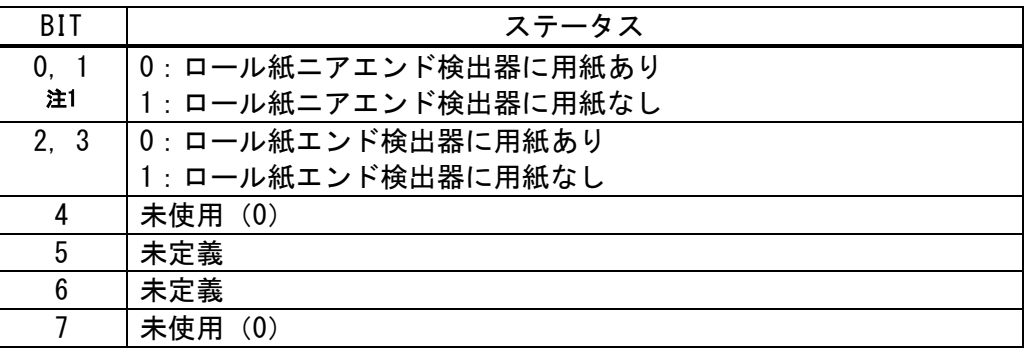

注1. ニアエンド搭載機の項目とし、非搭載機は "0"とする。

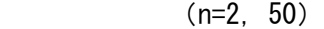

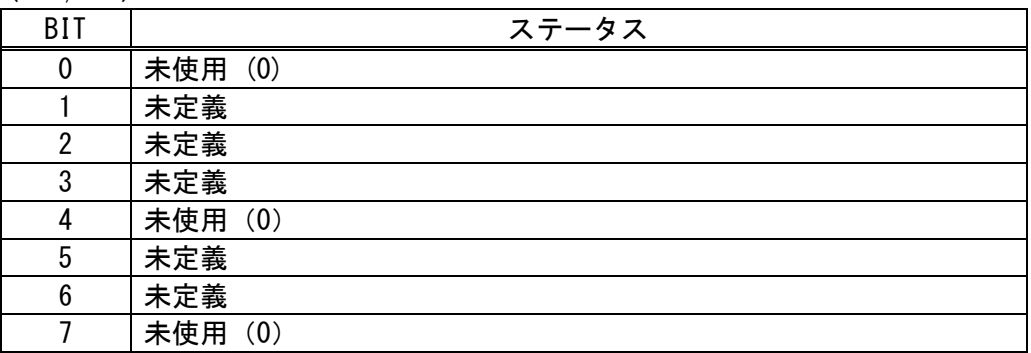

```
n = 0;
   buf[n++) = 0x1d;buf[<i>n</i>++] = 0x72;buf[n++) = 0x01;//コマンドデータ送信
   Ret = WriteFile(hPort, buf, n, & dwSendSize, NULL);//応答データの取り出し (1バイト)
   Ret = ReadFile(hPort, res, 1, &dwSendSize, NULL);
//応答データの判別
     if(res[0] & 0x0C) {
        Label->Caption = "紙切れ";
    }
    else if(res[0] & 0x03) {
        Label->Caption = "ニアエンド";
    }
    else{
        Label->Caption = "正常";
    }
```
## GS DLE

# 対応機種 SD3-21/22

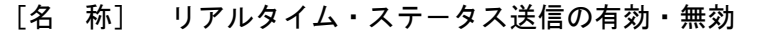

- $[\square$   $\rightarrow$   $K$ ]  $\langle 1D \rangle$   $\langle 10 \rangle$  n
- [定義域] n=0, 1,'0', 1'
- [機 能] リアルタイム・ステータス送信の有効・無効を選択する。 n=0, '0': リアルタイム・ステータス送信を無効とする。 n=1, '1': リアルタイム・ステータス送信を有効とする。
- [詳 細] ・初期値は n=0とする。

## DLE EOT

## 対応機種 SD3-21/22

- [名 称] リアルタイム・ステ-タスの送信
- $[\square$   $\rightarrow$   $K]$   $\langle 10 \rangle$   $\langle 04 \rangle$  n
- [定義域] 1≦n≦4
- [機 能] 対象となるステータスをリアルタイムに送信する。
- [詳 細] ・各ステータスは現在の状態を示す。対象となるステータスは1バイトデータである。 ・このコマンドは受信時に処理する。

---------------------------------------------------------------------------------------------

--------------------------------------------------------------------------------------------

 ・<DLE EOT n>は、受信時に処理するため、ビットイメージデータの中に<DLE EOT n>が 混在した場合、<DLE EOT n>をリアルタイム・ステータスコマンドとして処理して、 ビットイメージデータと処理しないため使用者側の注意が必要である。

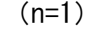

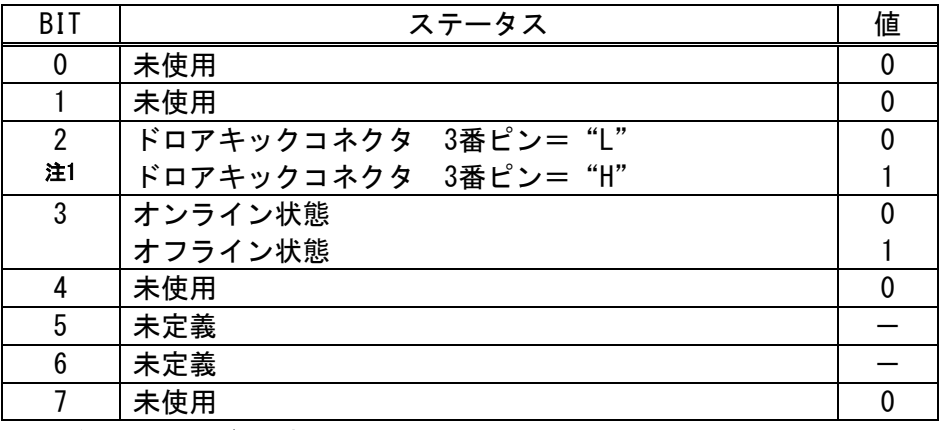

注1. ドロアキックモデルに適用します。

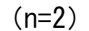

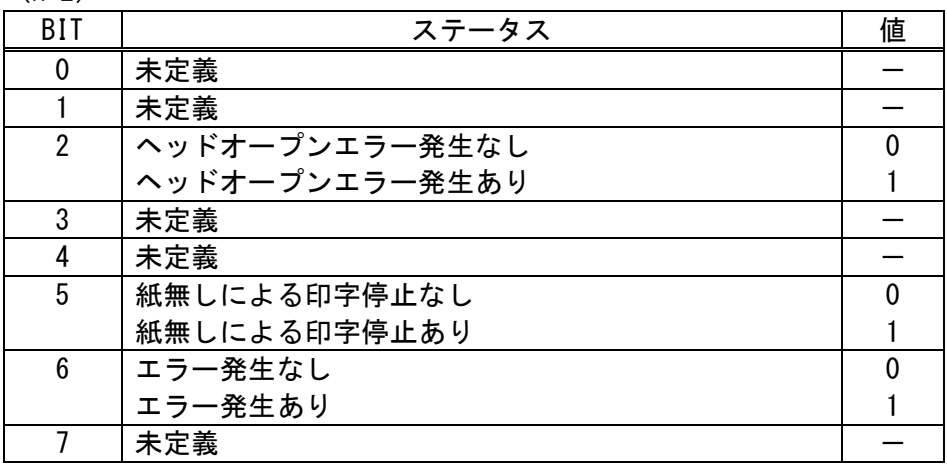

## $(n=3)$

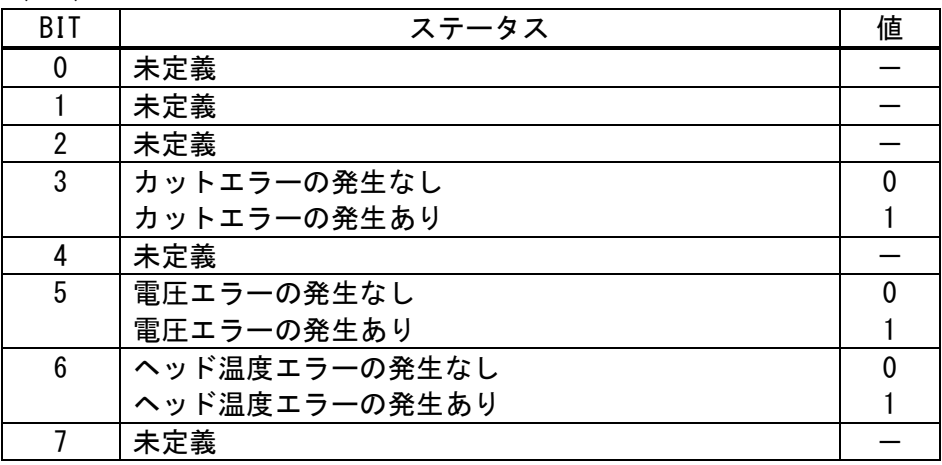

 $(n=4)$ 

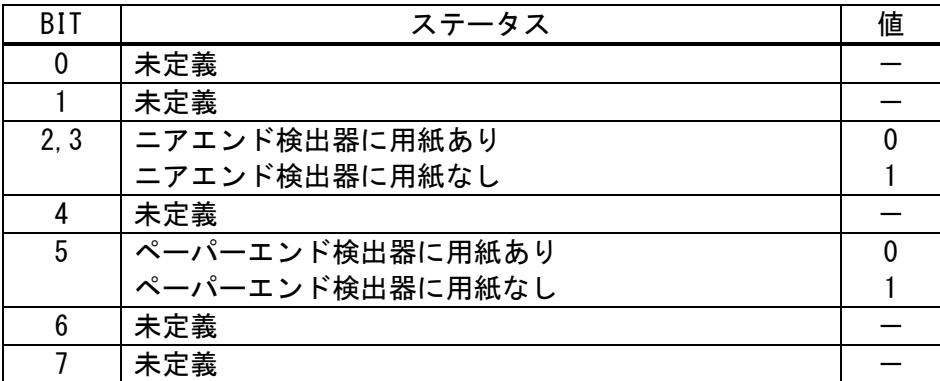

```
[サンプルコード・例] n=2のエラー内容を指定
   n = 0;
//リアルタイム・ステ-タス送信の有効
   buf[n++) = 0x1d;buf[n++) = 0x10;buf[<i>n</i>++] = 0x01;//リアルタイム・ステ-タス送信
   buf[n++) = 0x10;buf[n++] = 0x04;
   buf[n++) = 0x02;//コマンドデータ送信
   Ret = WriteFile(hPort,buf,n,&dwSendSize,NULL);//応答データの取り出し (1バイト)
   Ret = ReadFile(hPort, res, 1, &dwSendSize, NULL);
//応答データの判別
    if(res[0] & 0x04) {
       Label->Caption = "ヘッドオープン";
    }
    else if(res[0] & 0x60) {
       Label->Caption = "紙切れ";
    }
    else{
       Label->Caption = "正常";
    }
```
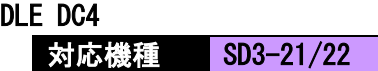

- [名 称] 指定パルスのリアルタイム出力
- [コード] <10> <14> n m t
- [定義域] n=1
	- $m=0, 1$ 
		- 1≦t≦8
- [機 能] mで指定されているコネクタピンに対して、tで指定した時間のパルス信号を出力する。 m=0: ドロアキック 2番ピン

---------------------------------------------------------------------------------------------

- m=1: ドロアキック 5番ピン
- [詳 細] ・本コマンドは、シリアルインターフェース時に有効とする。
	- ・オン時間をt×100msとして、オフ時間をt×100msとする。
	- ・既にパルス出力中の場合、コマンドを無視する。(DLE DC4またはESC p実行中)
	- ・プリンタがOFFLINEであるとコマンドの実行ができない。

# [注 意] ・本コマンド以外にも、コマンドと同一のデータ列を受信した場合には、本コマンド と同様の動作をする為、使用者による留意が必要である。

---------------------------------------------------------------------------------------------

# GS E ■対応機種 BL2-58 SP1-21 SD1-31 SP2-21/SP3-21 SD3-21/22

- [名 称] 文字列の応答
- $[\Box \dot{F}]$   $\langle 1D \rangle$   $\langle 45 \rangle$  n STRING(d1…dk)
- [定義域] 1≦n≦16
	- 20H≦d≦7EH
- [機 能] nで指定した桁数のSTRING情報を、DLE STX 文字列 DLE ETX 形式にて返信する。 n: STRING情報の桁数 (動作例) ホスト プリンタ GS E 04h "ABCD" →→→ (受信) 受信)←←← DLE STX "ABCD" DLE ETX
- [詳 細] ・n 定義範囲外のとき、コマンドを無効にする。 ・送信については「1.5 プリンタの送信」をご参照ください。

GS R1

## 対応機種 SD3-21/22

- [名 称] プリンタステータスの確認
- $[\Box \dot{F}]$   $\langle 1D \rangle$   $\langle 52 \rangle$  n
- [定義域] n= 1 or '1'
- [機 能] プリンタステータスを、DLE STX ステータス(4バイト) DLE ETX 形式にて返信する。 プリンタステータスの4バイト構成は以下の通りになる。

---------------------------------------------------------------------------------------------

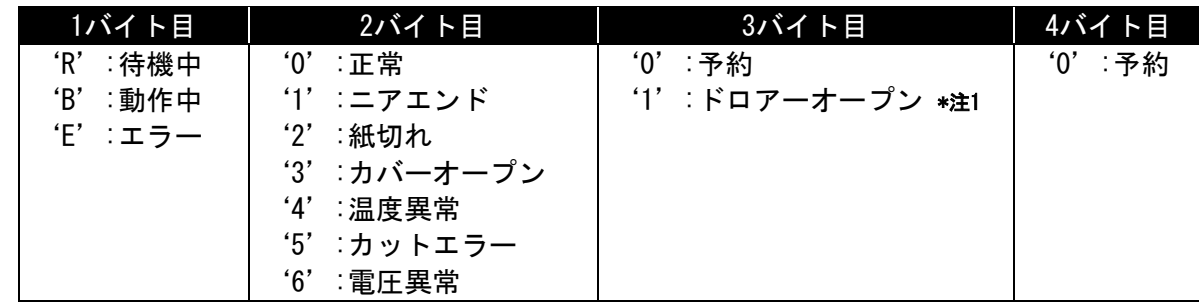

\*注1.ドロアキックモデルに適用します。

[詳 細] ・動作例は、以下に示すとおりです。 ホスト プリンタ GS R 01h →→→ (受信 受信)←←← DLE STX "E200" DLE ETX<紙切れの場合>

GS R1

■対応機種 BL2-58 SP1-21 SP2-21/SP3-21 SD1-31

- [名 称] プリンタステータスの確認
- $[\square$   $\rightarrow$   $K]$   $\langle$  1D>  $\langle$ 52> n
- [定義域] n= 1 or '1'
- [機 能] プリンタステータスを、DLE STX ステータス(4バイト) DLE ETX 形式にて返信する。 プリンタステータスの4バイト構成は以下の通りになる。

---------------------------------------------------------------------------------------------

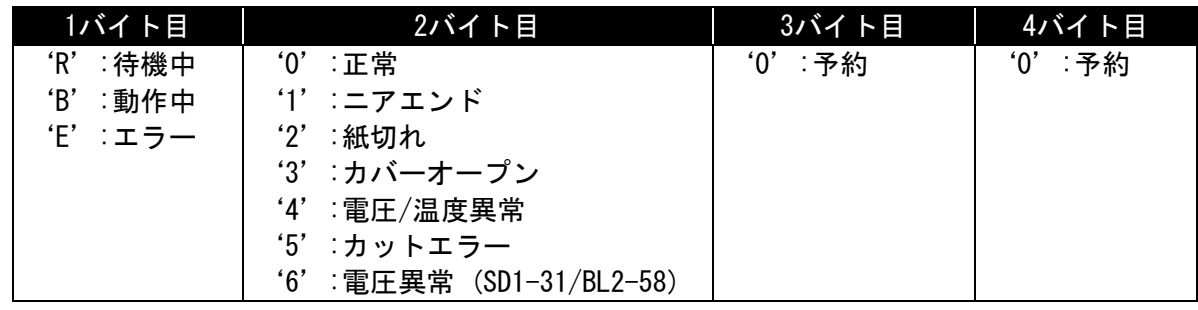

[詳 細] ・動作例は、以下に示すとおりです。

ホスト プリンタ GS R 01h →→→ (受信 受信)←←← DLE STX "E200" DLE ETX<紙切れの場合> GS R2

対応機種 BL2-58 SD3-21

- [名 称] プリンタのバッテリー残量の確認
- $[\square$   $\rightarrow$   $K]$   $\langle 1D \rangle$   $\langle 52 \rangle$  n
- [定義域] n= 2 or '2'
- [機 能] バッテリーの残量を、DLE STX ステータス(4n'イト) DLE ETX として応答する。

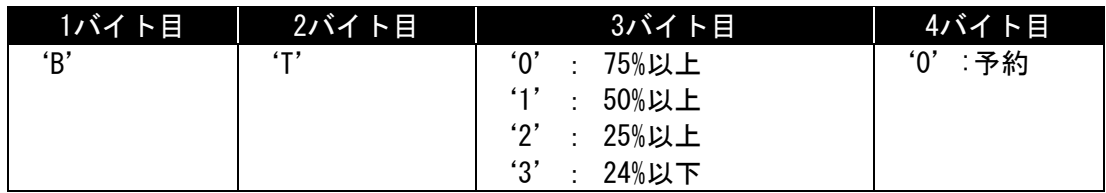

---------------------------------------------------------------------------------------------

[詳 細] ・残量値は、バッテリーの残量値の目安として表す。

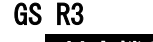

## 対応機種 SD3-22

- [名 称] 印字開始とカッター切断完了の自動応答
- $[\square$   $\rightarrow$   $K]$   $\langle 1D \rangle$   $\langle 52 \rangle$  n
- [定義域] n= 3 or '3'
- [機 能] プリンタステータスを、DLE STX ステータス(4バイト) DLE ETX 形式にて返信する。 プリンタステータスの4バイト構成は以下の通りになる。

---------------------------------------------------------------------------------------------

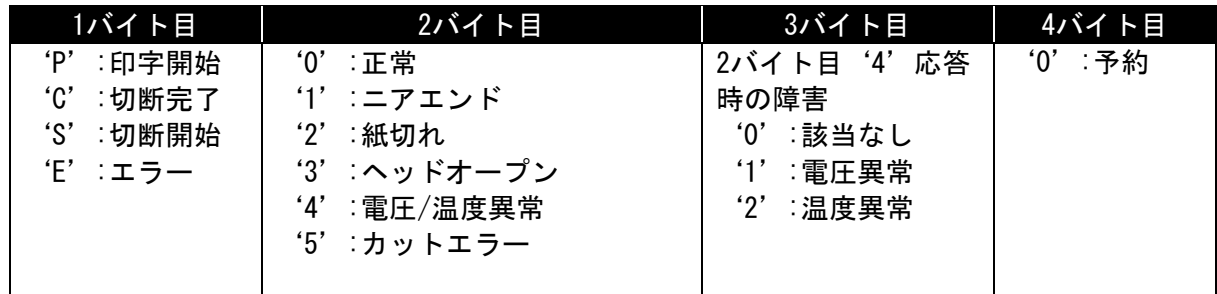

[詳 細] ・本コマンド GS R3を送信した後は、必ず印刷データ+フルカットコマンドを送信し、 印刷開始およびカット切断完了のタイミングで1度だけ自動的に応答を返します。 ・エラー状態に移行した場合は、印字開始およびカットコマンドを処理するタイミングで

> 自動的にエラー返信し、印刷開始/カット切断完了の応答フラグをクリアします。 ・本コマンドを使用するときは、"OFFLINE BUSY = OFF"に設定します。

・動作例は、以下に示すとおりです。 ホスト プリンタ GS R 33h →→→ (受信 印刷データ →→→ (受信 フルカット →→→ (受信 受信) ←←← DLE STX "P000" DLE ETX <印字開始>

- 受信) ←←← DLE STX "S000" DLE ETX <切断開始>
- 受信) ←←← DLE STX "C000" DLE ETX <カット切断完了>

## GS I

対応機種 SP1-21 SP2-21/SP3-21 SD3-21/22

- [名 称] プリンタIDの送信
- $[\square$   $\rightarrow$   $K]$   $\langle 1D \rangle$   $\langle 49 \rangle$  n
- [定義域] n=1~3 or '1' ~ '3' / 65~67 / 90~92、94,99
- [機 能] 指定したプリンタIDを送信する。
- [詳 細] ・送信については「1.5 プリンタの送信」をご参照ください。

## [送信値]

① n=1~3 の場合

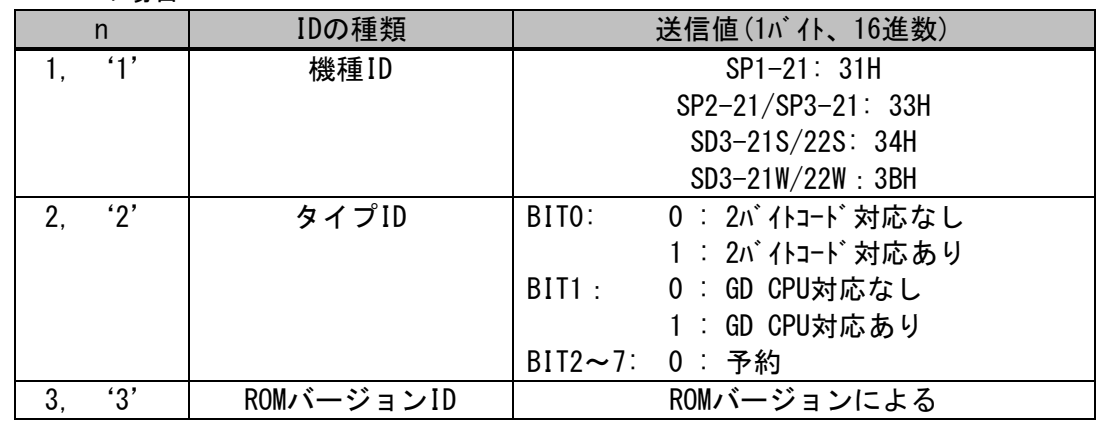

---------------------------------------------------------------------------------------------

#### ② n=65~67の場合

ヘッダ<5F>+文字列+NULL<00>で送信する。

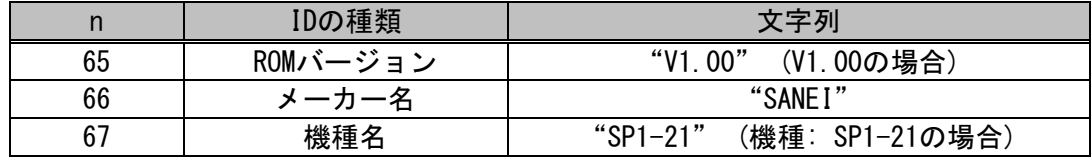

 ③ n=90~92,94,99の場合 (SD3-21/22シリーズ Bluetoothモデルのみ) ヘッダ<5F>+文字列+NULL<00>で送信する。

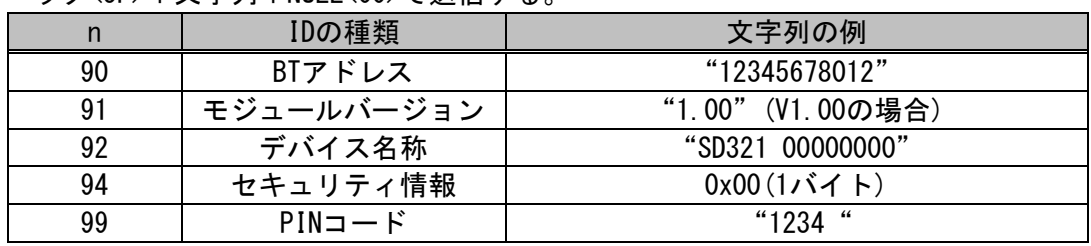

## ESC s

対応機種 BL2-58 SP1-21 SD1-31 SP2-21/SP3-21 SD3-21/22

---------------------------------------------------------------------------------------------

- [名 称] プリンタ情報を送信
- $[\square$   $\rightarrow$   $K]$   $\langle$  1B $\rangle$   $\langle$  73 $\rangle$  n
- [定義域] n=2~5
- [機 能] nで指定されたプリンタ情報を返信フォーマットに沿って送信する。

[返信フォーマット]

ヘッダ<FF> + 指定値(n) + 返信データ

| N              | 情報種別     | 返信データ                       |
|----------------|----------|-----------------------------|
| $\mathfrak{p}$ | モデル名     | Max 32桁 可変長 (終端 NULL)       |
|                |          | ASCコードにより返信                 |
| 3              | バージョン情報1 | 固定長 8桁(終端なし)                |
|                |          | ASCコードにより返信                 |
| 4              | バージョン情報2 | 固定長 8桁(終端なし)                |
|                |          | ASCコードにより返信                 |
| 5              | メモリスイッチ  | 固定長 4桁(終端なし)                |
|                |          | バイナリーコードにより、メモリスイッチ (n1~n4) |
|                |          | までを返信。                      |

- [詳 細] ・送信については「1.5 プリンタの送信」をご参照ください。 ・n定義範囲外のとき、コマンドを無効にする。
- [適 用] ・BL2-58 リリースバージョン 1.40以降に適用する。 ・SP1-21 リリースバージョン 1.40以降に適用する。

ESC v

# 対応機種 BL2-58 SP1-21 SD1-31 SP2-21/SP3-21 SD3-21/22

- [名 称] 現在のステータスの送信
- [コード] <1B> <76>
- [機 能] 現在のプリンタステータスを送信する。
- [詳 細] ・送信については「1.5 プリンタの送信」をご参照ください。

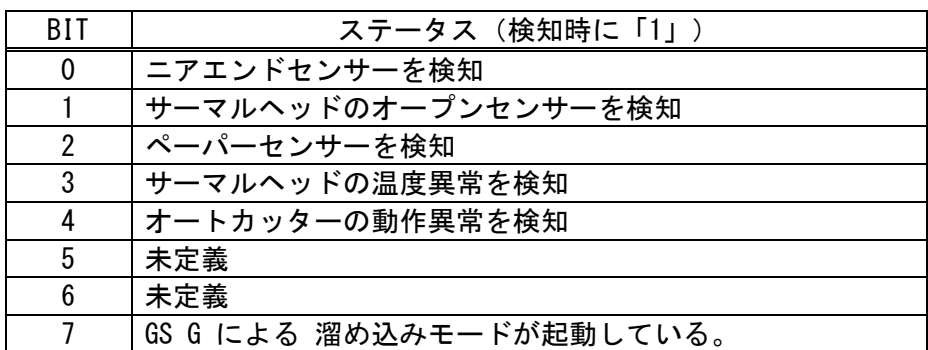

---------------------------------------------------------------------------------------------

[適 用] ・BL2-58 リリースバージョン 1.40以降に適用する。 ・SP1-21 リリースバージョン 1.40以降に適用する。

```
[サンプルコード・例]
   n = 0;
   buf[n++) = 0x1B;buf[n++) = 0x76;//コマンドデータ送信
   Ret = WriteFile(hPort,buf,n,&dwsendSize,NULL);//応答データの取り出し(1バイト)
   Ret = ReadFile(hPort, res, 1, &dwSendSize, NULL);
//応答データの判別
    if(res[0] & 0x10) {
        Label->Caption = "カッターエラー";
    }
    else if(res[0] & 0x08) {
        Label->Caption = "温度異常";
    }
    else if(res[0] & 0x02) {
        Label->Caption = "ヘッドオープン";
    }
    else if(res[0] & 0x04) {
        Label->Caption = "紙切れ";
    }
    else if(res[0] & 0x01) {
        Label->Caption = "ニアエンド";
    }
    else{
        Label->Caption = "正常";
    }
```
(漢字文字が搭載しているモデルについてサポ-トします。)

#### FS &

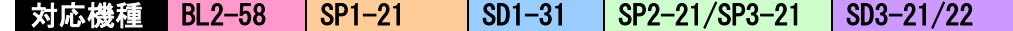

- [名 称] 漢字モード指定
- $[\Box F]$  <10> <26>
- [機 能] 漢字モードの指定を行なう。
- [詳 細] ・JISコード選択時のみ有効とする。
	- ・漢字モードが選択されている場合、全て2バイトの漢字コードとして処理する。 ・初期状態において、漢字モードは解除している。

---------------------------------------------------------------------------------------------

・FS Cで漢字コード体系の選択を行なうことができる。

# FS . The state of the state of the state of the state of the state of the state of the state of the state of the state of the state of the state of the state of the state of the state of the state of the state of the state

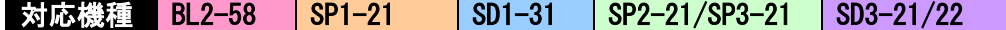

- --------------------------------------------------------------------------------------------- [名 称] 漢字モード解除
	- $[\square \check{F}]$   $\langle 1 \hat{C} \rangle$   $\langle 2 \hat{E} \rangle$
	- [機 能] 漢字モードの解除を行なう。
	- [詳 細] ・JISコード選択時のみ有効とする。
		- ・漢字モードを解除した場合、全て半角コードとして処理する。

---------------------------------------------------------------------------------------------

・初期状態において、漢字モードは解除している。

## FS C

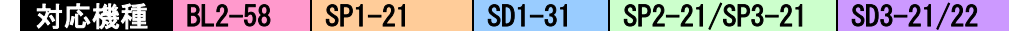

- [名 称] 漢字コード体系の選択
- $[\Box \dot{F}]$   $\langle 10 \rangle$   $\langle 43 \rangle$  n
- [定義域] 0≦n≦255
- [機 能] 漢字コード体系を選択する。 n=<xxxxxxx0>B: JISコード n=<xxxxxxx1>B: シフトJISコード [詳 細] ・初期状態は、n=0とする。
	- ・nの最下位ビットのみ有効とする。

## FS S

■対応機種 BL2-58 SP1-21 SD1-31 SP2-21/SP3-21 SD3-21/22

- [名 称] 全角文字の文字間スペース設定
- $[\square$   $\rightarrow$   $K$ ]  $\langle$  1C $\rangle$   $\langle$  53 $\rangle$  nl nr
- [定義域] 0≦nl≦127
	- 0≦nr≦127
- [機 能] 全角文字の左スペース量(nl)と右スペース量(nr)の設定を行なう。
- [詳 細] ・設定するスペース量は、標準サイズの全角文字に対してのスペース量である。

---------------------------------------------------------------------------------------------

---------------------------------------------------------------------------------------------

- ・文字倍率に従って、スペース量は[文字倍率×スペース量]となる。
- ・スタンダードモード/ページモードにおいて、独立した設定を行なうことができる。
- ・文字倍率などで最大スペース量を超える場合は、最大値の設定量に置きかわる。
- ・本コマンドは、漢字文字に対してのみ有効とする。
- ・初期値は、nl,nr=0とする。

FS !

対応機種 BL2-58 SP1-21 SD1-31 SP2-21/SP3-21 SD3-21/22

- [名 称] 全角文字の一括モード指定
- $[\square$   $\rightarrow$   $K]$   $\langle$ 1C $\rangle$   $\langle$ 21 $\rangle$  n
- [定義域] 0≦n≦255
- [機 能] 全角文字の印字モードの一括指定を行なう。

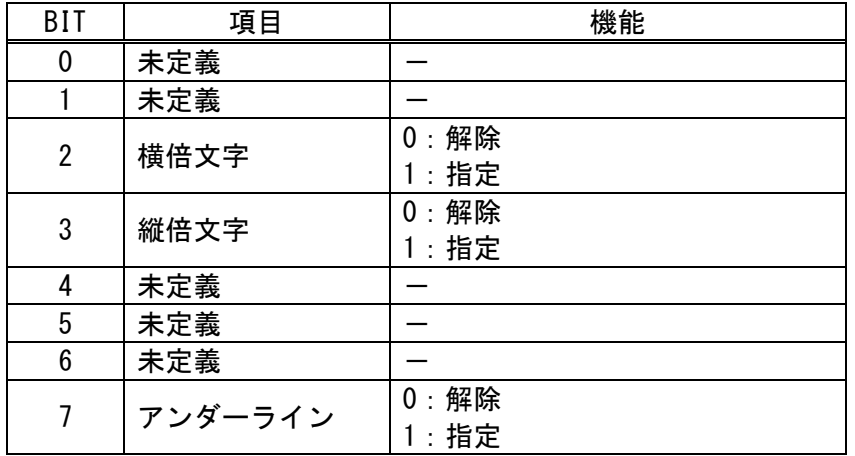

[詳 細] ・横倍と縦倍の両方を指定すると文字サイズは4倍角になる。

- ・全角文字のアンダーラインのライン数は2ドットピッチとする。
	- ・他コマンドでも設定が可能であるが、最後に処理したコマンドを有効とする。

・初期値は、n=0とする。

#### [機種依存仕様] SP1-21

・同一行に複数の太さのアンダーラインは、最も太いラインに統一する。

### FS –

# ■対応機種 BL2-58 SP1-21 SD1-31 SP2-21/SP3-21 SD3-21/22

- [名 称] 全角文字のアンダーライン指定・解除
- $[\square$   $\rightarrow$   $K]$   $\langle$ 1C $\rangle$   $\langle$ 2D $\rangle$  n
- [定義域] 0≦n≦255
- [機 能] 全角文字のアンダーラインを設定する。 n=<xxxxx000>B: アンダーライン 0ドットピッチ | n=<xxxxx111>B: アンダーライン 7ドットピッチ
- [詳 細] ・nの下位3ビットのみ有効とする。
	- ・本コマンドは、全角文字に対してのみ有効とする。
	- ・アンダーラインは、文字幅とその文字スペースに対して付加する。

---------------------------------------------------------------------------------------------

- ・白黒反転文字に対しては付加しない。
- ・初期値は、n=0とする。

<sup>・</sup>同一行に複数の太さのアンダーラインは、最も太いラインに統一する。

| <b>FS W</b>                                   |                          |                                                                                                    |          |                          |               |
|-----------------------------------------------|--------------------------|----------------------------------------------------------------------------------------------------|----------|--------------------------|---------------|
| 対応機種                                          | <b>BL2-58</b>            | $SP1-21$                                                                                                    | $SD1-31$ | SP2-21/SP3-21            | $SD3 - 21/22$ |
| [名の称]<br>「コード]<br>「定義域】<br>[機 能]<br>[詳]<br>細] | - <1C> <57> n<br>0≤n≤255 | 全角文字サイズ4倍角の指定・解除<br>全角文字における4倍角の指定・解除を行なう。<br>n= <xxxxxxx0>B: 解除する<br/>n=<xxxxxxx1>B: 指定する<br/>・nの最下位ビットのみ有効とする。<br/>・初期値は、n=0とする。</xxxxxxx1></xxxxxxx0> |          | ・本コマンドは、全角文字に対してのみ有効とする。 |               |

<sup>[</sup>機種依存仕様] SP1-21

#### FS 2

对応機種 BL2-58 SP1-21 SD1-31 SP2-21/SP3-21 SD3-21/22

- [名 称] 外字登録
- $[\square \check{F}]$  <1C> <32> c1 c2 d1…dk

[定義域] 0≦d≦255

k=72

c1,c2は漢字コード体系により異なる。

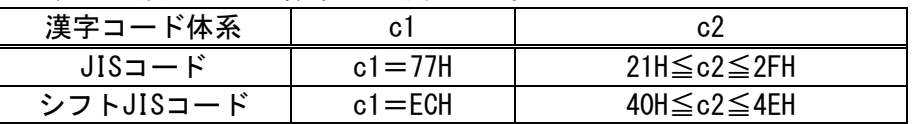

---------------------------------------------------------------------------------------------

[機 能] c1,c2により指定されたコードを、外字文字として登録を行なう。

[詳 細] ・c1=第1バイトとし、c2=第2バイトとする。 ·dはイメージデータとし、印字するビットを"1"印字しないビットを"0"とする。 ・文字フォント16ドット系では、横幅16ドット・縦幅16ドットまで出力する。

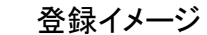

フォント 24×24

フォント 16×16

フォント 16×16

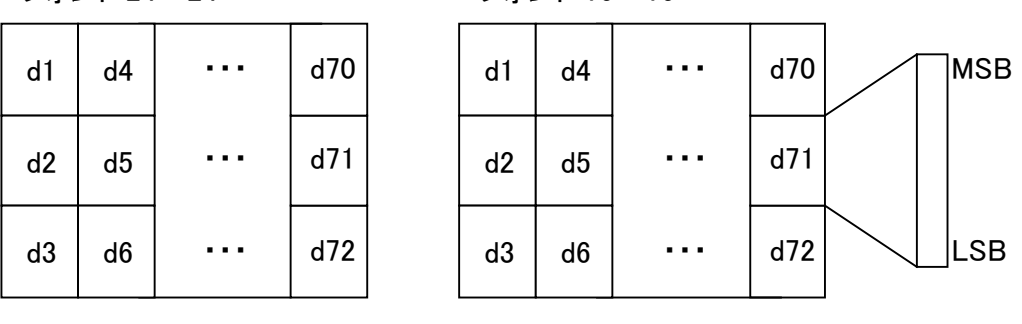

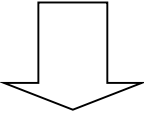

文字出力範囲

フォント 24×24

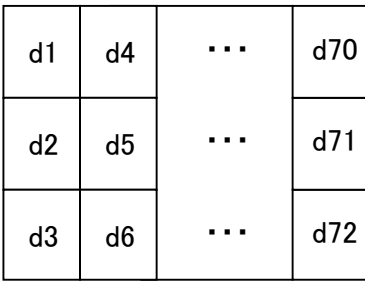

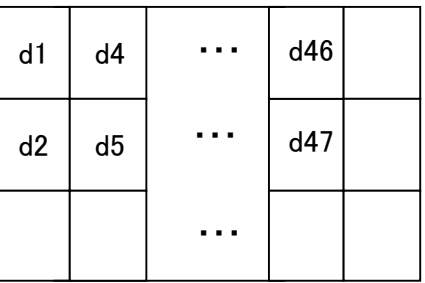

## FS Q ■対応機種 BL2-58 SP1-21 SD1-31 SP2-21/SP3-21 SD3-21/22

- [名 称] 不揮発性メモリの印刷イメージ、登録モードを設定する
- $[\square$   $\rightarrow$   $K]$   $\langle$ 1C $\rangle$   $\langle$ 51 $\rangle$  n
- [定義域] 0≦n≦2
- [機 能] nで指定した番号に、印刷イメージの登録モードを設定する。
- [詳 細] ・以後、FS Rを実行するまで印刷内容は、不揮発性メモリに登録する。
	- ・登録できる n=0,1の長さは、モデル毎に下表を目安とする。
	- ・登録できる最大値を越える印刷イメージのデータは、切り捨てる。

---------------------------------------------------------------------------------------------

- ・登録できるイメージ数は、n=0,1の2個とする。n=2を指定した場合、n=0,1の両領域を 使用し登録できる。
- ・ESC Jなどの紙送りコマンドは、印刷イメージとして登録しない。
- ・本コマンドを実行中に、倒/正立印字指定の変更は行なえないものとする。
- ・本コマンドは、nで指定できる全ての番号が、印刷イメージ・登録モードを解除していな ければ無効とする。

最大登録ライン おおもの かいじょう かんこう (単位: ライン)

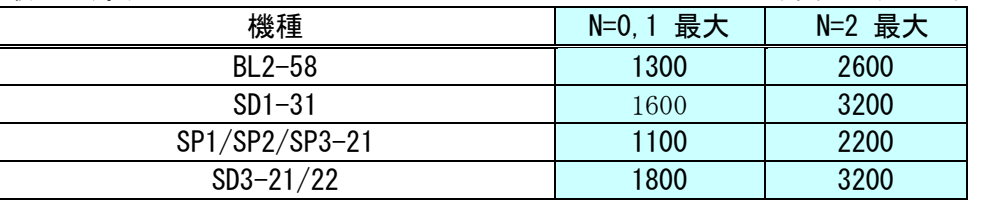

・不揮発性メモリへの登録は、多用されますと不揮発性メモリへの破壊を招く恐れがありま すので、頻繁に書き換えを行なうような形では使用しないでください。 ・絶対に本コマンド実行中に電源を切らないでください。プリンタが故障する恐れがあ ります。

#### FS R

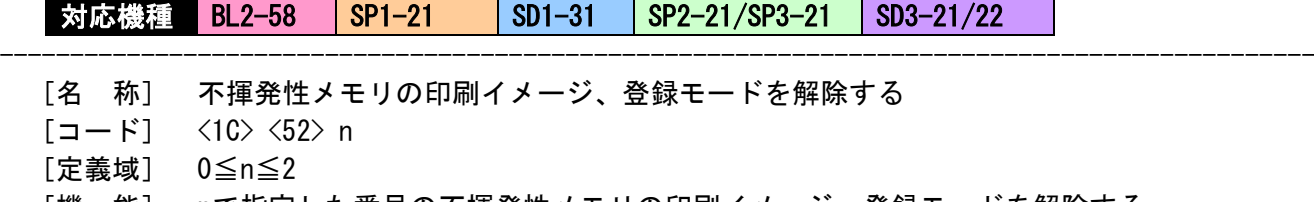

- [機 能] nで指定した番号の不揮発性メモリの印刷イメージ、登録モードを解除する。
- [詳 細] ・FS Qの実行を解除する。
	- ・以降は通常の動作状態に戻る。

#### FS O

■対応機種 BL2-58 SP1-21 SD1-31 SP2-21/SP3-21 SD3-21/22

- [名 称] 不揮発性メモリの印刷イメージ、印刷モードを設定する
- $[\Box \dot{F}]$   $\langle 10 \rangle$   $\langle 4F \rangle$  n
- [定義域] 0≦n≦2
- [機 能] nで指定した番号に登録された印刷イメージの印刷モードを設定する。
- [詳 細] ・不揮発性メモリに登録している印刷イメージとリンクして印刷する。
	- ・nで登録されているイメージの倒正立設定が、本コマンド実行時点の倒正立設定と同じ でなければ、印刷イメージとのリンクを行なわない。
		- ・ESC Jなどの紙送りコマンドは、印刷イメージとのリンクを行なわない。

---------------------------------------------------------------------------------------------

- ・本コマンドを実行中に倒正立設定の変更は行なえない。
- ・本コマンドは、nで指定できる全ての番号が、印刷イメージ、登録モードを解除してい なければ無効とする。

#### FS P

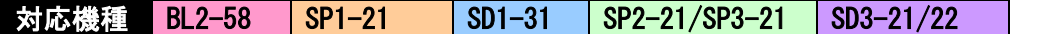

- [名 称] 不揮発性メモリの印刷イメージ、印刷モードを解除する
- $[\square$   $\rightarrow$   $K]$   $\langle$  10 $\rangle$   $\langle$  50 $\rangle$  n
- [定義域] 0≦n≦2
- [機 能] nで指定した番号に対して、不揮発性メモリの印刷イメージ、印刷モードを解除する。

---------------------------------------------------------------------------------------------

---------------------------------------------------------------------------------------------

- [詳 細] ・FS Oを解除する。
	- ・本コマンドにより、不揮発性メモリに登録された印刷イメージの重ね印刷を終了する。

 $FS /$ 

対応機種 SD3-21/22

- [名 称] 不揮発性メモリに登録されている印刷イメージを一括印刷する。
- $[\Box \dot{F}]$   $\langle 1C \rangle$   $\langle 2F \rangle$  n
- [定義域] 0≦n≦2
- [機 能] nで指定した番号に対して、不揮発性メモリに登録されている印刷イメージを 一括で印字する。
- [詳 細] ・本コマンドは、FS Oコマンドにより印字モードに設定したあと動作する。

#### DC3 A

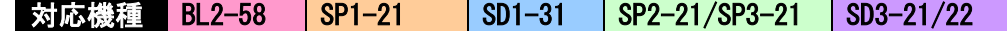

- [名 称] 罫線バッファAの選択
- $[\square$   $\rightarrow$   $K]$   $\langle$  13>  $\langle$  41>
- [機 能] 罫線バッファAを選択する。
- [詳 細] ・罫線バッファは、それぞれ独立した2本(バッファA,バッファB)を内蔵しているが、 その中のバッファAを選択する。

---------------------------------------------------------------------------------------------

・初期値として選択する。

#### DC3 B

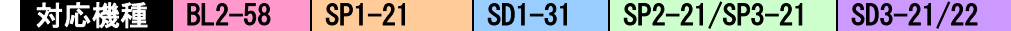

- [名 称] 罫線バッファBの選択
- [コード] <13> <42>
- [機 能] 罫線バッファBを選択する。
- [詳 細] ・罫線バッファは、それぞれ独立した2本(バッファA,バッファB)を内蔵しているが、 その中のバッファBを選択する。

---------------------------------------------------------------------------------------------

---------------------------------------------------------------------------------------------

・初期値は、バッファAを選択する。

#### DC3 C

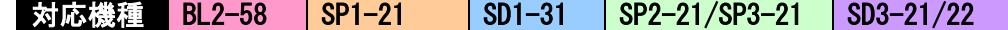

- [名 称] 罫線バッファのクリア
- [コード] <13> <43>
- [機 能] 選択されている罫線バッファの内容をクリアする。
- [詳 細] ・クリアデータは全て"0"とする。

#### DC3 D

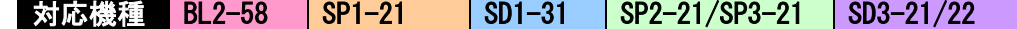

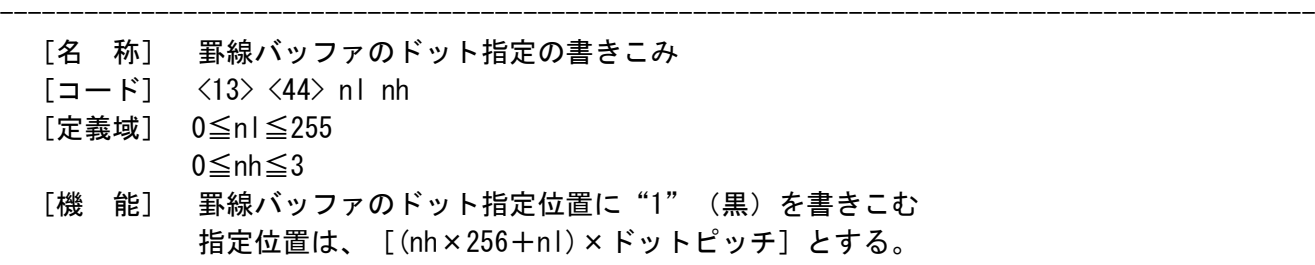

- [詳 細] ・罫線バッファの範囲は"0~1023"とし、印字可能領域に関係なく、選択している 罫線バッファに"1"(黒)を書きこむ。
	- ・指定範囲外のデータは無視する。

## DC3 L

# 对応機種 BL2-58 SP1-21 SD1-31 SP2-21/SP3-21 SD3-21/22

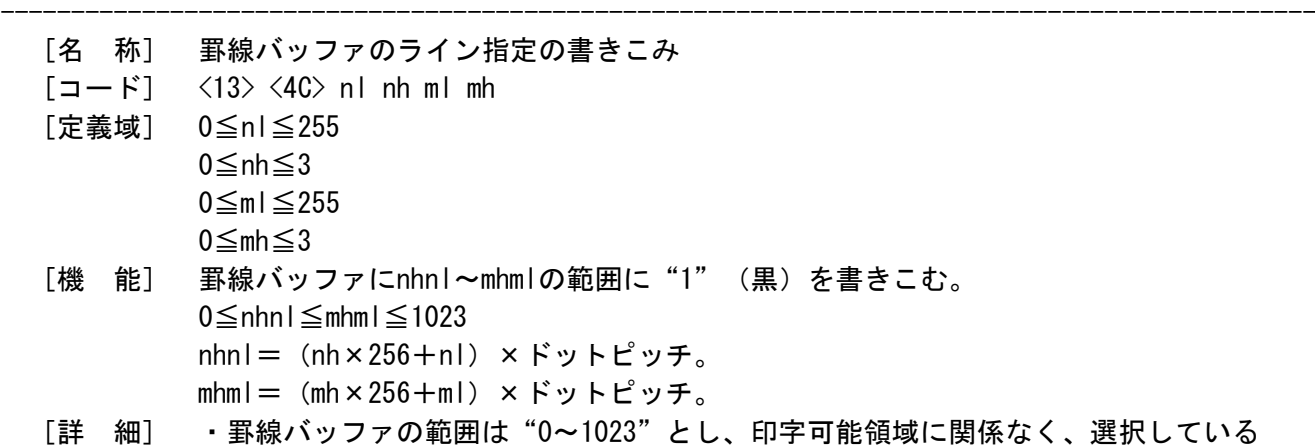

**或に関係なく、選択している**  罫線バッファに"1"(黒)を書きこむ。 ・指定範囲外のデータは無視する。

## DC3 P

## ■対応機種 BL2-58 SP1-21 SD1-31 SP2-21/SP3-21 SD3-21/22

- [名 称] 罫線1ドットラインの印字実行
- $[\square$   $\rightarrow$   $K]$   $\langle 13 \rangle$   $\langle 50 \rangle$
- [機 能] プリントバッファ内のデータを印字し、選択されている罫線バッファの1ドットラインの 印字を行なう。

---------------------------------------------------------------------------------------------

- [詳 細] ・プリントバッファ内にデータが無い場合、そのまま罫線バッファの1ドットライン印字 を行なう。
	- ・罫線バッファの印字モードが禁止されている場合、印字をしない。
	- ・ページモードでは、ページメモリ内へ罫線バッファのデータを書きこむ。

#### $DC3 +$

# 对応機種 BL2-58 SP1-21 SD1-31 SP2-21/SP3-21 SD3-21/22

- [名 称] 罫線印字モードの許可
- $[\square \check{F}]$   $\langle 13 \rangle$   $\langle 2B \rangle$
- [機 能] 罫線バッファの印字モードを許可する。
- [詳 細] ・許可以後は、各印字命令(CR/LF等)において必ず選択されている罫線バッファの データを付加して印字をおこなう。

---------------------------------------------------------------------------------------------

・本コマンドは、GS L/GS Wなどの印字領域コマンドの影響を受けない。

---------------------------------------------------------------------------------------------

- ・スタンダードモードは、罫線バッファの横印刷可能領域にデータを印字し、印字領域 を外れる部分は印字しない。
- ・ページモードは、ページメモリに展開可能な領域に書き込みを行い、外れる部分は 書き込みをしない。
- ・初期時は、罫線印字モードは禁止する。

DC3 –

■対応機種 BL2-58 SP1-21 SD1-31 SP2-21/SP3-21 SD3-21/22

- [名 称] 罫線印字モードの禁止
- $[\square$   $\rightarrow$   $K]$   $\langle 13 \rangle$   $\langle 20 \rangle$
- [機 能] 罫線バッファの印字モードを禁止する。
- [詳 細] ・禁止以後は、罫線バッファのデータを印字しない。

#### ESC @

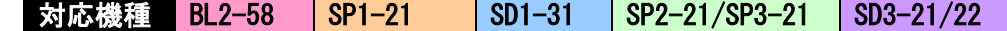

- [名 称] 初期化
- [コード] <1B> <40>
- [機 能] プリンタの初期化を行なう。
- [詳 細] ・ユーザーメモリの割り当ては初期化する。
	- ・受信バッファは保持する。
		- ・プリントバッファはクリアする。
		- ・各種コマンド設定は全て初期化する。
		- ・不揮発性メモリの登録されたデータを保持する。

DC2 D

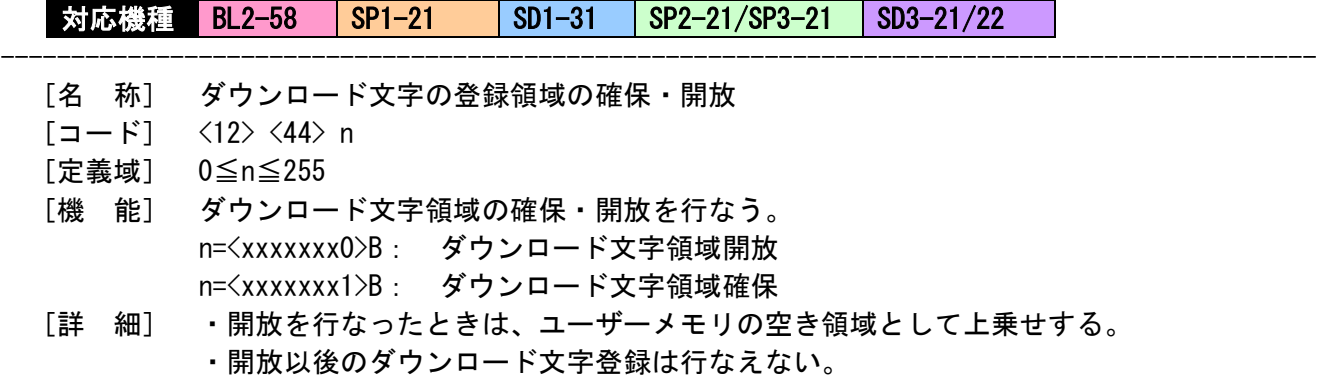

---------------------------------------------------------------------------------------------

---------------------------------------------------------------------------------------------

- ・確保を行なったときは、ユーザーメモリの空き領域から4560バイト取り出す。
- ・確保以後は、ダウンロード文字登録を行なえる。
- ・初期値は、n=1とする。

#### DC2 G

#### ■対応機種 BL2-58 SP1-21 SD1-31 SP2-21/SP3-21 SD3-21/22

- [名 称] 外字文字の登録領域の確保・開放
- $[\square$   $\rightarrow$   $K]$   $\langle 12 \rangle$   $\langle 47 \rangle$  n
- [定義域] 0≦n≦255
- [機 能] 外字領域の確保・開放を行なう。 n=<xxxxxxx0>B: 外字領域開放 n=<xxxxxxx1>B: 外字領域確保
- [詳 細] ・開放を行なったときは、ユーザーメモリの空き領域に上乗せされる。
	- ・開放以後の外字は行なえない。確保以後は、外字登録が行なえる。
		- ・確保を行なったときは、ユーザーメモリの空き領域から1152バイト取り出す。
		- ・初期値は、n=1とする。

# $DC2 \sim$ ■対応機種 BL2-58 SP1-21 SD1-31 SP2-21/SP3-21 SD3-21/22

- [名 称] 印字濃度の設定
- [コード] <12> <7E> n
- [定義域] 50≦n≦160
- [機 能] 印字濃度の設定を行なう。
- [詳 細] ・nは、n%として表す。
	- ・1文字単位の設定は行なえない為、最後に設定した値を有効とする。

---------------------------------------------------------------------------------------------

・初期値は、メモリSWに従う。(工場出荷値 n=100)

# DC<sub>2</sub> !

# 対応機種 BL2-58

- --------------------------------------------------------------------------------------------- [名 称] 2重印字モードの設定
	- $[\square$   $\rightarrow$   $K$ ]  $\langle 12 \rangle$   $\langle 21 \rangle$  n
	- [定義域] 0≦n≦255
	- [機 能] 2重印字モードの設定・解除を行なう。 n=<xxxxxx00>B: 解除する n=<xxxxxxx1>B: 2重印字・設定する n=<xxxxxx1x>B: 2重印字・設定する
	- [詳 細] ・2重印字は、印刷するラインに対して、2回印字させるモードとする。 ・nの下位2ビットを有効とする。 ・初期値は、n=0とする。
		-

## GS ( A

# ■対応機種 SP1-21 SP2-21/SP3-21 SD3-21/22

- --------------------------------------------------------------------------------------------- [名 称] テスト印字の実行
	- [コード] <1D> <28> <41>
	- [機 能] テスト印字を実行する。
	- [詳 細] ・プリンタに内蔵しているテスト印字パターンを実行する。

 $DC2$ 

对応機種 SP1-21 SP2-21

- [名 称] 印字駆動の設定を初期化
- $[\square$   $\rightarrow$   $K]$   $\langle 12 \rangle$   $\langle 3E \rangle$  n
- [定義域] 0≦n≦255
- [機 能] 1パルスに通電を行うドット量を設定する。
- [詳 細] ・印字駆動の設定を初期値に戻す。

DC2 %

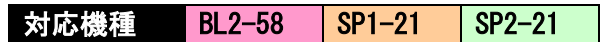

- [名 称] 印字駆動のユーザ設定
- $[\square$   $\rightarrow$   $K]$   $\langle 12 \rangle$   $\langle 25 \rangle$  n
- [定義域] 2≦n≦8
- [機 能] 1パルスに通電を行うドット量を設定する。
- [詳 細] ・n×8ドットにより、1パルスに最大印加数を設定する。
	- ・指定範囲外は、最小値もしくは最大値に丸め込み設定する。

---------------------------------------------------------------------------------------------

---------------------------------------------------------------------------------------------

・初期値は、n=8とする。

[機種依存仕様] BL2-58

・レシートモデルの初期値は、n=6とする。

#### D<sub>C</sub>1

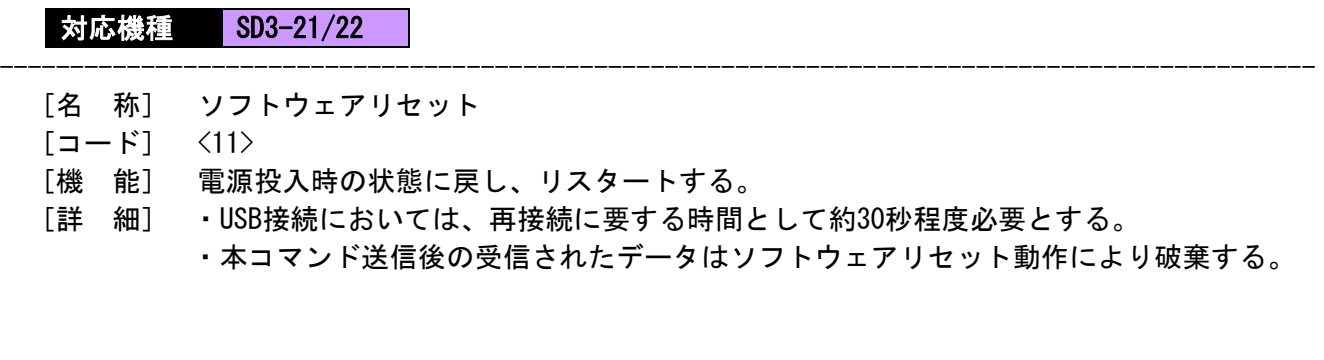

# DC<sub>2</sub> R

## 対応機種 SP2-21/SP3-21 SD3-21/22

- [名 称] メモリスイッチの読込み
- $[\square$   $\rightarrow$   $K]$   $\langle 12 \rangle$   $\langle 52 \rangle$  m
- [定義域] 0≦m≦6
- [機 能] mで指定したメモリスイッチの内容を読み込み、返信をする m=0:全体読み込み。 m=1~6: メモリスイッチの番号指定による読み込み。

読み込みの形式は、DLE STX メモリスイッチの情報(バイナリー) DLE ETX にて返信する。

---------------------------------------------------------------------------------------------

[詳 細] ・1つの項目のみ読み込む場合、m=1…6 を指定する。メモリスイッチの詳細内容は DC2 K を参照のこと。 ・送信については「1.5 プリンタの送信」をご参照ください。

---------------------------------------------------------------------------------------------

#### GS G

## 対応機種 SD3-21/22

- [名 称] 溜め込みモードの開始および終了
- $[\Box \dot{F}]$   $\langle 1D \rangle$   $\langle 47 \rangle$  n
- [定義域] n= 20h, 21h, 30h, 31h 0≦IDX≦255

 n= 31hの場合は、後ろに 4バイト(JOB-ID) を付加する。  $\langle 1D \rangle$   $\langle 47 \rangle$   $\langle 31 \rangle$  +  $1D1$  +  $1D2$  +  $1D3$  +  $1D4$ 

- [機 能] 溜め込みモードの指定および解除。 n=20h: 溜め込みモードの解除。 n=21h: 溜め込みモードの設定。 n=30h: JOB-ID付き、溜め込みモードの解除 n=31h: JOB-ID付き、溜め込みモードの指定
- [詳 細] ・溜め込みモードとは、プリンタに内蔵するページメモリを利用して、スタンダード モードの印字イメージを溜め込むモードである。
	- ・溜め込みモードを解除すると、ページメモリの内容を一括して印字する。
	- ・溜め込みモードは、ページモードとの併用はできない。
	- ・200mm以上の書き込みはそれまでの一括印字を行なう。但し、モードは解除しない。
	- ・JOB-ID付きの機能は、溜め込みの印刷を完了した後、以下の形式の返信を行なう。

返信形式: <FF> <13> ID1 ID2 ID3 ID4

・送信については「1.5 プリンタの送信」をご参照ください。
#### D<sub>C2</sub> u

対応機種 SD3-21/22

- [名 称] BT デバイス名称の設定
- [コード] <12>h <75>h 文字列 NULL
- [定義域] 1≦文字列≦16
- [機 能] 最大16桁までのBT デバイス名称を登録する。
- [詳 細] ・Bluetoothモデルのみ有効とする。
	- ・初期名称= "XXXXX 000000000"の文字列が登録されている。(XXXXXは機種名)

---------------------------------------------------------------------------------------------

- ・本コマンドの反映は、電源切断後に有効とされる。
- ・不揮発性メモリのデータは保持される。

・不揮発性メモリへの登録は、多用されますと不揮発性メモリへの破壊を招く恐れがありま

- すので、頻繁に書き換えを行なうような形では使用しないでください。
- ・絶対に本コマンド実行中に電源を切らないでください。プリンタが故障する恐れがあ ります。

---------------------------------------------------------------------------------------------

#### DC2 P

■対応機種 SD3-21/22

- [名 称] PINコードの設定
- [コード] <12>h <50>h n 文字列
- [定義域] 1≦n≦16
	- 文字列=nで指定された桁数の文字列。(使用文字列:英数)
- [機 能] 最大16桁までのPINコードを登録する。
- [詳 細] ・Bluetoothモデルのみ有効とする。
	- ・nは、登録する文字列の桁数を表す。
	- ・初期コード= 1234 の文字列が登録されている。
	- ・本コマンドの反映は、電源切断後に有効とされる。
	- ・不揮発性メモリのデータは保持される。

・不揮発性メモリへの登録は、多用されますと不揮発性メモリへの破壊を招く恐れがありま すので、頻繁に書き換えを行なうような形では使用しないでください。 ・絶対に本コマンド実行中に電源を切らないでください。プリンタが故障する恐れがあ ります。

#### GS H

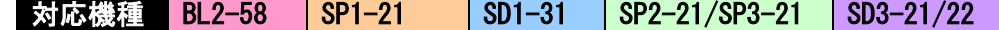

---------------------------------------------------------------------------------------------

---------------------------------------------------------------------------------------------

---------------------------------------------------------------------------------------------

- [名 称] HRI文字の印字設定
- $[\square$   $\rightarrow$   $K]$   $\langle 1D \rangle$   $\langle 48 \rangle$  n
- [定義域] 0≦n≦255
- [機 能] バーコード印字時のHRI文字の印字位置を指定する。 n=<xxxxxx00>B: HRI文字を印字しない n=<xxxxxx01>B: バーコードの上に印字 n=<xxxxxx10>B: バーコードの下に印字 n=<xxxxxx11>B: バーコードの上下に印字
- [詳 細] ・初期値は、n=0とする。 ・nの下位2ビットのみ有効とする。

#### GS h

## 対応機種 BL2-58 SP1-21 SD1-31 SP2-21/SP3-21 SD3-21/22

- [名 称] バーコード高さの設定
- $[\square$   $\rightarrow$   $K$ ]  $\langle$  1D $\rangle$   $\langle$ 68 $\rangle$  n
- [定義域] 1≦n≦255
- [機 能] バーコードの高さ設定を行なう。
- [詳 細] ・初期値は、n=162とする。

#### GS w

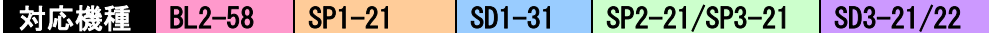

- [名 称] バーコード幅の設定
- $[\Box F]$   $\langle 1D \rangle$   $\langle 77 \rangle$  n
- [定義域] 1≦n≦4
- [機 能] バーコードのモジュール幅を設定する。

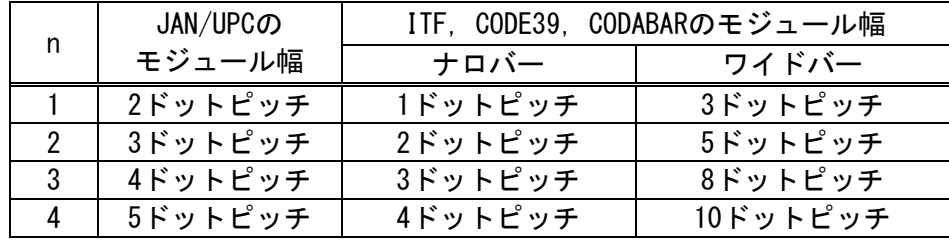

- [詳 細] ・初期値は、n=2とする。
	- ・CODE128の場合は、初期値を2ドットピッチとする。
	- ・CODE128のモジュール幅の設定は、JAN/UPCに準処する。

# GS k ■対応機種 BL2-58 SP1-21 SD1-31 SP2-21/SP3-21 SD3-21/22

---------------------------------------------------------------------------------------------

- [名 称] バーコードの印字
- $[\Box \dot{F}]$   $\langle 1D \rangle \langle 6B \rangle$  m d1…dk NUL
- [定義域] 0≦m≦7

#### d1…dkのデータ入力数及びデータコードの範囲:

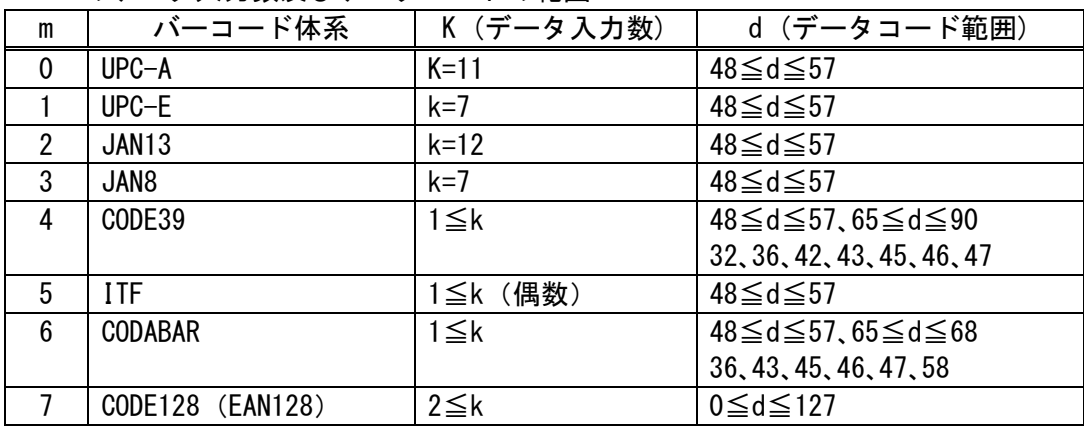

- [機 能] バーコード体系を選択し、バーコードの印字を行なう。
- [詳 細] ・ページモード中の展開方法は、ESC Lを参照。
	- ・UPC-Aは、データ長を 11バイトとし、チェックディジットの内部付加を行なう。
	- ・UPC-Eは、データ長を 7バイトとし、チェックディジットの内部付加を行なう。
	- ・JAN13は、データ長を12バイトとし、チェックディジットの内部付加を行なう。
	- ・JAN8は、データ長を 7バイトとし、チェックディジットの内部付加を行なう。
	- ・CODE39は、スタート・ストップモジュールの内部付加を行なう。
	- ・ITFは、データ長を偶数バイトとしスタート/ストップモジュールの内部付加を行なう。
	- ・CODE128は、スタートモジュール、バーコードデータを送信するものとし、チェック ディジット、ストップモジュールの内部付加を行なう。 EAN128によるアプリケーション識別子毎のセパレータやチェックディジットの内部 付加は行なわない。
	- ・CODE128の特殊キャラクタは、次のように2バイトで指定する。

SHIFT  $->$  7Bh, 53h " $[$ S " CODE  $A \rightarrow$  7Bh, 41h "{A " CODE  $B \to 7Bh$ , 42h "{B "  $CODE C \rightarrow 7Bh$ , 43h "{C " FNC  $1$  -> 7Bh, 31h "{1 " FNC  $2$   $->$  7Bh, 32h "{2 " FNC  $3$   $->$  7Bh, 33h "{3 "  $FNC$  4  $\longrightarrow$  7Bh, 34h "{4 "<br>'{'  $\longrightarrow$  7Bh, 7Bh "{{"  ${\rm i}$   ${\rm i}$   $\rightarrow$  7Bh, 7Bh スタートA -> 67h (103) "g"  $7.9 - FB$   $->$  68h (104) "h" スタートC -> 69h (105) "i"

GS k m n

**対応機種 SP1-21 SP2-21** 

- [名 称] バーコードの印字
- $[\Box F]$  <1D> <6B> m n d1…dn
- [定義域] 65≦m≦73

n(データ入力数)及び、d1…dnのデータコード範囲:

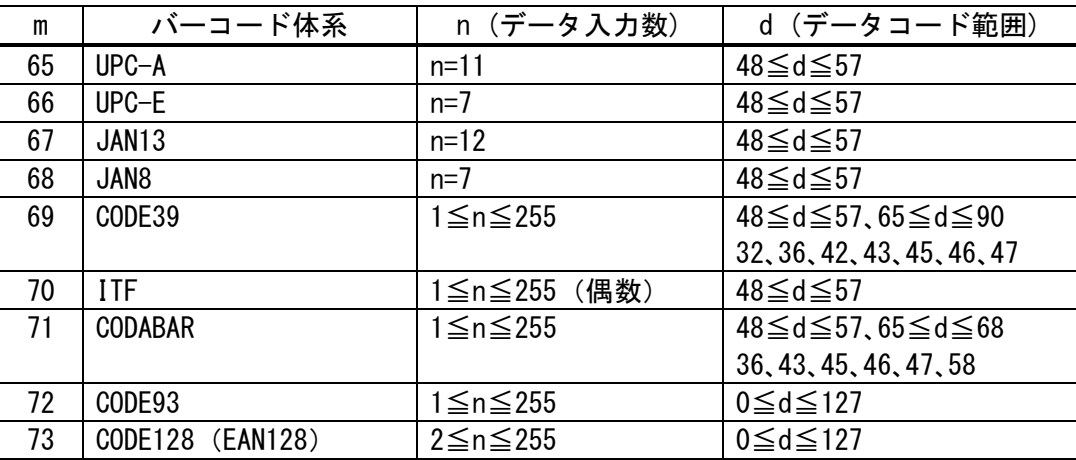

---------------------------------------------------------------------------------------------

[機 能] バーコード体系を選択し、バーコードの印字を行なう。

[詳 細] ・UPC-Aは、データ長を 11バイトとし、チェックディジットの内部付加を行なう。 ・UPC-Eは、データ長を 7バイトとし、チェックディジットの内部付加を行なう。

- ・JAN13は、データ長を12バイトとし、チェックディジットの内部付加を行なう。
- ・JAN8は、データ長を 7バイトとし、チェックディジットの内部付加を行なう。
- ・CODE39は、スタート・ストップモジュールの内部付加を行なう。

・ITFは、データ長を偶数バイトとしスタート/ストップモジュールの内部付加を行なう。

· CODE93のHRI文字の前後には"□"文字が付き、制御文字 (00H~1FH および 7FH) の HRI文字は、"■"とアルファベット 1 文字を組み合わせて印字を行なう。

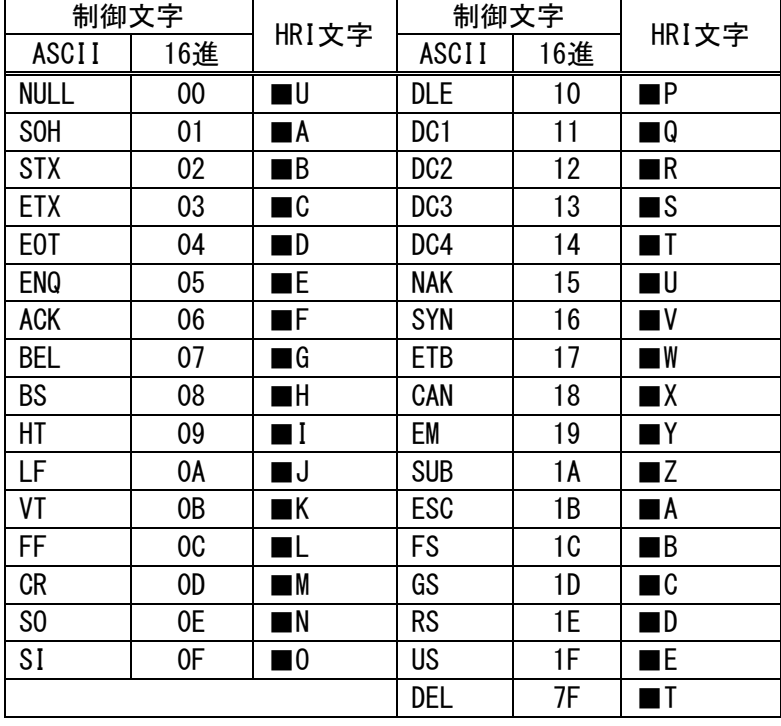

- ・CODE128は、スタートモジュール、バーコードデータを送信するものとし、 チェックディジット、ストップモジュールの内部付加を行なう。
- ・EAN128によるアプリケーション識別子毎のセパレータやチェックディジットの内部 付加は行なわない。
- ・CODE128の特殊キャラクタは、次のように2バイトで指定する。

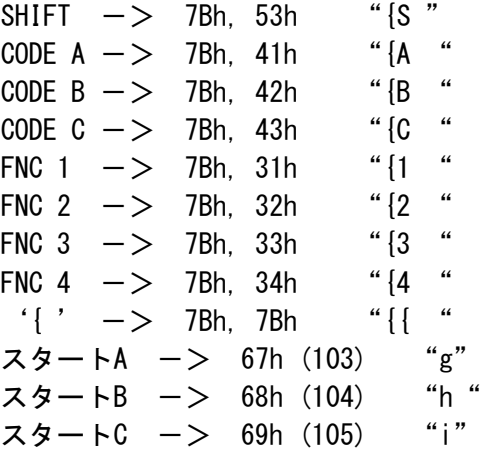

[適 用] ・SP2-21 リリースバージョン 2.05以降に適用する。 ・SP1-21 リリースバージョン 1.53以降に適用する。(SP1-21はCode93には非対応) 対応機種 SP2-21 SD3-21/22

- [名 称] GS1 データバーの印字
- $[\Box F]$   $\langle 1D \rangle$   $\langle 6B \rangle$  m n d1 ··· dk
- [定義域] 75≦m≦80

d 及び k は下表参照

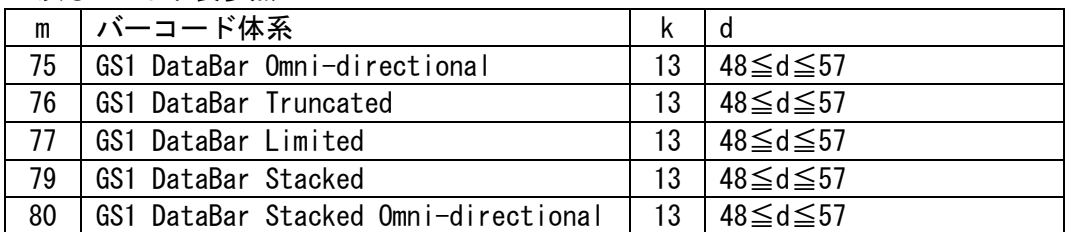

---------------------------------------------------------------------------------------------

[機 能] バーコード体系を選択し、バーコードの印字を行なう。

- [詳 細] ・GS1 DataBarは以下のルールに従います。
	- ① kはデータ数とし以降のデータより kバイトをバーコードデータとして扱う。 ② kが定義外の場合コマンド処理を無効とする。
	- ・GS1 Databar Omni-directionalはデータ長を 13バイトとしチェックディジットの 内部付加を行なう。
	- ・GS1 Databar Truncatedはデータ長を 13バイトとしチェックディジットの内部付加 を行なう。
	- ・GS1 Databar Limitedはデータ長を 13バイトとしチェックディジットの内部付加を 行なう。データの1バイト目は'0'または'1'固定とする。
	- ・GS1 Databar Stackedはデータ長を 13バイトとし、チェックディジットの内部付加 を行なう。
	- ・GS1 Databar Stacked Omni-directionalはデータ長を 13バイトとしチェック ディジットの内部付加を行なう。
- [適 用] ・SP2-21 リリースバージョン 2.05以降に適用する。

(オプション対応されたモデルにおいてサポ-トします。)

GS S

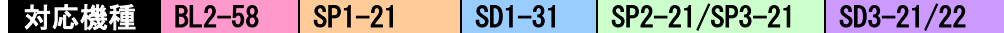

---------------------------------------------------------------------------------------------

- [名 称] 二次元コードのセルサイズ変更
- $[\Box \dot{F}]$   $\langle 1D \rangle$   $\langle 53 \rangle$  n
- [定義域] 0≦n≦1
- [機 能] 二次元コードのセルサイズを変更する。 n=0: 二次元コードのセルサイズを初期値にする。 n=1: 二次元コードのセルサイズを大きくする。

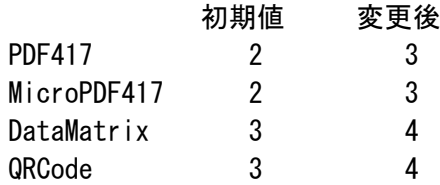

[詳 細] ・初期値は、n=0とする。

[適 用] ・SP2-21 リリースバージョン 2.05以降に適用する。

#### GS Q

■対応機種 BL2-58 SP1-21 SD1-31 SP2-21/SP3-21 SD3-21/22

---------------------------------------------------------------------------------------------

- [名 称] 二次元コードの印字
- [コード] <1D> <51> n 各種パラメータ
- [機 能] nで指定された二次元コードを印字する。
	- n=0: 設定禁止
	- n=1: 設定禁止
	- n=2: PDF417
	- n=3: MicroPDF417
	- n=4: DataMatrix
	- n=5: MaxiCode
	- n=6: QRCode

※n以降のパラメータは、以下を参照。

[適 用] ・SP2-21 リリースバージョン 2.05以降に適用する。

## PDF417

[コード] <1D> <51> 2 Type EncMode ECC\_Type ECC\_LV Size nl nh Data

- Typeシンボル 0:スタンダ-ド 1:トランケ-ト
- EncMode エンコードモード  $0:$ 自動最適化エンコード 1:バイナリエンコ-ド
- ECC\_LV エラーコレクションコントロールレベル 0≦ECC\_LV≦7
- Size 下記のカラムと段数の組合せ表の中から1つを指定する。 カラムと段数の組み合せ表 (X=カラム,Y=段数)

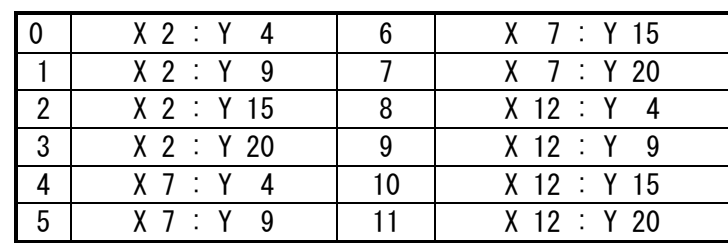

- nl,nh データサイズ (nlは下位バイト、nhは上位バイトを指定) 1≦nhnl≦448 デ-タサイズの最大値は選択されるパラメータにより変わります。
- Data データコード

n=nh\*256+nl で指定されたデータの数だけ入力する。

#### MicroPDF417

 $[\Box - F]$  <1D> <51> 3 Type EncMode Size n Data

Type シンボル

 0:スタンダ-ド 1:Code128エミュレートモード (特定産業規格なし) 2:Code128エミュレートモード (特定産業規格FNC1 1st) 3:Code128エミュレートモード (特定産業規格FNC1 2nd)

EncMode エンコードモード 0:自動最適化エンコード 1:バイナリエンコ-ド

#### Size

 下記のカラムと段数の組合せ表の中から1つを指定する。 カラムと段数の組み合せ表 (X=カラム,Y=段数)

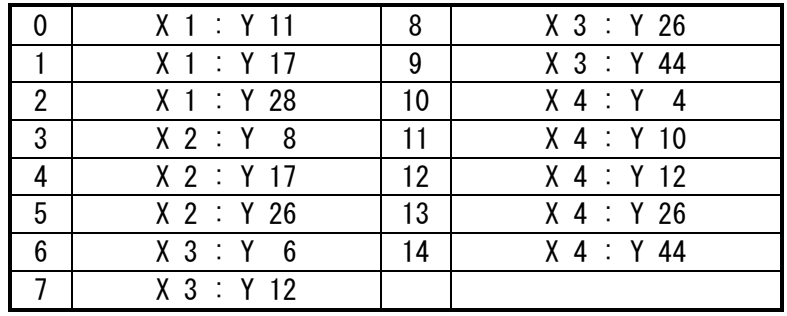

n データサイズ

1≦n≦150

デ-タサイズの最大値は選択されるパラメータにより変わります。

Data データコード

n で指定されたデータの数だけ入力する。

#### DataMatrix

[コード] <1D> <51> 4 Type Cells/SizeXY nl nh Data Type シンボル 0: 正方形 1: 長方形 Cells (シンボルが正方形の場合) 10, 18, 22, 26, 32, 40, 48 SizeXY(シンボルが長方形の場合)  $0: X=18, Y=8$ 1: X=32, Y= 8 2: X=26, Y=12 3: X=36, Y=12 4: X=36, Y=16 5: X=48, Y=16 nl,nh データサイズ (nlは下位バイト、nhは上位バイトを指定)

1≦nhnl≦448 デ-タサイズの最大値は選択されるパラメータにより変わります。

Data データコード

n=nh\*256+nl で指定されたデータの数だけ入力する。

#### MaxiCode

 $[\square$   $\rightarrow$   $\triangleright$   $\square$   $\rightarrow$   $\triangleright$   $\rightarrow$  5 Type (OPT SC/CC/PC) n Data

Type シンボル

- 0: スタンダ-ド 1: フルECC 2: 配列データ構造
- OPT(Typeが2の場合のみ)
	- ※必ず一つ以上指定すること BIT0: 1サ-ビスクラスを指定
	- BIT1: 1カントリ-コードを指定
	- **BIT2: 1ポストコードを指定**
- SC(Typeが2の場合のみ OPTで指定したBIT0が1の場合) サ-ビスクラスの指定3バイトまでのアスキ-数字。NULLで終了。
- CC(Typeが2の場合のみ OPTで指定したBIT1が1の場合) カントリーコードの指定3バイトまでのアスキー数字。NULLで終了。
- PC(Typeが2の場合のみ OPTで指定したBIT2が1の場合) ポストコードの指定6バイトまでのアスキー英数字 / 9バイトまでのアスキー数字 / NULLで終了。
- n データサイズ 1≦n≦150 デ-タサイズの最大値は選択されるパラメータにより変わります。
- Data データコード nで指定されたデータの数だけ入力する。

## QRCode

 $[\exists -\check{F}]$  <1D> <51> 6 Size ECC\_LV nl nh Data Size シンボルサイズ 仕様①・[BL2-58] 1, 4, 6, 8, 10, 12, 14 仕様②・[SP1-21/SD1-31]  $1 - 14$  仕様③・[SD3-21/22, SP2-21] 1-40 ECC\_LV ECC (エラーコレクションコントロール)レベル  $1 : L (7%)$ 2 : M(15%)  $3 : Q(25%)$ 4 : H(30%) nl,nh :データサイズ。(nlは下位バイト、nhは上位バイトを指定) 仕様①、②:1≦nhnl≦448 仕様③ :1≦nhnl≦7089

デ-タサイズの最大値は、選択されるパラメータにより変わります。

Data : データコード nh\*256+nl で指定されたデータの数だけ入力する。 Ⅰ-16.ラベル/マーキング付きレシート

DC2 L

■対応機種 BL2-58 SD3-22 |

- [名 称] ラベルの設定
- $[\Box F]$  <12> <4C> n1 n2 n3 n4

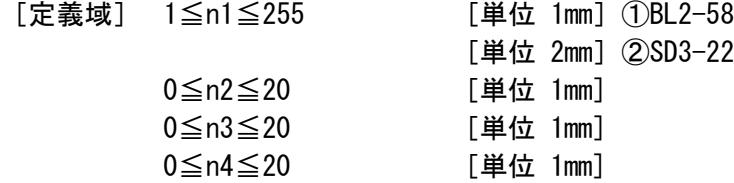

- [機 能] n1,n2,n3,n4により指定したラベルレイアウトを設定する。
	- n1: 用紙長を設定する。
	- n2: ギャップ長を設定する。
	- n3: DC2 l実行後、順方向紙送り長を設定する。
	- n4: 印刷開始前に、逆方向の紙送り長を設定する。

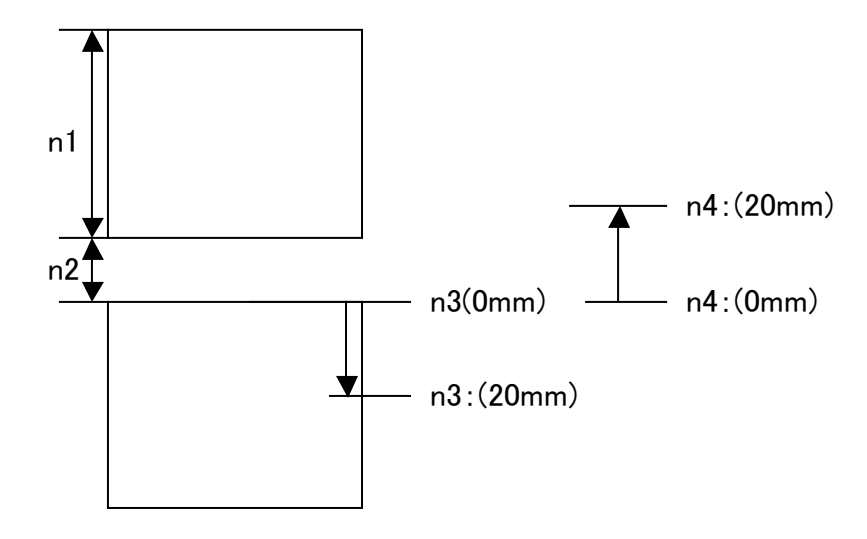

---------------------------------------------------------------------------------------------

[詳 細] ・設定した値は、不揮発性メモリに保持される。

・n1パラメータの最大長を超える値を設定した場合、最大長に置き換える。

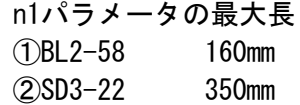

・ 不揮発性メモリへの登録は、多用されますと不揮発性メモリへの破壊を招く恐れ がありますので、頻繁に書き換えを行なうような形では使用しないでください。 ・ 絶対に本コマンド実行中に電源を切らないでください。プリンタが故障する恐れ があります。

## DC<sub>2</sub> l 対応機種 BL2-58 SD3-22

- [名 称] マーキングポジションの検知
- $[\square$   $\rightarrow$   $K]$   $\langle 12 \rangle$   $\langle 60 \rangle$
- [機 能] 次のマーキングポジションを検知するまで紙送りを行なう。

#### DC2 B

# 対応機種 BL2-58 SD3-22

- [名 称] マーキングポジションの再検知
- [コード] <12> <42>
- [機 能] 現在のマーキングポジションの再検知を行なう。
- [詳 細] ・本コマンドを実行するときは、印刷の先頭に挿入してください。 ・本コマンドを実行するときは、マーキングポジションを検出するまで逆方向に紙送り を行ないます。このとき、マーキングポジション検出センサーとヘッド保持位置の関 係から、マーキングポジションの前に用紙余り(台紙など)が無いと抜けてしまう恐 れがあるので、本機能を使用する場合、この余り長を確保してください。

---------------------------------------------------------------------------------------------

---------------------------------------------------------------------------------------------

#### DC2 mrk

# 対応機種 BL2-58  $\sqrt{\text{SD3}-22}$

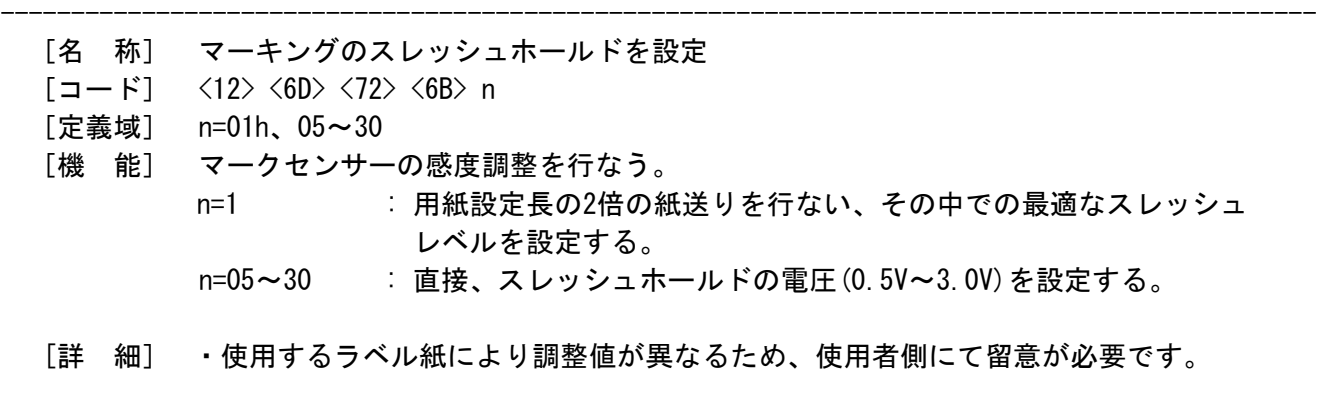

# Ⅱ.メモリスイッチ

## DC2 K (BL2-58)

対応機種 BL2-58

- [名 称] メモリスイッチの設定
- $[\Box \dot{F}]$  <12> <4B> m n1…n6

[定義域] 0≦n1…n6≦255

[機 能] パラメータ'm'に応じて、メモリスイッチの登録を行なう。

m=0:全体登録 (n1…n6)

m=1~6: 登録を行なう番号を選択する。

 $n1(m = 1)$ 

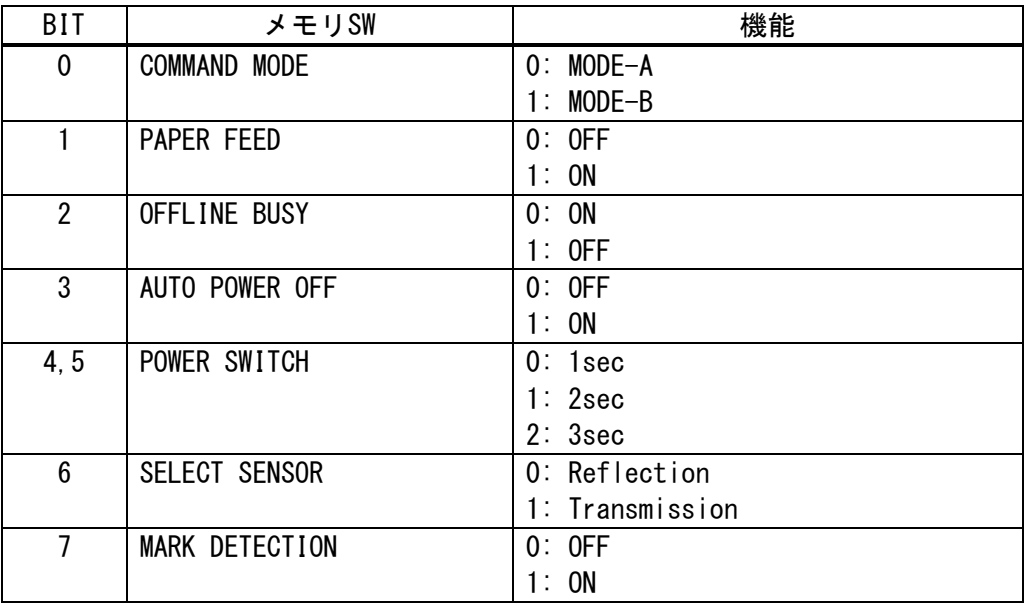

---------------------------------------------------------------------------------------------

 $n2(m = 2)$ 

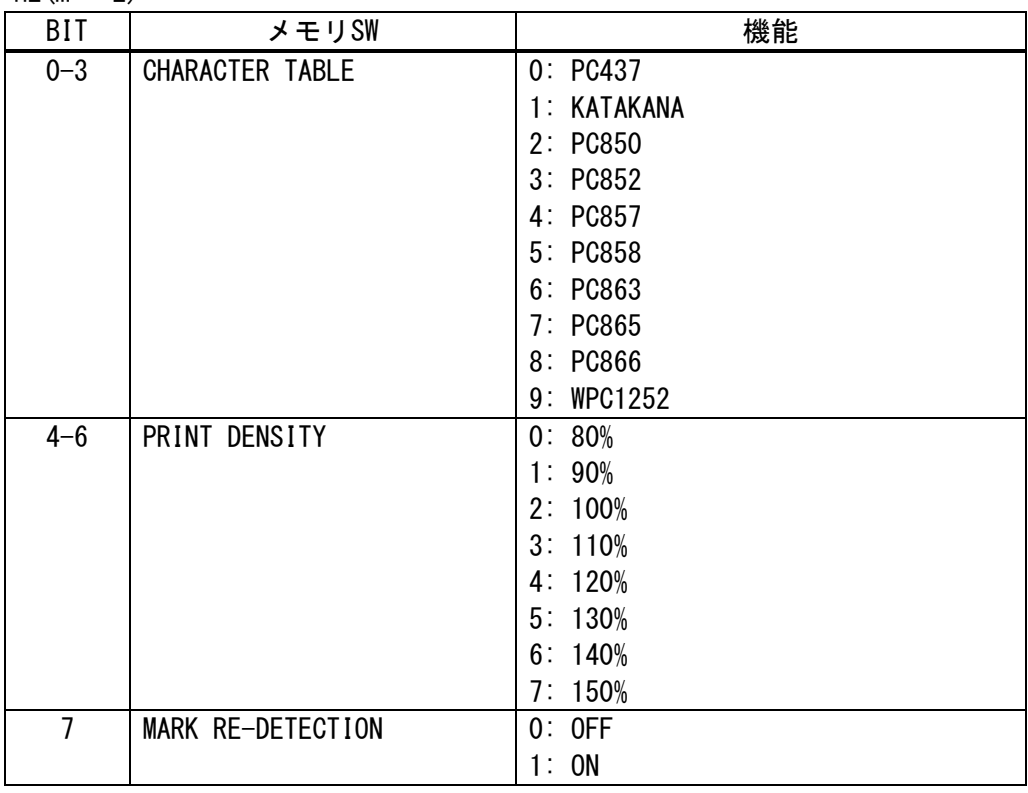

 $n3(m = 3)$ 

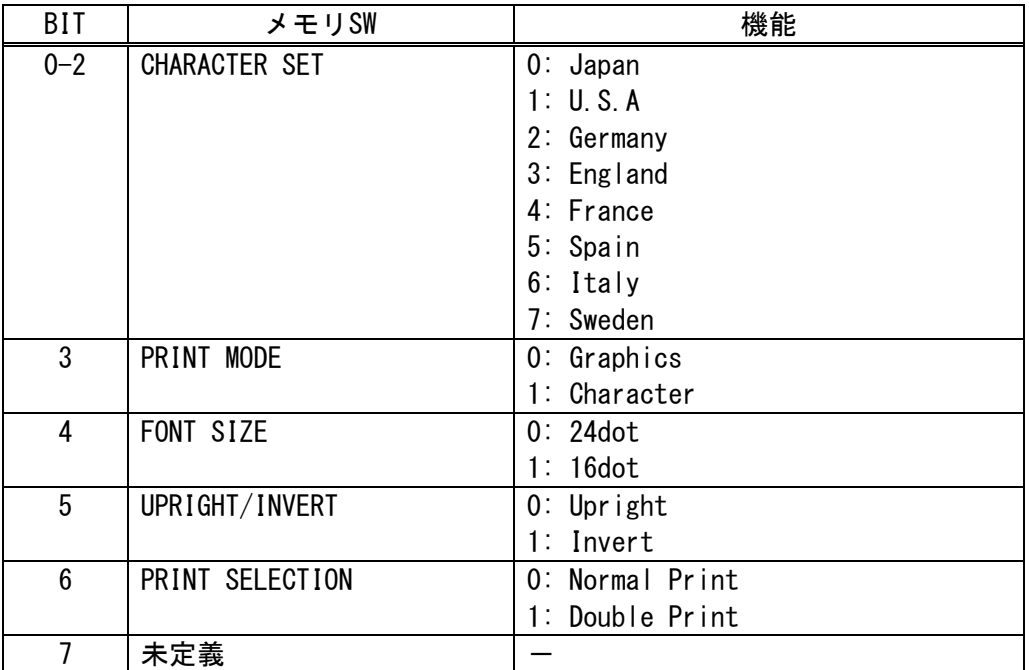

 $n4(m = 4)$ 

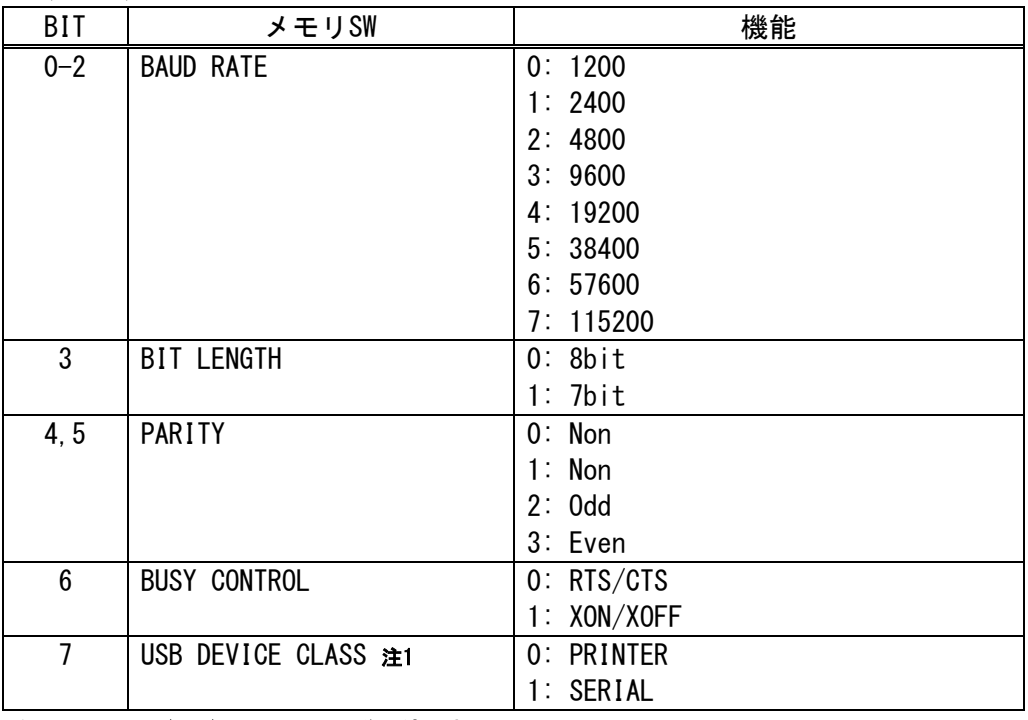

## 注1. リリースバージョン V1.40 以降に適用する。

# $n5(m = 5)$

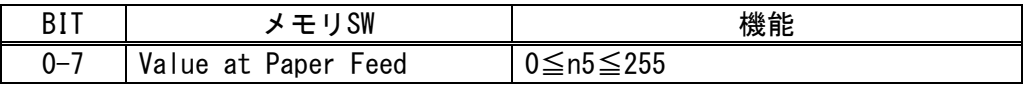

# $n6(m = 6)$

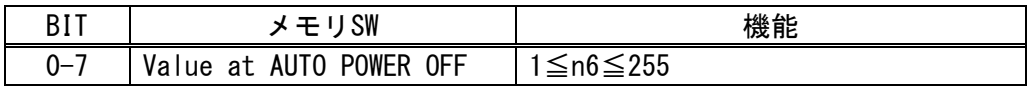

# DC2 K (SD1-31)

# 対応機種 SD1-31

- [名 称] メモリスイッチの設定
- $[\square \check{F}]$   $\langle 12 \rangle \langle 4B \rangle$  m n1…n6
- [定義域] 0≦n1…n6≦255
- [機 能] パラメータ'm'に応じて、メモリスイッチの登録を行なう。 m=0:全体登録 (n1…n6)

m=1~6: 登録を行なう番号を選択する。

 $n1(m = 1)$ 

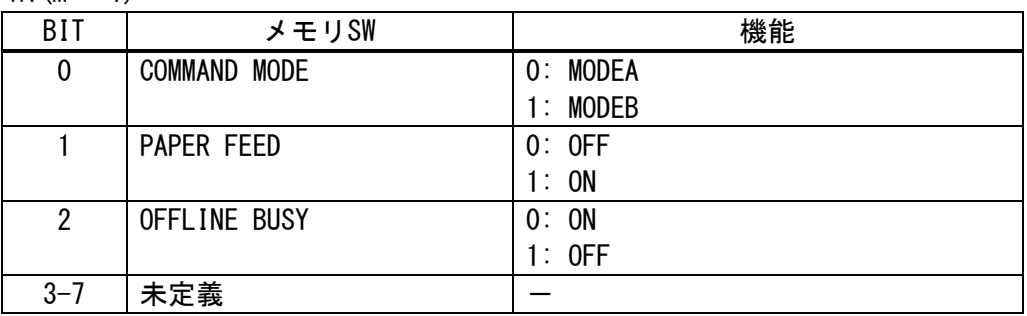

---------------------------------------------------------------------------------------------

## $n2(m = 2)$

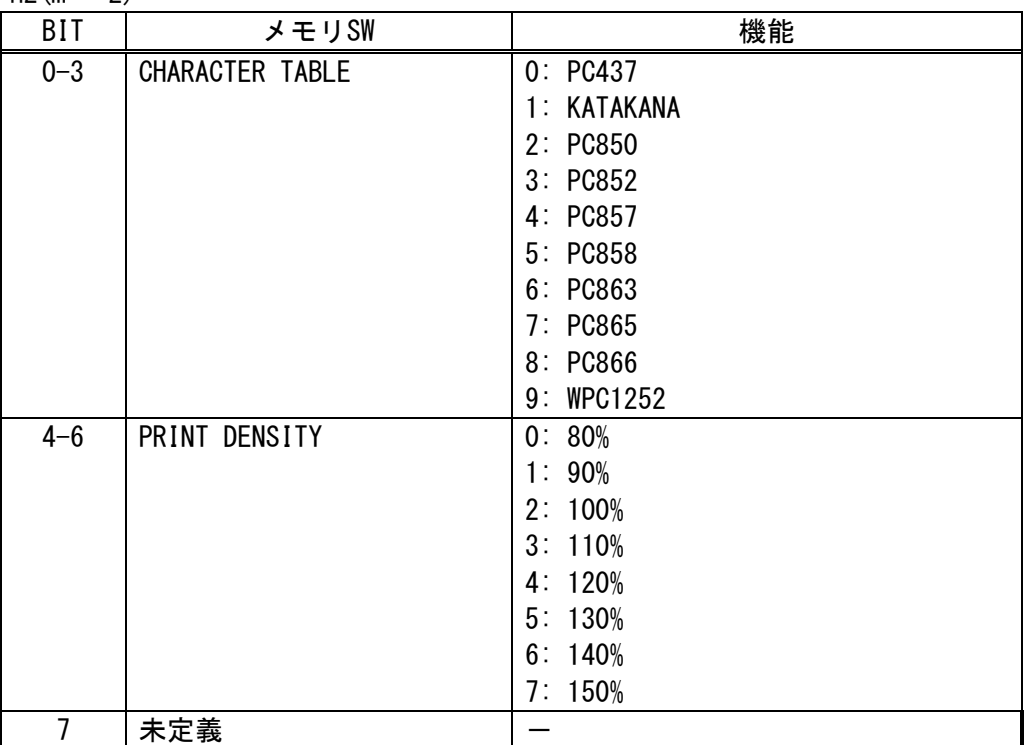

 $n3(m = 3)$ 

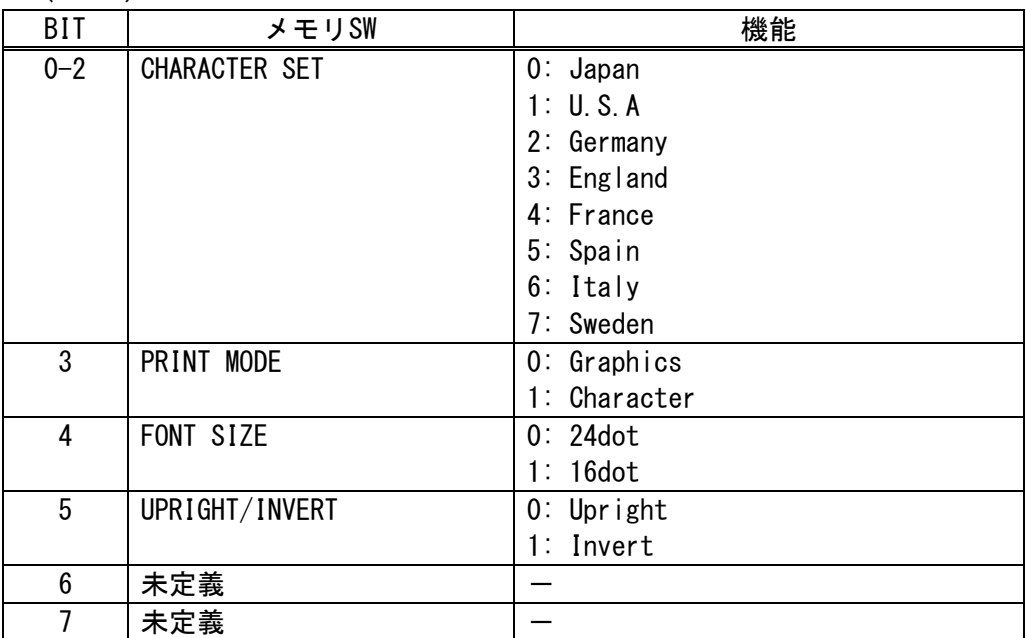

# $n4(m = 4)$

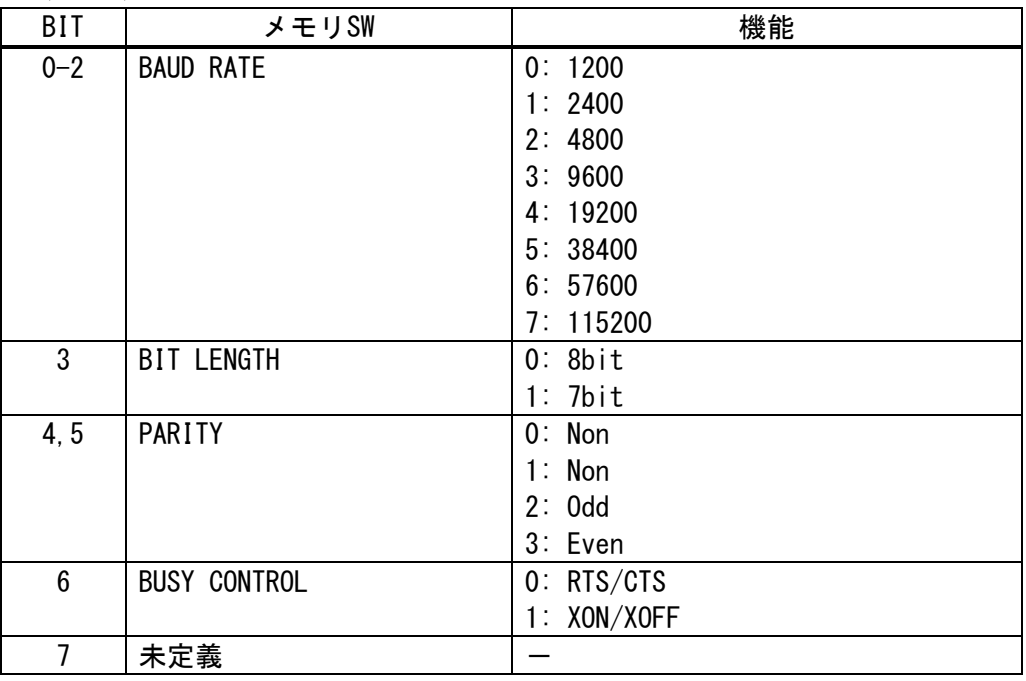

# $n5(m = 5)$

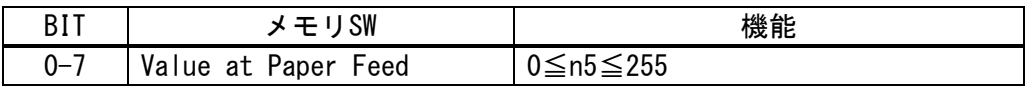

# $n6(m = 6)$

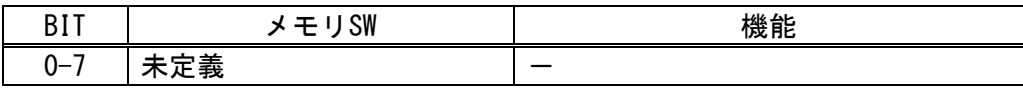

# DC2 K (SP1-21)

## 対応機種 SP1-21

- [名 称] メモリスイッチの設定
- $[\Box \dot{F}]$  <12> <4B> m n1…n6
- [定義域] 0≦n1…n6≦255
- [機 能] パラメータ'm'に応じて、メモリスイッチの登録を行なう。 m=0:全体登録 (n1…n6)

m=1~6: 登録を行なう番号を選択する。

 $n1(m = 1)$ 

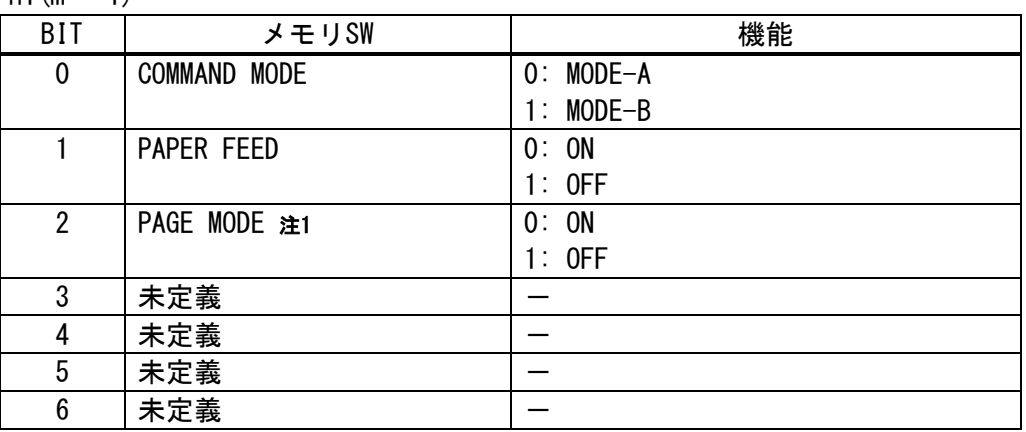

---------------------------------------------------------------------------------------------

## 注1. リリースバージョン V1.40 以降に適用する。

 $n2(m = 2)$ 

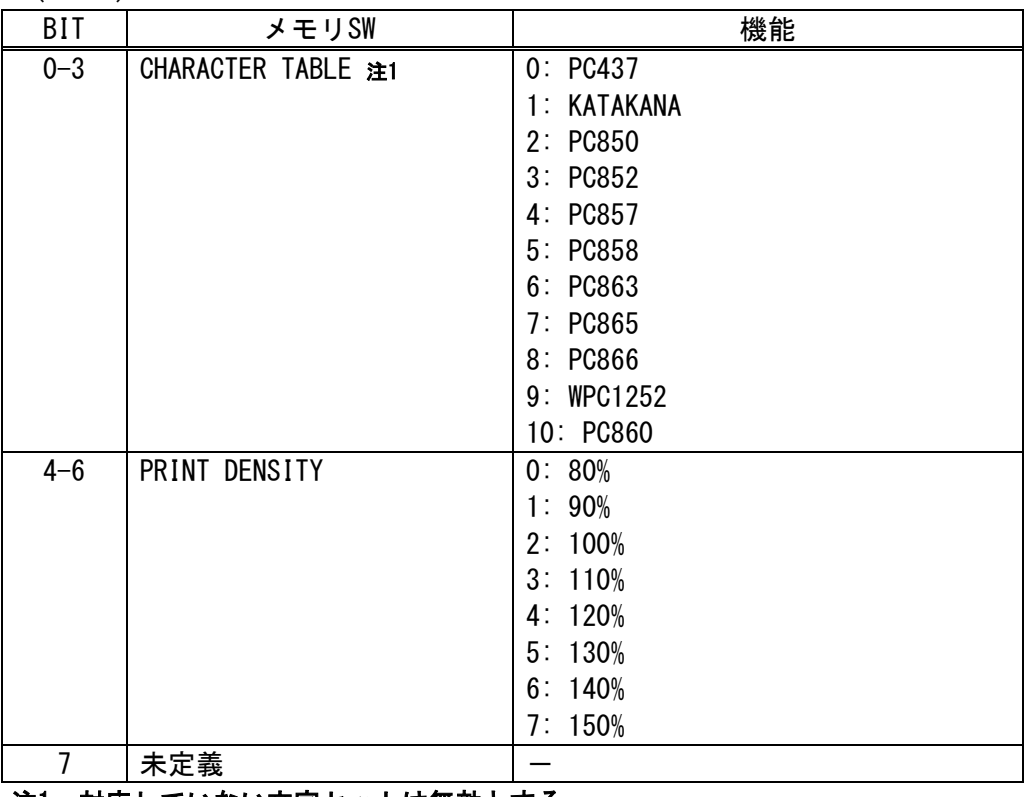

#### 注1. 対応していない文字セットは無効とする。

 $n3(m = 3)$ 

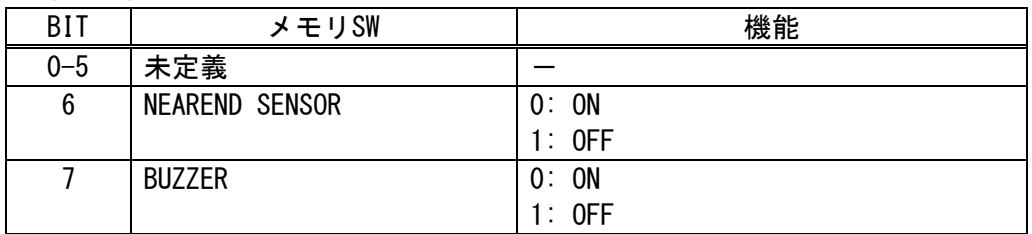

 $n4(m = 4)$ 

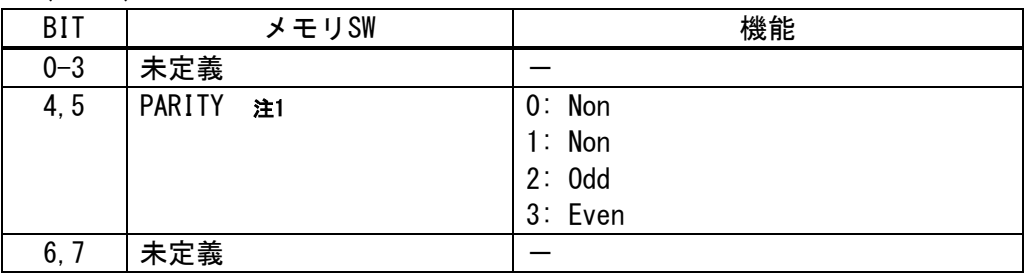

注1. リリースバージョン V1.48 以降に適用する。

 $n5(m = 5)$ 

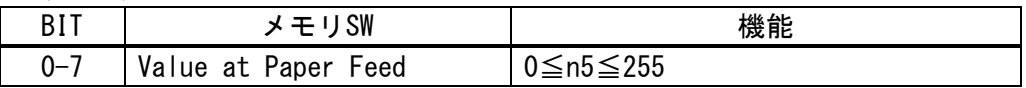

 $n6(m = 6)$ 

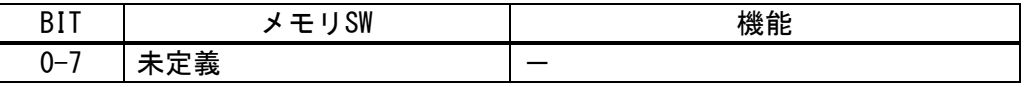

# DC2 K (SP2-21)

# 対応機種 SP2-21

- [名 称] メモリスイッチの設定
- $[\square \check{F}]$   $\langle 12 \rangle \langle 4B \rangle$  m n1…n6
- [定義域] 0≦n1…n6≦255
- [機 能] パラメータ'm'に応じて、メモリスイッチの登録を行なう。 m=0:全体登録 (n1…n6)

m=1~6: 登録を行なう番号を選択する。

 $n1(m = 1)$ 

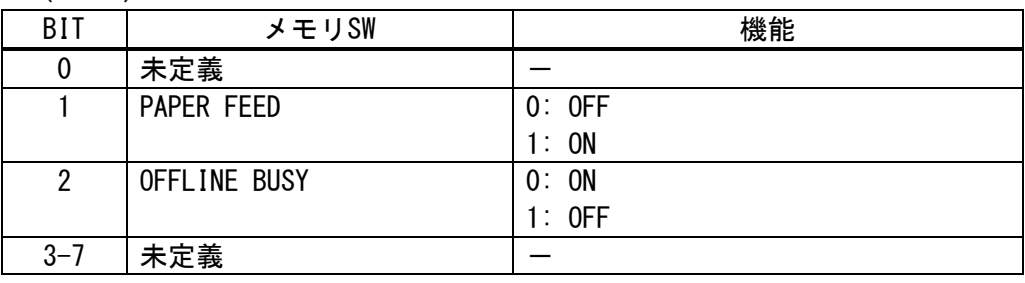

---------------------------------------------------------------------------------------------

 $n2(m = 2)$ 

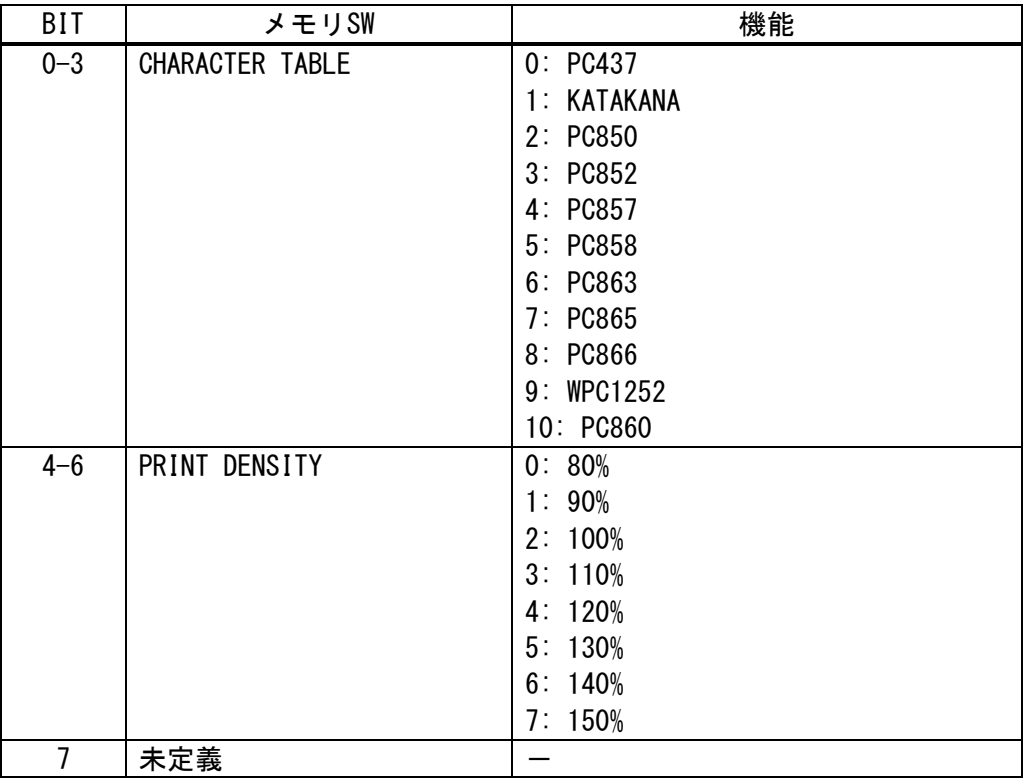

 $n3(m = 3)$ 

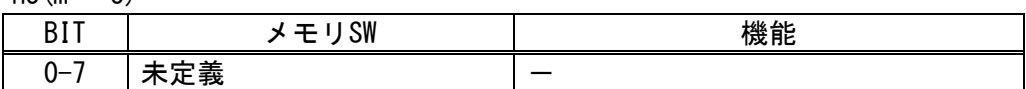

 $n4(m = 4)$ 

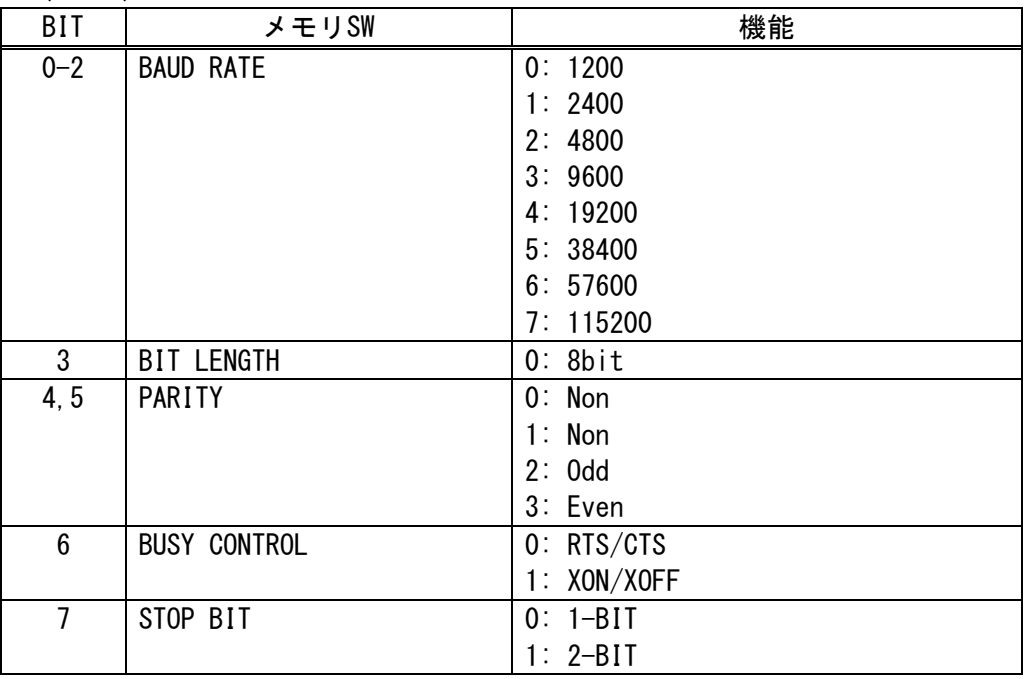

#### $n5(m = 5)$

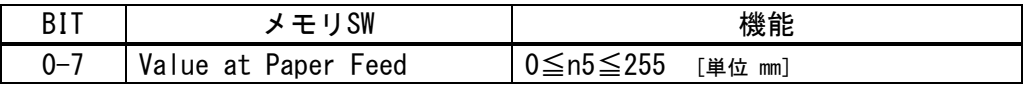

$$
n6(m = 6)
$$

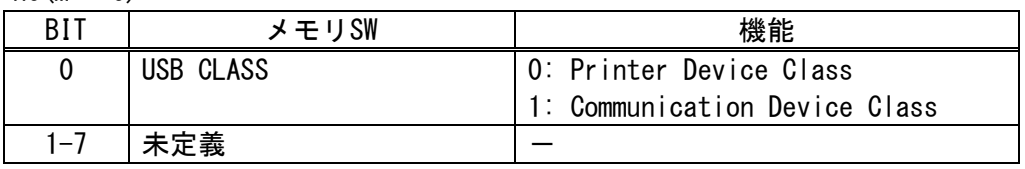

[詳 細] ・本コマンドは、不揮発性メモリに記録され電源を遮断しても保持する。

- ・全て登録を一括で行なう場合、m=0とし、n1…n6の6バイト設定の内容が後に続く。 ・1つの項目のみ設定する場合、m=1…6の固有番号を指定し、それに対応した項目
- が後に続く。例として、12,4B,m1,n1となる。
- ・設定内容の詳細は、別冊『SP1-21技術マニュアル』を参照ください。
- ・書き込まれた内容は、プリンタを起動したときに読み込みます。

・ 不揮発性メモリへの登録は、多用されますと不揮発性メモリへの破壊を招く恐れ がありますので、頻繁に書き換えを行なうような形では使用しないでください。 ・ 絶対に本コマンド実行中に電源を切らないでください。プリンタが故障する恐れ があります。

# DC2 K (SP3-21)

# 対応機種 SP3-21

- [名 称] メモリスイッチの設定
- $[\Box \dot{F}]$   $\langle 12 \rangle$   $\langle 4B \rangle$  m n1…n6
- [定義域] 0≦n1…n6≦255
- [機 能] パラメータ'm'に応じて、メモリスイッチの登録を行なう。 m=0:全体登録 (n1…n6)

m=1~6: 登録を行なう番号を選択する。

 $n1(m = 1)$ 

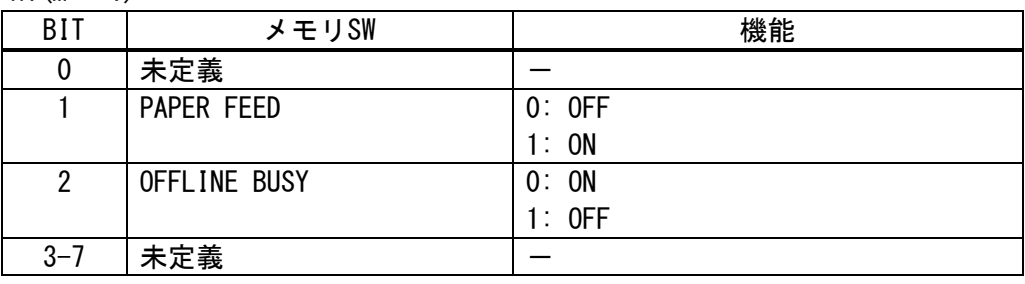

---------------------------------------------------------------------------------------------

## $n2(m = 2)$

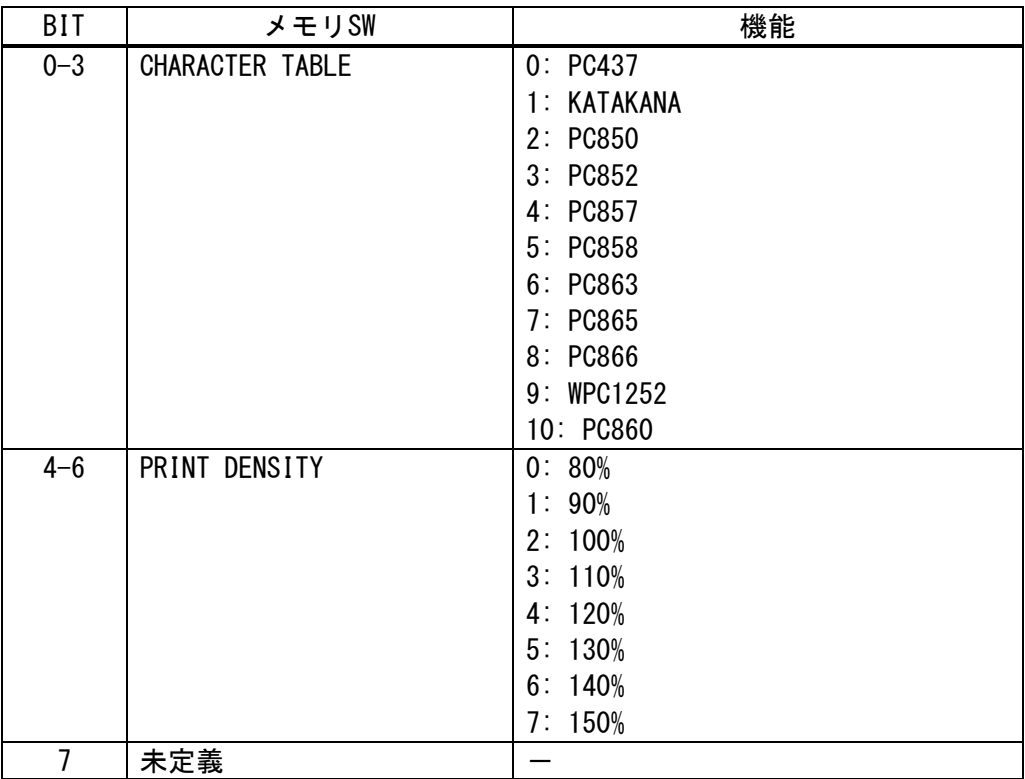

 $n3(m = 3)$ 

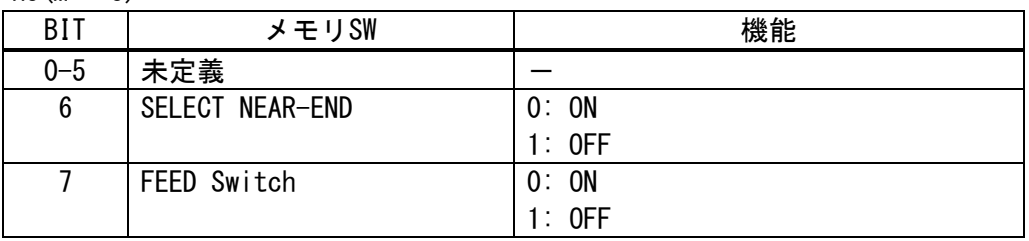

 $n4(m = 4)$ 

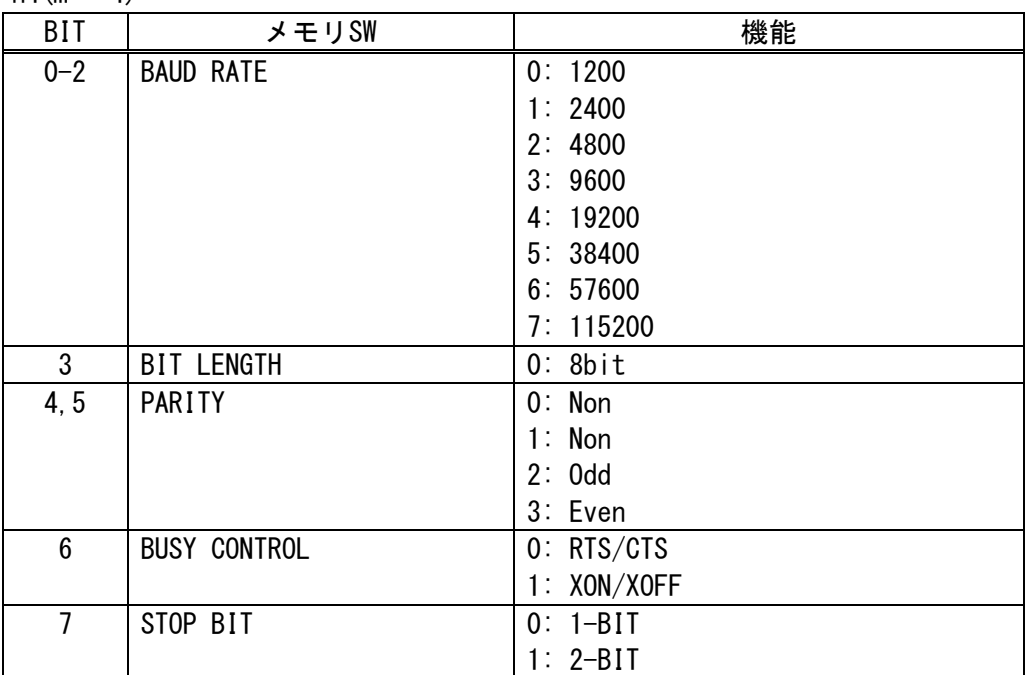

## $n5(m = 5)$

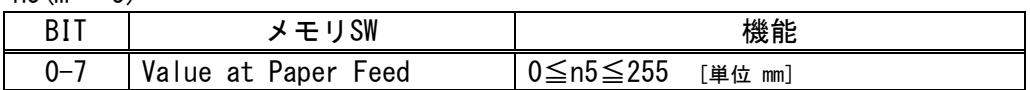

 $n6(m = 6)$ 

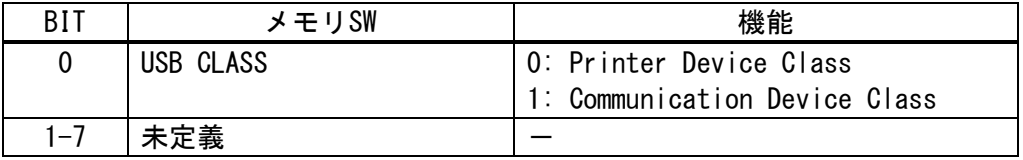

# DC2 K (SD3-21/22 シリーズ) 対応機種 SD3-21/22

- [名 称] メモリスイッチの設定
- $[\square \check{F}]$   $\langle 12 \rangle \langle 4B \rangle$  m n1…n6
- [定義域] 0≦n1…n6≦255
- [機 能] パラメータ'm'に応じて、メモリスイッチの登録を行なう。 m=0:全体登録 (n1…n6)

m=1~6: 登録を行なう番号を選択する。

 $n1(m = 1)$ 

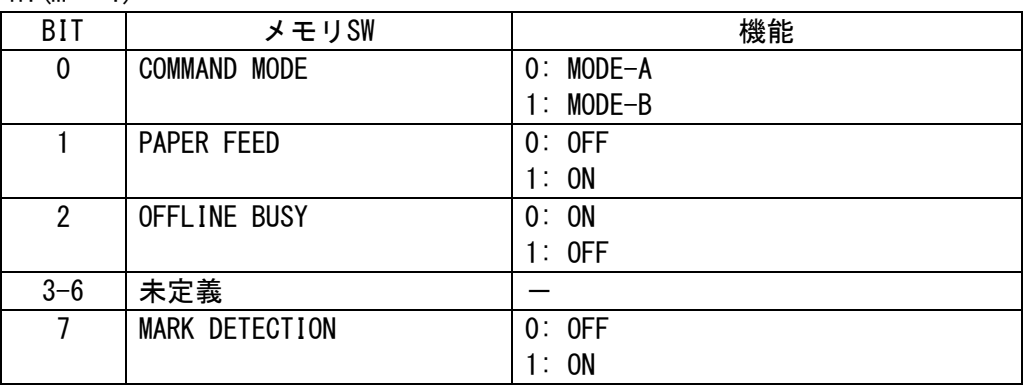

---------------------------------------------------------------------------------------------

 $n2(m = 2)$ 

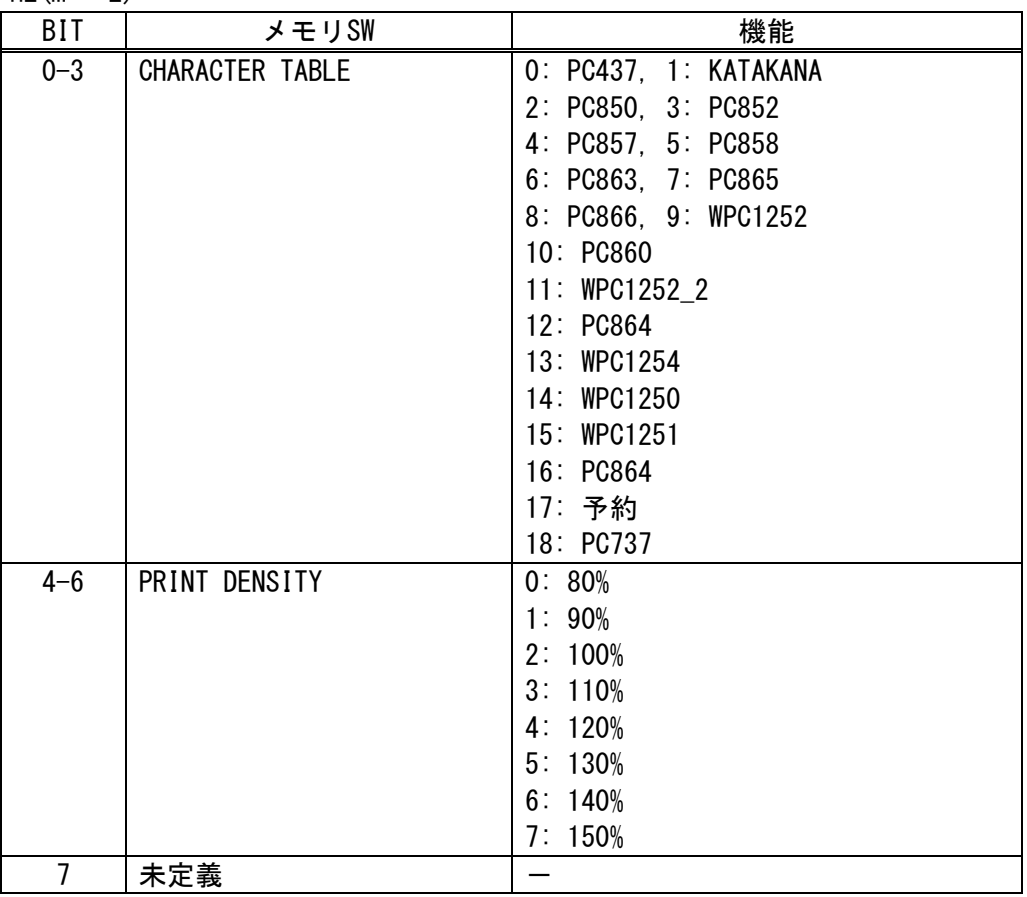

 $n3(m = 3)$ 

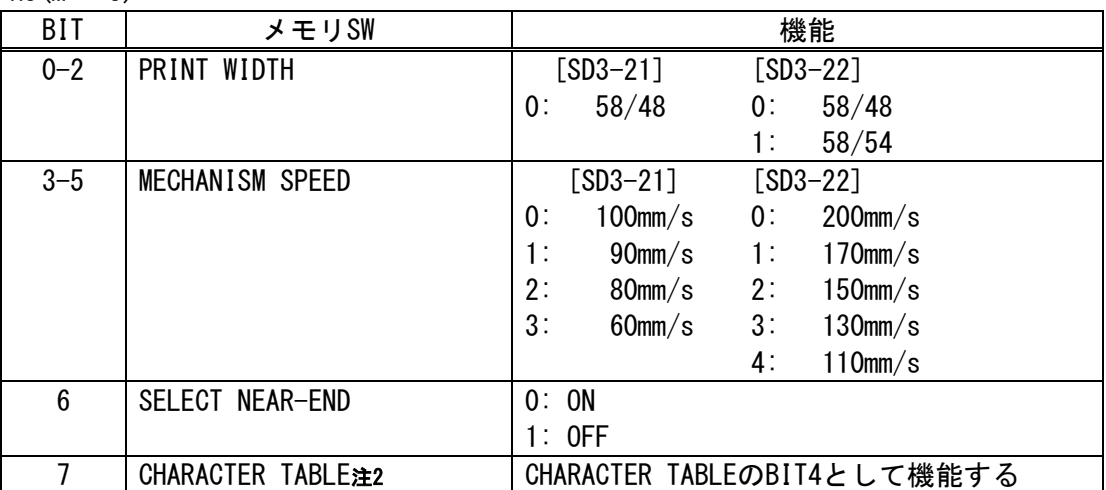

# $n4(m = 4)$

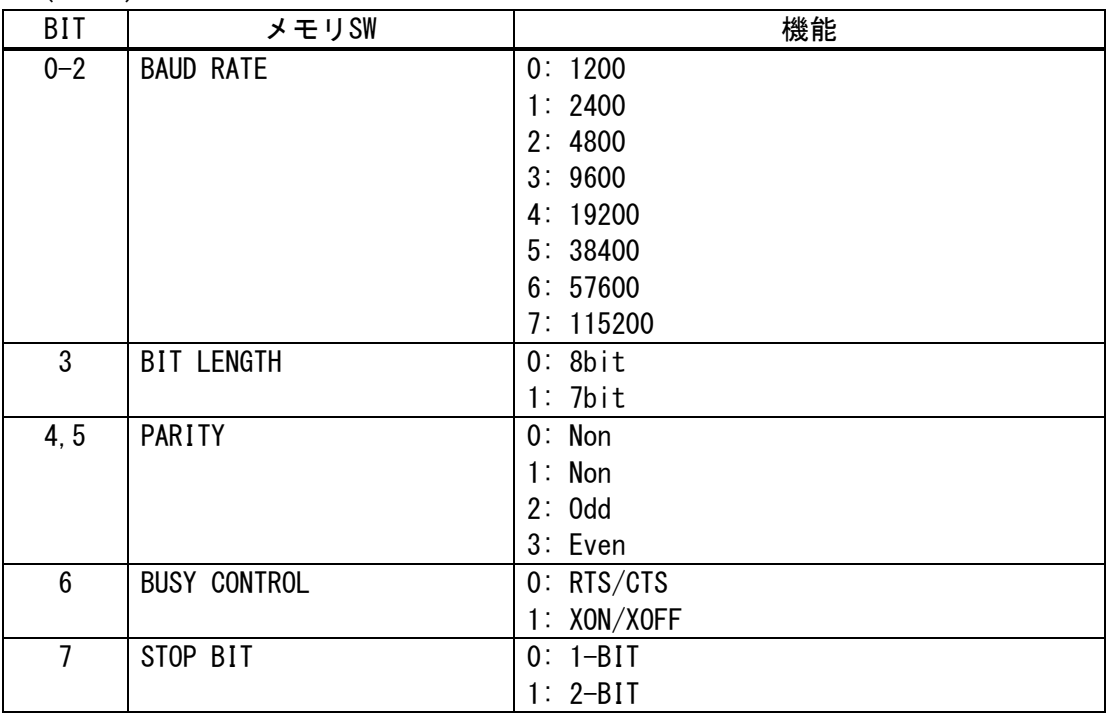

# $n5(m = 5)$

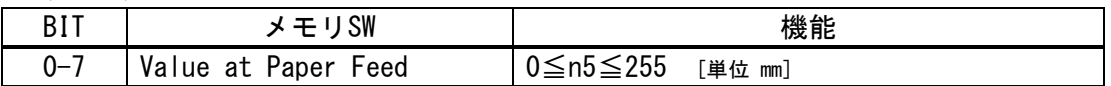

# $n6(m = 6)$

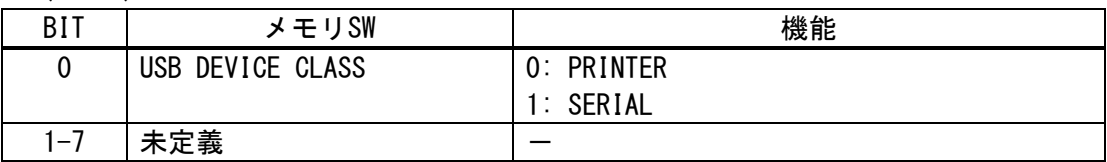

# DC2 K 8 (SD3-21/22) 対応機種 SD3-21/22

- [名 称] 通信関連設定メモリスイッチの設定
- [コード] <12>h <4B>h <08>h n
- [定義域] 0≦n≦255
- [機 能] 通信関連設定をメモリスイッチに設定する。

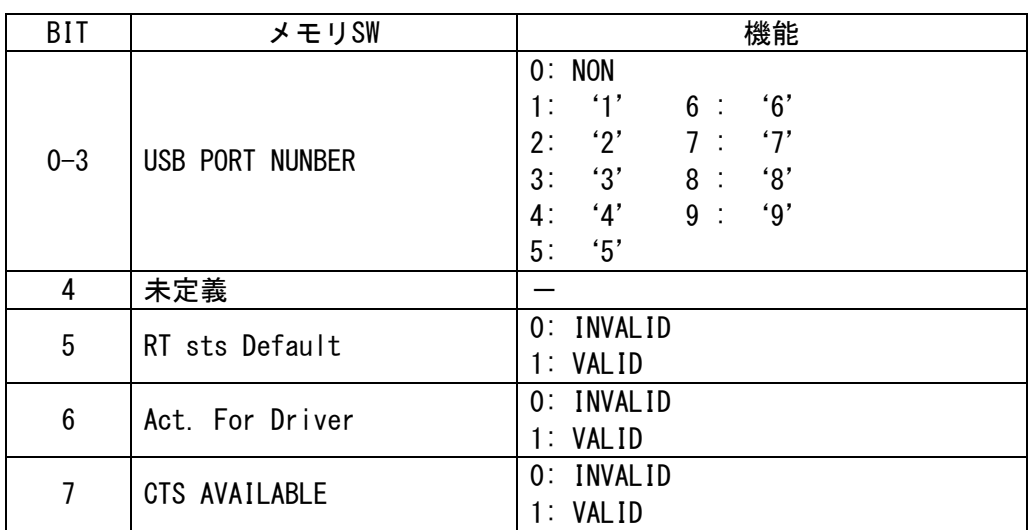

---------------------------------------------------------------------------------------------

- [詳 細] ・設定内容は不揮発性メモリに記録され電源を遮断しても保持する。 ・当該メモリスイッチがサポートされるバージョンで反映されます。
- DC2 R 8 (SD3-21/22)

対応機種 SD3-21/22

- [名 称] 通信関連設定メモリスイッチの読込み
- $[\square$   $\rightarrow$  F]  $\langle 12 \rangle$ h  $\langle 52 \rangle$ h  $\langle 08 \rangle$ h
- [定義域] 通信関連設定メモリスイッチを読込み、返信する。 返信形式:DLE STX 返信値 (1バイトバイナリー) DLE ETX.
- [詳 細] ・送信について「1.5 プリンタの送信」を参照ください。

・ 不揮発性メモリへの登録は、多用されますと不揮発性メモリへの破壊を招く恐れ がありますので、頻繁に書き換えを行なうような形では使用しないでください。 ・ 絶対に本コマンド実行中に電源を切らないでください。プリンタが故障する恐れ があります。

----------------------------------------------------------------------------------------------

# DC2 K 10 (SD3-21) ■対応機種 SD3−21

[名 称] 充電モードのメモリスイッチの設定

- [コード] <12>h <4B>h <0A>h n
- [定義域] 0≦n≦255

[機 能] 充電モードをメモリスイッチに設定する。

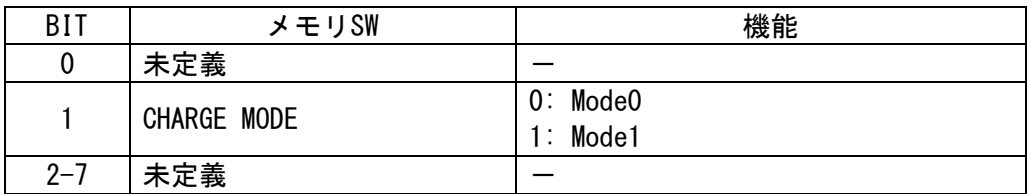

---------------------------------------------------------------------------------------------

[詳 細] ・設定内容は不揮発性メモリに記録され電源を遮断しても保持する。

・ 不揮発性メモリへの登録は、多用されますと不揮発性メモリへの破壊を招く恐れ がありますので、頻繁に書き換えを行なうような形では使用しないでください。 ・ 絶対に本コマンド実行中に電源を切らないでください。プリンタが故障する恐れ があります。

----------------------------------------------------------------------------------------------

#### DC2 R 10 (SD3-21)

対応機種 SD3-21

- [名 称] 充電モードのメモリスイッチの読込み
- [コード] <12>h <52>h <0A>h
- [定義域] 充電モードのメモリスイッチを読込み、返信する。 返信形式:DLE STX 返信値 (1バイトバイナリー) DLE ETX.
- [詳 細] ・返信について、概要「1.5 プリンタの送信」参照ください。

# DC2 K 11 (SD3-21/22) ■対応機種 SD3-21/22

- [名 称] 印刷モードのメモリスイッチの設定
- [コード] <12>h <4B>h <0B>h n
- [定義域] 0≦n≦255
- [機 能] 印刷モードをメモリスイッチに設定する。

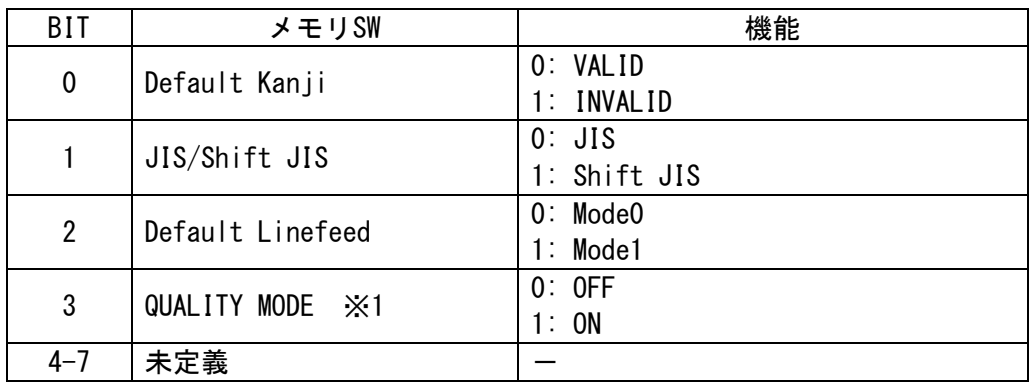

---------------------------------------------------------------------------------------------

※1.SD3-22のみ対応

#### [詳 細] ・設定内容は不揮発性メモリに記録され電源を遮断しても保持する。

・ 不揮発性メモリへの登録は、多用されますと不揮発性メモリへの破壊を招く恐れ がありますので、頻繁に書き換えを行なうような形では使用しないでください。 ・ 絶対に本コマンド実行中に電源を切らないでください。プリンタが故障する恐れ があります。

#### DC2 R 11 (SD3-21/22)

対応機種 SD3-21/22

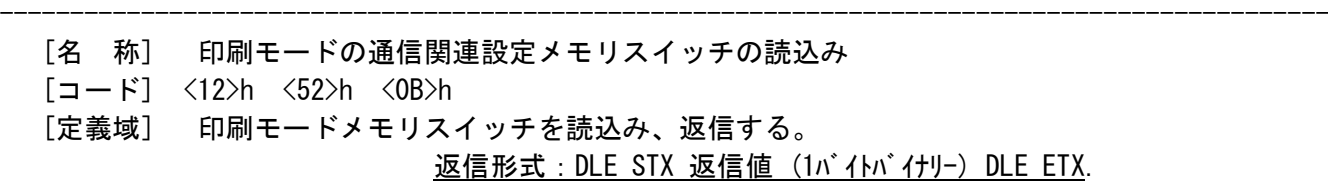

[詳 細] ・返信について、概要「1.5 プリンタの送信」参照ください。

# DC2 K 12 (SD3-21/22) 対応機種 SD3-21/22

[名 称] BTモードのメモリスイッチの設定(Bluetoothモデルのみ)

[コード] <12>h <4B>h <0C>h n

[定義域] 0≦n≦255

[機 能] BTモードをメモリスイッチに設定する。

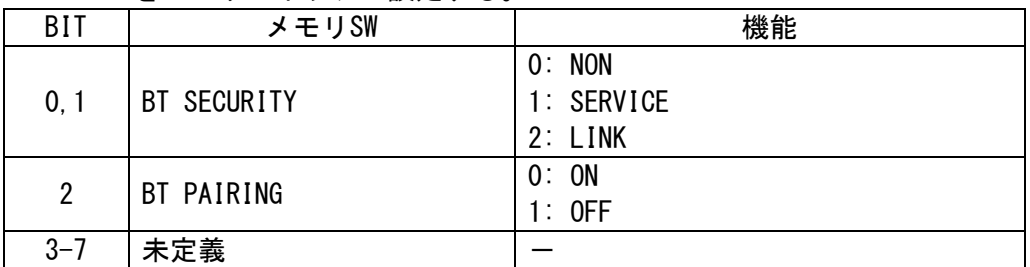

---------------------------------------------------------------------------------------------

[詳 細] ・設定内容は不揮発性メモリに記録され電源を遮断しても保持する。

・ 不揮発性メモリへの登録は、多用されますと不揮発性メモリへの破壊を招く恐れ がありますので、頻繁に書き換えを行なうような形では使用しないでください。 ・ 絶対に本コマンド実行中に電源を切らないでください。プリンタが故障する恐れ があります。

----------------------------------------------------------------------------------------------

#### DC2 R 12 (SD3-21/22)

対応機種 SD3-21/22

- [名 称] BTモードメモリスイッチの読込み(Bluetoothモデルのみ)
- [コード] <12>h <52>h <0C>h
- [定義域] BTモードのメモリスイッチを読込み、返信する。

返信形式:DLE STX 返信値 (1バイトバイナリー) DLE ETX.

[詳 細] ・返信について、概要「1.5 プリンタの送信」参照ください。

# DC2 K 14 (SD3-21W/31W) 対応機種 SD3-21W/SD3-22W

[名 称] WLANモードのメモリスイッチの設定

- $[\Box F]$   $\langle 12 \rangle$ h  $\langle 4B \rangle$ h  $\langle 0E \rangle$ h n
- [定義域] 0≦n≦255

[機 能] WLANモードをメモリスイッチに設定する。

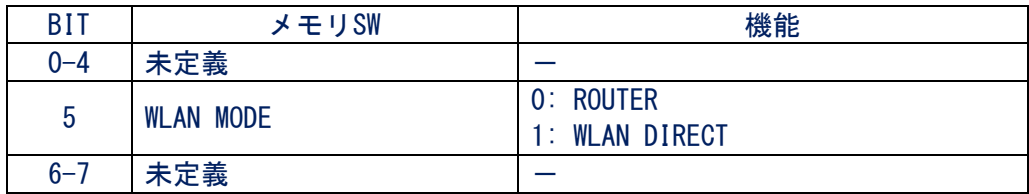

---------------------------------------------------------------------------------------------

[詳 細] ・設定内容は不揮発性メモリに記録され電源を遮断しても保持する。

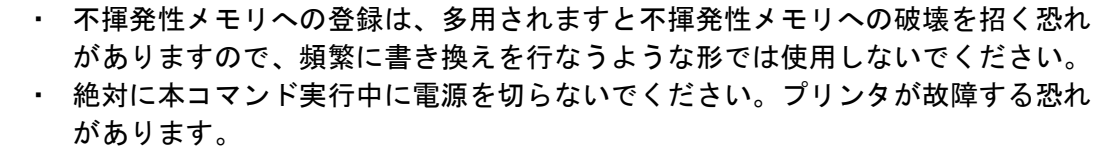

----------------------------------------------------------------------------------------------

#### DC2 R 14 (SD3-21W/31W)

**対応機種 SD3-21W/SD3-22W** 

- [名 称] WLANモードメモリスイッチの読込み
- [コード] <12>h <52>h <0E>h
- [定義域] WLANモードのメモリスイッチを読込み、返信する。 返信形式: DLE STX 返信値 (1バイトバイナリー) DLE ETX.
- [詳 細] ・返信について、概要「1.5 プリンタの送信」参照ください。

# DC2 K 15 (SD3-21W/31W) 対応機種 SD3-21W/SD3-22W

- [名 称] WLANモデルのメモリスイッチの設定
- $[\Box F]$   $\langle 12 \rangle$ h  $\langle 4B \rangle$ h  $\langle 0F \rangle$ h n
- [定義域] 0≦n≦255
- [機 能] INTERFACEをメモリスイッチに設定する。

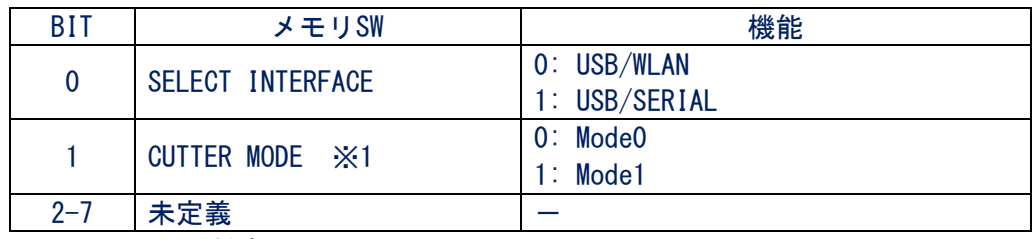

---------------------------------------------------------------------------------------------

※1.SD3-22のみ対応

[詳 細] ・設定内容は不揮発性メモリに記録され電源を遮断しても保持する。

・ 不揮発性メモリへの登録は、多用されますと不揮発性メモリへの破壊を招く恐れ がありますので、頻繁に書き換えを行なうような形では使用しないでください。 ・ 絶対に本コマンド実行中に電源を切らないでください。プリンタが故障する恐れ があります。

----------------------------------------------------------------------------------------------

## DC2 R 15 (SD3-21W/31W)

#### 対応機種 SD3-21W/SD3-22W

- [名 称] WLANモデルメモリスイッチの読込み
- $[\square$   $\rightarrow$   $K$ ]  $\langle 12 \rangle$ h  $\langle 52 \rangle$ h  $\langle 0F \rangle$ h
- [定義域] INTERFACEのメモリスイッチを読込み、返信する。 返信形式:DLE STX 返信値 (1バイトバイナリー) DLE ETX.
- [詳 細] ・返信について、概要「1.5 プリンタの送信」参照ください。

# Ⅲ.MODE B(SP1-21)コマンド解説

対応機種 SP1-21

#### ESC R

- [名 称] 国際文字の選択
- $[\Box \dot{F}]$   $\langle 1B \rangle$   $\langle 52 \rangle$  n
- [定義域] 0≦n≦7
- [機 能] 下記に示す各国の文字セットを選択する。

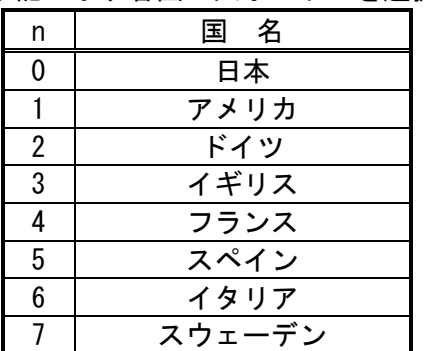

[詳 細] ・指定範囲外のデータは無視する。 ・初期値は、n=0とする。

#### GS a

- [名 称] 自動ステ-タス応答/リアルタイムコマンドの有効・無効の選択
- $[\square$   $\rightarrow$   $\mid$   $\rangle$   $\langle$   $\parallel$   $\rangle$   $\langle$   $\parallel$   $\rangle$   $\langle$   $\parallel$   $\rangle$   $\rangle$  n
- [定義域] 0≦n≦3
- [機 能] 自動ステータス応答の有効・無効を選択する。
	- リアルタイムコマンドの有効・無効を選択する。
		- n=0: 自動ステータス応答を無効にする。
		- n=1: 自動ステータス応答を有効にする。
		- n=2: リアルタイムコマンドを無効にする。
		- n=3: リアルタイムコマンドを有効にする。
- [詳 細] ・自動ステータスが有効となった場合は、本コマンド実行時にGS r(MODE-B)のステータ ス(1バイト)を送信し、以降はステータスの状態が変化する度に送信する。

---------------------------------------------------------------------------------------------

- ・返信については、概要 "1.4 プリンタの送信" をご参照ください。
- ・プリンタがOFF-LINEであるとコマンドの実行ができない。
- ・初期値は、自動ステータス/リアルタイムコマンドを無効とする。

## GS r

- [名 称] ステータスの送信
- $[\square$   $\rightarrow$   $K$ ]  $\langle 1D \rangle$   $\langle 72 \rangle$  n
- [定義域] 0≦n≦255
- [機 能] 現在のプリンタステータスを送信する。 n=<xxxxxxx1>B: 送信する。
- [詳 細] ・nは最下位ビットのみ有効である。 ・返信については、概要 "1.4 プリンタの送信" をご参照ください。 ・GS aの有無に関わらず、現在のステータスを送信する。

#### DLE EOT 1

- [名 称] リアルタイムにステータスの送信
- $\lceil$ コード $\rceil$   $\langle$ 10 $\rangle$   $\langle$ 04 $\rangle$  n
- [定義域] n=1
- [機 能] 現在のプリンタステータスをリアルタイムに送信する。
- [詳 細] ・リアルタイムコマンドが無効になっているときは無視する。 ・リアルタイムコマンドが有効なとき、イメージデータと一致(DLE ENQ 1)してしまった 場合は、このコマンドを識別し実行するので、使用者側で注意が必要である。 ・本コマンドは、シリアルインターフェースのみ有効とする。

## GS r 及び DLE EOT 1 の送信内容:

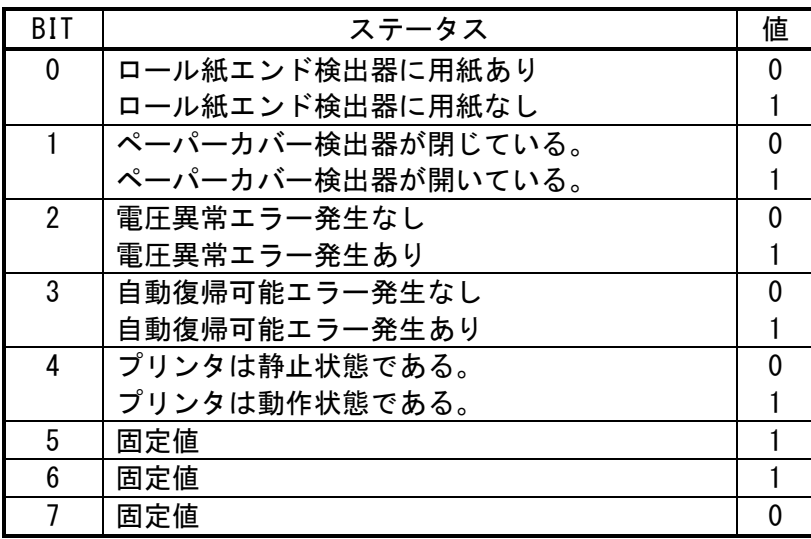

## DLE ENQ 1

- [名 称] リアルタイムにステータスの送信
- $[\square$   $\rightarrow$   $K]$   $\langle$  10 $\rangle$   $\langle$  05 $\rangle$  n
- [定義域] n=1
- [機 能] 本コマンドは、設定を行なわずに読み捨てを行なう。

#### DC<sub>2</sub> p

- [名 称] 紙無しエラーの選択
- $[\square$   $\rightarrow$   $K$ ]  $\langle 12 \rangle$   $\langle 70 \rangle$  n
- [定義域] 0≦n≦255
- [機 能] 本コマンドは、設定を行なわずに読み捨てを行なう。

# DC<sub>2</sub> m

- [名 称] マークポジションの検出
- $[\square$   $\rightarrow$  F]  $\langle 12 \rangle$   $\langle 6D \rangle$  s nl nh
- [定義域] 0≦s≦255
	- 0≦(n=nh×256+nl)≦65535
- [機 能] sの指示に従い、マーク位置に関する[n×ドットピッチ]の紙送りを行なう。 s= <xxxxxx00>B: 順方向にマーキングポジションを抜けるまで紙送りする。 s= <xxxxxx01>B: 順方向にマーキングポジションまで紙送りする。
	- s= <xxxxxx10>B: 設定無効
	- s= <xxxxxx11>B: 設定無効
	- n : マーキング検出までの最大紙送り量。
- [詳 細] ・sの下位2ビットのみ有効とする。 ・本コマンドは、nhまでのパラメータを取得し、設定の有効性を判断する。

# Ⅳ.MODE B(BL2-58/SD1-31)コマンド解説

#### 対応機種 BL2-58 SD1-31

Ⅳ-1.紙送りコマンド

#### CR

- [名 称] キャリッジリターン
- [コード] <0D>
- [機 能] プリントバッファ内のデータを印字し、設定されている行間スペースに基づいて改行を 行なう。

---------------------------------------------------------------------------------------------

- [詳 細] ・実行後は、行頭を印字開始位置とする。
	- ・CR後のLFは、無効とする。
	- ・LF後のCRは、有効とする。
	- ・改行量は、その時の文字高さと行間スペースを足したものとなります。

#### LF

- [名 称] ラインフィード
- [コード] <0A>
- [機 能] 機能はCRと同じ。ただし、CR直後のLFは無視する。

#### ESC J

- [名 称] 印字後順方向紙送り
- [コード] <1B> <4A> n
- [定義域] 0≦n≦255
- [機 能] 順方向に[n×ドットピッチ]紙送りを行なう。
- [詳 細] ・プリントバッファ内にデータがあるときは、改行動作して [n×ドットピッチ]の紙送り を行なう。
	- ・データが無いときには、そのまま[n×ドットピッチ]の紙送りを行なう。
		- ・ページモードでは、ページメモリ内の指定方向に対し順方向カーソル移動を行なう。

#### ESC j

- [名 称] 印字後逆方向紙送り
- $[\Box \dot{F}]$   $\langle 1B \rangle$   $\langle 6A \rangle$  n
- [定義域] 0≦n≦255
- [機 能] 逆方向に[n×ドットピッチ]紙送りを行なう。
- [詳 細] ・プリントバッファ内にデータがあるときは、改行動作して [n×ドットピッチ]の逆方向 紙送りを行なう。
	- ・データが無いときには、そのまま[n×ドットピッチ]の逆方向紙送りを行なう。
	- ・ページモードでは、ページメモリ内の指定方向に対し逆方向カーソル移動を行なう。
	- ・SD1-31は、サポートしていません。
	- 注1. 逆方向紙送り後は、必ず2mm以上の正方向紙送りを行ってから印刷動作をしてください。
	- 注2. このコマンドは、印刷の先頭位置(余白量)を調整する用途で設計されていますので、その目的以外の用途は、紙詰まり の原因となるので ご注意ください。
# ESC C

- [名 称] ページ長設定
- [コード] <1B> <43> <00> n
- [定義域] 1≦n≦255
- [機 能] 1ページの行数を設定する。
- [詳 細] ・改ページは、FFで行なう。
	- ・初期値は、未設定状態とする。

# FF

- [名 称] 改ページ
- [コード] <0C>
- [機 能] ページ長設定に基づいて改ページを行なう。
- [詳 細] ・プリントバッファ内にデータがあるときは、改行動作して改ページ動作を行なう。 ・実行後は、行頭を次の印字開始位置とする。
	- ・ページモードのとき、ページメモリを印字しページモードを終了します。
	- ・本コマンドは、ESC C にて行数を設定するまでは無視する。

## ESC 2

- [名 称] 行間スペース16ドット指定
- $[\Box F]$   $\langle 1B \rangle$   $\langle 32 \rangle$
- [機 能] 行間スペースを16ドットラインに設定する。
- [詳 細] ・初期の行間スペース量は、メモリスイッチの設定に従う。

## ESC 0

- [名 称] 行間スペース4ドット指定
- [コード] <1B> <30>
- [機 能] 行間スペースを4ドットラインに設定する。
- [詳 細] ・初期の行間スペース量は、メモリスイッチの設定に従う。

### ESC 3

#### ESC A

- [名 称] 行間スペース設定
- [コード] <1B><33> n または<1B><41> n
- [定義域] 0≦n≦255
- [機 能] 行間スペースを[n×ドットライン]に設定する。
- [詳 細] ・初期の行間スペース量は、メモリスイッチの設定に従う。

## ESC SP

- [名 称] 文字間スペース設定
- [コード] <1B>H+<20>H+n または <27>D+<32>D+n
- [定義域] 0≦n≦255 <0xxxxxxxB>
- [機 能] 右文字間スペースを[n×ドットライン]に設定する。
- [詳 細] ・nの下位 7ビットのみ有効とする。
	- ・全角文字の場合は、設定されている右文字間スペースを2倍にする。
	- ・最大値(127)を超える文字間スペースは、最大値に丸め込み設定する。
	- ・初期値は、n=0または2とする。メモリスイッチの設定に従う。

#### ESC s

- [名 称] 文字間スペース左右設定
- [コード] <1B> <73> nl nr
- [定義域] 0≦nl≦127
	- 0≦nr≦127
- [機 能] 左右の文字間スペースを[n×ドットライン]に設定する。
- [詳 細] ・全角文字の場合は、設定されている文字間スペースを2倍にする。
	- ・最大値=127を超える文字間スペースは、最大値に丸め込み設定する。
		- ・初期値は、nl=0,nr=0または2とする。メモリスイッチの設定に従う。

# ESC U

- [名 称] 倒立印字指定/解除
- $[\Box \dot{F}]$   $\langle 1B \rangle$   $\langle 55 \rangle$  n
- [定義域] 0≦n≦255
- [機 能] 倒立印字の指定・解除を行なう。
	- n= <xxxxxxx0>B: 解除する
	- n= <xxxxxxx1>B: 指定する
- [詳 細] ・本設定は、行単位での指定/解除を行なう。
	- ・1行中は、最後に設定した内容を反映する。
	- ・倒立印字は、文字とアンダーラインのみに有効とする。
	- ・倒立印字とは、紙送り方向を下にして文字は左詰めで印字されるモードです。
	- ・ページモードは、設定のみ行なわれ、ページモード中の印刷内容に反映しない。
	- ・初期値は、メモリスイッチの設定に従う。

## HT

- [名 称] 水平タブ移動
- [コード] <09>H
- [機 能] 印字位置を、次の水平タブ位置まで移動する。
- [詳 細] ・水平タブ位置が設定されていない場合は、コマンドを無視する。 ・水平タブ位置の設定は、ESC Dによって行なう。

### ESC D

- [名 称] 水平タブ位置設定
- $[\square$   $\rightarrow$  F]  $\langle$  1B $\rangle$   $\langle$  44 $\rangle$  n1…nk  $\langle$  00 $\rangle$
- [定義域] 1≦n≦255
- 0≦k≦32
- [機 能] 水平タブ位置を設定する。 nは、行の先頭位置から設定位置までの桁数を示す。 kは、設定するデータの個数を示す。
- [詳 細] ・設定される水平タブ位置は、[文字幅×n]とする。
	- ・文字幅は、文字間スペース,横倍率も含まれる。
	- ・設定可能なタブ位置は最大32とする。32を超える場合は次データから通常データとして 処理する。
	- ・設定中に前回値より小さい値を設定した場合は、NULLコードとして認識する。
	- ・設定後に文字幅を変更しても、設定したタブ位置は変更しない。
	- ・ESD D NULが入力された場合には、全てのタブ位置情報をクリアする。
	- ・初期値は、選択されるフォントサイズを基に、8文字毎に設定する。

### ESC –

- [名 称] アンダーライン設定
- $[\Box F]$   $\langle 1B \rangle$   $\langle 2D \rangle$  n
- [定義域] 0≦n≦255
- [機 能] アンダーラインの指定・解除を行なう。 n= <xxxxx000>B: アンダーライン 0ドットピッチ | n= <xxxxx111>B: アンダーライン 7ドットピッチ [詳 細] ・nの下位3ビットのみ有効とする。 ・半角/全角文字に対して有効とする。 ・アンダーラインは、文字幅とその文字間スペースに対して付加する。
	- 但し、HT等によりスキップした部分には付加しない。
	- ・アンダーラインは、1行中に何度でも指定/解除できるが、太さは1種類とし 最大値を 選択する。
	- ・初期値は、n=0とする。

#### SO

- [名 称] 自動解除付き横倍拡大指定
- [コード] <0E>
- [機 能] 1行中の横倍拡大文字を指定する。
- [詳 細] ・SOを入力以後、半角/全角文字を 改行/解除コマンドを入力するまで、文字間スペー スを含めて2倍に横方向に拡大する。
	- ·解除は、DC4, CAN, ESC WOの入力あるいは改行動作により解除する。
	- ・1行中に何度でも指定/解除でき、普通文字/横倍拡大文字を混在できる。

#### D<sub>C</sub>4

- [名 称] 自動解除付き横倍拡大解除
- [コード] <14>
- [機 能] 自動解除付き横倍拡大指定を解除する。

### ESC W

- [名 称] 横倍拡大指定/解除
- $[\square$   $\rightarrow$   $K$ ]  $\langle$  1B $\rangle$   $\langle$  57 $\rangle$  n
- [定義域] 0≦n≦255
- [機 能] 横倍拡大文字の指定・解除を行なう。
	- n= <xxxxxxx0>B: 解除する
	- n= <xxxxxxx1>B: 指定する
- [詳 細] ・nの最下位ビットのみ有効とする
	- ・横倍拡大を指定した後、以後の半角/全角文字を文字間スペースを含めて、2倍に横方 向に拡大する。
		- ・解除は、ESC W0により解除する。
		- ・1行中に何度でも指定/解除でき、普通文字/横倍拡大文字を混在できる。
		- ・横倍/縦倍拡大を、両方指定すると4倍角文字になる。
		- ・初期値は、n=0とする。

# ESC w

- [名 称] 縦倍拡大指定/解除
- $[\Box \dot{F}]$   $\langle 1B \rangle$   $\langle 77 \rangle$  n
- [定義域] 0≦n≦255
- [機 能] 縦倍拡大文字の指定・解除を行なう。
	- n= <xxxxxxx0>B: 解除する
	- n= <xxxxxxx1>B: 指定する
- [詳 細] ・nの最下位ビットのみ有効とする
	- ・縦倍拡大を指定した後、以後の半角/全角文字を文字間スペースを含めて、2倍に縦方 向に拡大する。
	- ・解除は、ESC w0により解除する。
	- ・1行中に何度でも指定/解除でき、普通文字/縦倍拡大文字を混在できる。
	- ・横倍/縦倍拡大を、両方指定すると4倍角文字になる。
	- ・初期値は、n=0とする。

# ESC I

- [名 称] 白黒反転指定/解除
- $[\Box \dot{F}]$   $\langle 1B \rangle$   $\langle 49 \rangle$  n
- [定義域] 0≦n≦255
- [機 能] 白黒反転文字の指定・解除を行なう。
	- n= <xxxxxxx0>B: 解除する
	- n= <xxxxxxx1>B: 指定する
- [詳 細] ・nの最下位ビットのみ有効とする
	- ・指定は、半角/全角文字を白地から黒地に、黒地から白地に反転し印字する。
	- ・1行中に何度でも指定/解除できる。
	- ・文字間スペースも含めて反転するが、行間/アンダーラインは反転しない。
	- ・1行中に異なる高さの文字を白黒反転した場合、最も高い文字に合わせて白黒反転を行 なう。
	- ・初期値は、n=0とする。

# DC<sub>2</sub> Y

- [名 称] 文字縦書き指定/解除
- $[T \rightarrow F]$   $\langle 1B \rangle$   $\langle 59 \rangle$  n
- [定義域] 0≦n≦2
- [機 能] 文字縦書きの指定・解除を行なう。
	- n=0: 縦書き解除
		- n=1: 右縦書き指定
		- n=2: 左縦書き指定
- [詳 細] ・右縦書き指定は、全角/半角文字を右90℃に回転し印字する。
	- ・左縦書き指定は、全角/半角文字を左90℃に回転し印字する。
	- ・各指定において行頭の印字開始位置/展開方向は、同じとする。
	- ・初期値は、n=0とする。

#### DC<sub>2</sub> F

- [名 称] 16/24dot フォントサイズ選択
- $[\Box \dot{F}]$   $\langle 12 \rangle$   $\langle 46 \rangle$  n
- [定義域] 0≦n≦255
- [機 能] フォントサイズの選択を行なう。  $n=\langle$ xxxxxxx0 $\rangle$ B: Font B(8×16, 16×16)  $n = \langle xxxxxxx1 \rangle B$ : Font A(12 × 24, 24 × 24)
- [詳 細] ・nの最下位ビットのみ有効とする ・指定した後、以後の半角/全角文字を、選択されたサイズとする。 ・1行中に何度でも選択できる。 ・ダウンロード文字は半角文字として、外字は全角文字として繁栄する。 ・初期値は、メモリスイッチの設定に従う。
- ESC t

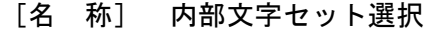

- [コード] <1B> <74> n
- [定義域] 0≦n≦255
- [機 能] 内部文字セットの選択を行なう。
- n=<xxxxxxx0>B: 無視する n=<xxxxxxx1>B: 無視する n=<xxxxxx10>B: 無視する n=<xxxxxx11>B: カタカナ文字セット [詳 細] ・nの下位2ビットのみ有効とする ・初期値は、n=3とする。

#### ESC R

- [名 称] 国際文字指定
- $[\Box \dot{F}]$   $\langle 1B \rangle$   $\langle 52 \rangle$  n
- [定義域] 0≦n≦7
- [機 能] 下記に示す各国の文字セットを選択する。

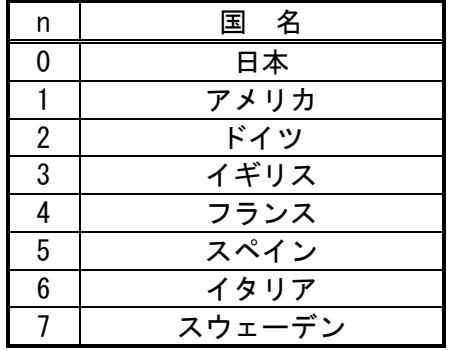

[詳 細] ・指定範囲外のデータは無視する。

・初期値は、メモリスイッチの設定に従う。

# ESC K

#### FS &

- [名 称] 漢字モード指定
- [コード] <1B> <4B> または <1C> <26>
- [機 能] 漢字モードの指定を行なう。
- [詳 細] ・JISコード選択時のみ有効とする。
	- ・漢字モードを選択している場合、全て2バイトの漢字コードとして処理する。
	- ・初期状態において、漢字モードは解除している。
	- ・FS Cで漢字コード体系の選択を行なうことができる。

### ESC H

#### FS .

- [名 称] 漢字モード解除
- [コード] <1B> <48> または <1C> <2E>
- [機 能] 漢字モードの解除を行なう。
- [詳 細] ・JISコード選択時のみ有効とする。
	- ・漢字モードを解除した場合、全ての半角コードとして処理する。
	- ・初期状態において、漢字モードは解除している。

## FS r

- [名 称] 1/4角文字指定
- [コード] <1C> <72> n
- [定義域] 0≦n≦255
- [機 能] 1/4角文字を指定する。 n= <xxxxxxx0>B: 上付き文字指定 n= <xxxxxxx1>B: 下付き文字指定
- [詳 細] ・nの最下位ビットのみ有効とする
	- ・16ドットのフォントサイズ選択時は、1/4角文字〈2330:'0'>~<2339:'9'>のみ 指定する。

・24ドットのフォントサイズ選択時は、以下のコードを1/4角文字する。

- <2321>H~<237E>H : 英数字
- <2421>H~<247E>H : ひらがな
- <2521>H~<257E>H : カタカナ
- ・JISコード選択時のみ有効とする。

# FS DC2

- [名 称] 1/4角文字解除
- [コード] <1C> <12>
- [機 能] 1/4角文字を解除する。
- [詳 細] ・1/4角文字を解除し、以後は全角文字で印字する。

# FS C

- [名 称] JISコード/シフトJISコード切り替え
- [コード] <1C> <43> n
- [定義域] 0≦n≦255
- [機 能] 漢字コード体系を選択する。 n= <xxxxxxx0>B: JISコード
	- n= <xxxxxxx1>B: シフトJISコード
- [詳 細] ・nの最下位ビットのみ有効とする。
	- ・初期状態は、n=0とする。
	- ・JISコード選択時に、半角コードを入力する場合は、NULL+<Code>と入力する。

(1) ダウンロード文字

ダウンロード文字とは1バイト半角文字コードをユーザが定義する文字に置き換える機能です。 定義できる文字の大きさは、フォントサイズ選択 DC2 F により決められる。

・24ドットサイズを選択している場合は、24×12ドットの文字エリアの大きさです。 ・16ドットサイズを選択している場合は、16× 8ドットの文字エリアの大きさです。

ダウンロード文字を印字させるためには、ダウンロード文字選択コマンド ESC % を指定し、 以後は定義した半角コードを入力ください。

#### ESC &

- [名 称] ダウンロード文字登録
- [コード] <1B> <26> c1 c2 [d1…dy]1 …[d1…dy]k
- [定義域] 20H≦c1≦c2≦FEH 但し ≠7FH 0≦d≦255 y= 48(Font A選択時), 16(Font B選択時) k= (c2-c1)+1 (但し、7FHを跨る場合は -1する。)
- [機 能] 指定された文字コードにダウンロード文字を定義する。 c1=文字定義の開始コード c2=文字定義の終了コード y=1文字のフォントデータ数 k=定義する文字数
- [詳 細] ・1文字のみの定義の場合c1=c2とする。
	- ・dは、ダウンロード文字のグラフィックデータとする。
	- ・前回登録したコードに指定した場合、上書きして処理する。
	- ・登録した文字フォントを有効としたい場合は、ESC % の設定が必要である。
	- ・フォントデータは、左→右、上→下に 水平に配置される。
	- ・1バイトのフォントパターンは、イメージ LSB/MSB 選択 ESC =で変更できる。
	- ・本定義は、ユーザーメモリに登録されるが、ダウンロード文字領域操作 DC2 Dに確保 する必要がある。

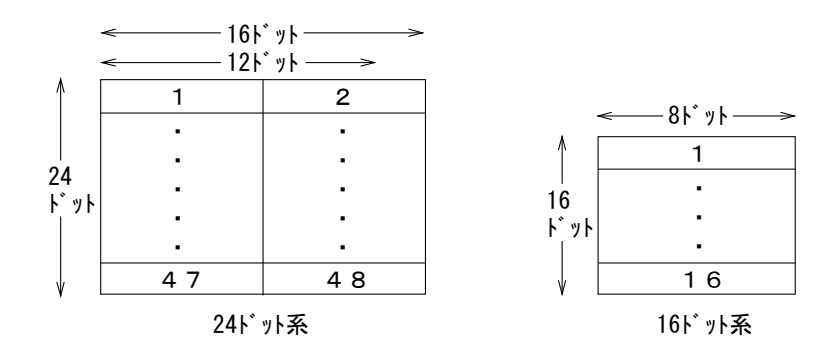

## ESC %

- [名 称] ダウンロード文字選択
- $[\Box \dot{F}]$   $\langle 1B \rangle$   $\langle 25 \rangle$  n
- [定義域] 0≦n≦255
- [機 能] ダウンロード文字を半角文字セットへ指定・解除を行なう。 n= <xxxxxxx0>B: 解除する n= <xxxxxxx1>B: 指定する
	-
- [詳 細] ・nの最下位ビットのみ有効とする。
	- ・ダウンロード文字を解除した場合、内部文字セットを指定する。
	- ・ダウンロード文字を指定した場合、定義されているダウンロード文字を文字セット として指定する。
	- ・未定義コードは内部文字セットを指定する。
	- ・初期値は、n=0とする。

#### DC2 D

- [名 称] ダウンロード文字領域操作
- $[\square$   $\rightarrow$   $K$ ]  $\langle$  12 $\rangle$   $\langle$  44 $\rangle$  n
- [定義域] 0≦n≦255
- [機 能] ユーザーメモリにダウンロード文字領域の確保または解放を指定する。
	- n= <xxxxxxx0>B: 解放する
	- n= <xxxxxxx1>B: 確保する
- [詳 細] ・解放を行なったときは、ユーザーメモリの空き領域として上乗せする。
	- ・解放以後のダウンロード文字登録は行なえない。
	- ・確保を行なったときは、ユーザーメモリの空き領域から10740バイト取り出す。
	- ・確保以後は、ダウンロード文字登録 ESC &を行なえる。
	- ・nの最下位ビットのみ有効とする。
	- ・ユーザーメモリの空き領域が 10740バイト未満のとき、確保は行えない。
	- ・初期値は、n=1とする。

(1) 外字

外字とは2バイト全角文字コードをユーザが定義する文字に置き換える機能です。 定義できる文字の大きさは、フォントサイズ選択 DC2 F により決められる。

・24ドットサイズを選択している場合は、24×24ドットの文字エリアの大きさです。

・16ドットサイズを選択している場合は、16×16ドットの文字エリアの大きさです。

外字を印字させるためには、漢字モードFS &もしくはESC Kを指定し、以後は定義した全角コー ドを入力ください。

ESC +

# FS 2

- [名 称] 外字定義 [コード] <1B> <2B> c1 c2 [d1…dy]  $\langle 1C \rangle$   $\langle 32 \rangle$  c1 c2 [d1…dy]
- [定義域] c1=77H 21H≦c2≦7EH 0≦d≦255 y= 72(Font A選択時), 32(Font B選択時)
- [機 能] 指定された文字コードにダウンロード文字を定義する。 c1=JIS第1バイト c2=JIS第2バイト y=1文字のフォントデータ数
- [詳 細] ・dは、ダウンロード文字のグラフィックデータとする。
	- ・前回登録したコードに指定した場合、上書きして処理する。
		- ・定義した文字フォントを有効としたい場合は、FS &もしくはESC Kの指定が必要である。
		- ・フォントデータは、左→右、上→下に 水平に配置される。
		- ・1バイトのフォントパターンは、イメージ LSB/MSB 選択 ESC =で変更できる。
		- ・本定義は、ユーザーメモリに登録されるが、外字領域操作 DC2 Gに確保する必要がある。

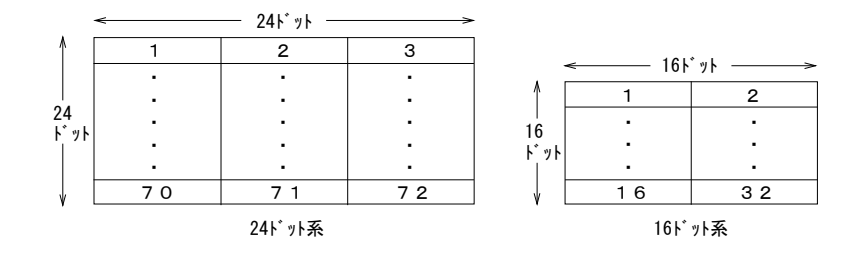

# DC2 G

- [名 称] 外字領域操作
- $[\Box F]$   $\langle 12 \rangle$   $\langle 47 \rangle$  n
- [定義域] 0≦n≦255
- [機 能] 外字の領域を確保、または解放する。
	- n= <xxxxxxx0>B: 解放する
	- n= <xxxxxxx1>B: 確保する
- [詳 細] ・解放を行なったときは、ユーザーメモリの空き領域として上乗せする。
	- ・解放以後の外字定義は行なえない。
	- ・確保を行なったときは、ユーザーメモリの空き領域から6840バイト取り出す。
	- ・nの最下位ビットのみ有効とする。
	- ・ユーザーメモリの空き領域が 6840バイト未満のとき、確保は行えない。
	- ・初期値は、n=1とする。

(1) 罫線

本コマンドエミュレーションとして罫線ツールとして、罫線コマンドを有しています。 罫線は、表などの作成を簡単にするため、横/縦の直線をデザインできるようにする機能です。 具体的には、罫線バッファに線の情報を保存し、保存された情報をもとに改行コマンドまたは 罫線1ドットラインの印字実行により印字させることができる。

印刷手順としては、主に以下のとおりです。

- 1.罫線バッファの選択 DC3 A または DC3 B を行なう。
- 2. 選択された罫線バッファに罫線データのセットを行なう
	- ・罫線バッファを "0"クリア(DC3 C)する。
	- ・罫線バッファにデータをデザイン(DC3 V, DC3 D, DC3 L, DC3 F)する。
- 3.罫線印字モードを許可 DC3 + し、改行もしくはDC3 Pにより印字させる。

その他、罫線は文字と重ね合わせて印字させることができる。 但し、ESC JまたはESC jによる紙送りコマンドでは、改行動作以外の紙送り動作は罫線を印字さ れない。また、ゴスタンプ/ビットイメージについても罫線の重ね合わせとして印字されない。

#### DC3 A

- [名 称] 罫線バッファA選択
- [コード] <13> <41>
- [機 能] 罫線バッファAを選択する。
- [詳 細] ・罫線バッファは、それぞれ独立した2本(バッファA,バッファB)を内蔵しているが、 その中のバッファAを選択する。
	- ・初期値として選択する。

#### DC3 B

- [名 称] 罫線バッファB選択
- [コード] <13> <42>
- [機 能] 罫線バッファBを選択する。
- [詳 細] ・罫線バッファは、それぞれ独立した2本(バッファA,バッファB)を内蔵しているが、 その中のバッファBを選択する。
	- ・初期値は、バッファAを選択している。

#### DC3 V

- [名 称] 罫線イメージ書き込み
- $[\square$   $\rightarrow$   $K$ ]  $\langle 13 \rangle$   $\langle 56 \rangle$   $[d1 \cdots dy]$
- [定義域] 0≦d≦255
- $y=48$
- [機 能] 選択している罫線バッファにイメージデータを書き込む。
- [詳 細] ・dは、ダウンロード文字のグラフィックデータとする。 ・イメージデータは、左→右に水平に配置する。
	- ・1バイトのデータパターンは、イメージ LSB/MSB 選択 ESC =で変更できる。

# DC3 D

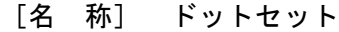

- [コード] <13> <44> nl nh
- [定義域] 0≦nl≦255
- 0≦nh≦3
- [機 能] 選択している罫線バッファのドット指定位置に"1"(黒)を書きこむ 指定位置は、[(nh×256+nl)×ドットピッチ]とする。
- [詳 細] ・罫線バッファの範囲は"0~1023"とし、印字可能領域に関係なく選択している 罫線バッファに"1"(黒)を書きこむ。
	- ・指定範囲外のデータは無視する。

# DC3 L

- [名 称] ラインセット
- $\lceil \square \check{F} \rceil$   $\langle 13 \rangle$   $\langle 4C \rangle$  nl nh ml mh

[定義域] 0≦nl≦255 0≦nh≦3 0≦ml≦255

0≦mh≦3

- [機 能] 選択している罫線バッファにnhnl~mhmlの範囲に"1"(黒)を書きこむ。 0≦nhnl≦mhml≦1023 nhnl=(nh×256+nl)×ドットピッチ。 mhml=(mh×256+ml)×ドットピッチ。
- [詳 細] ・罫線バッファの範囲は"0~1023"とし、印字可能領域に関係なく選択している 罫線バッファに"1"(黒)を書きこむ。 ・指定範囲外のデータは無視する。

## DC3 F

- [名 称] パターンフィル
- [コード] <13> <46> n1 n2
- [定義域] 0≦n1,n2≦255
- [機 能] 選択している罫線バッファにn1,n2で指定したデータパターンで1ラインの書き込みを 行なう。
- [詳 細] ・n1が1バイト目パターン情報、n2が2バイト目パターン情報となる。 ・パターン情報は、イメージデータとして、左→右に水平に配置する。 ・1バイトのデータパターンは、イメージ LSB/MSB 選択 ESC =で変更できる。

# $DC3 +$

- [名 称] 罫線ON
- [コード] <13> <2B>
- [機 能] 罫線バッファの印字モードを許可する。
- [詳 細] ・許可以後は、各印字命令(CR/LF等)において選択されている罫線バッファのデータ を付加して印字をおこなう。
	- ・罫線バッファの横印刷可能領域のデータを印字し、領域外は印字しない。
	- ・ページモードにおいても影響を与えることができる。
	- ・初期時は、罫線OFFとする。

## DC3 –

- [名 称] 罫線OFF
- [コード] <13> <2D>
- [機 能] 罫線バッファの印字モードを禁止する。
- [詳 細] ・禁止以後は、罫線バッファのデータは印字しない。

### DC3 P

- [名 称] 行バッファ印字後1ライン印字
- $[\square$   $\rightarrow$   $K]$   $\langle$  13>  $\langle$  50>
- [機 能] プリントバッファ内のデータを印字 及び 罫線バッファの1ライン印字を行なう。
- [詳 細] ・プリントバッファ内にデータが無い場合、罫線バッファの1ライン印字を行なう。 ・罫線バッファの印字モードが禁止されている場合、印字を行なわない。 ・ページモードでは、ページメモリ内に罫線バッファの書き込みを行なう。

#### DC3 C

- [名 称] 罫線バッファのクリア
- [コード] <13> <43>
- [機 能] 選択されている罫線バッファの内容をクリアする。
- [詳 細] ・クリアデータは全て"0"とする。

## DC3 (,)

- [名 称] 罫線連続命令
- [コード] <13> <28> … <29>
- [機 能] DC3 "(" の入力以後、")"が入力されるまで、罫線コマンドを連続で命令実行できる。
- [動 作] ・DC3以外のコマンドは無視する。
	- ・入力例として、DC3 A, DC3 +, DC3 Pを連続して入力する場合、以下のように連続命令 を入力する。

 $\langle 13 \rangle$  " (A+P-)"

#### Ⅳ-9.ビットイメージコマンド

#### ESC V

- [名 称] ビットイメージ指定
- $[\square$   $\rightarrow$  F]  $\langle$  1B $\rangle$   $\langle$  56 $\rangle$  nl nh [d1…dk]
- [定義域] 0≦nl≦255 0≦nh≦255

0≦d≦255

[機 能] nl, nhで指定されたライン数のビットイメージを指定する。

| 1ラインのデータ数 | 全体のデータ数(k)                              |
|-----------|-----------------------------------------|
| 下表参照      | $nh \times 256 + n1) \times 15$ インのデータ数 |

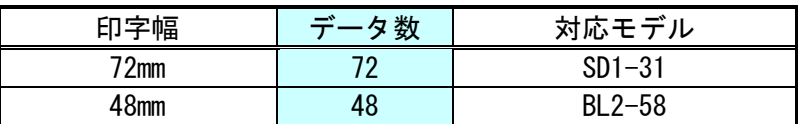

- [詳 細] ・nl,nhは、縦のライン数を示す。
	- ・ページモード時は、本コマンドを無効とする。
	- ・本コマンドでは倒立印字の指定は無効とする。
	- ・イメージデータは、左→右、上→下に水平に配置する。
	- ・1バイトのデータパターンは、イメージ LSB/MSB 選択 ESC =で変更できる。
	- ・プリンタバッファ内に文字情報があるときは、ビットイメージ指定と文字を重ね合わ せて印字する。ロゴスタンプ/罫線は、一旦印刷を中止し、ビットイメージの印刷 終了後、残っている印刷を再開する。
	- ・展開イメージの例は、下図(印字幅 48mm)にしめす。

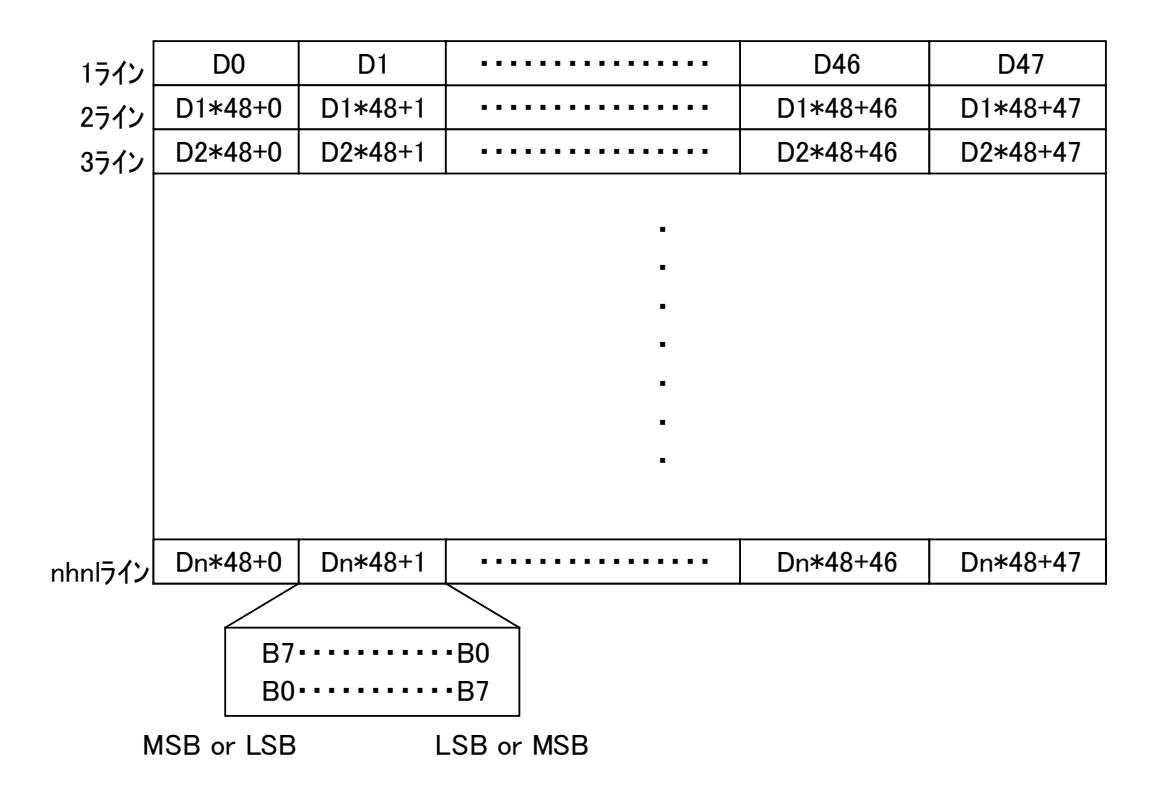

# FS K

- [名 称] 縦8ドットビットイメージ指定
- $[\square \check{F}]$   $\langle 1C \rangle$   $\langle 4B \rangle$  nl nh  $[d1 \cdots dk]$
- [定義域] 0≦nl≦255 0≦nh≦255
	- 0≦d≦255
- [機 能] nl,nhで指定された横方向ドット数の縦8ビットイメージを指定する。
- [詳 細] ·nl,nhは、印字するビットイメージの横方向ドット数を示す。
	- ・印字可能領域外でのドット指定を行なった場合には、データを読み捨てる。 ・データ展開位置としては、そのときの展開開始位置に従う。
		- ・イメージデータは、上→下、左→右に垂直に配置される。
		- ・1バイトのデータパターンは、イメージ LSB/MSB 選択 ESC =で変更できる。 ・展開イメージは下図を参照。

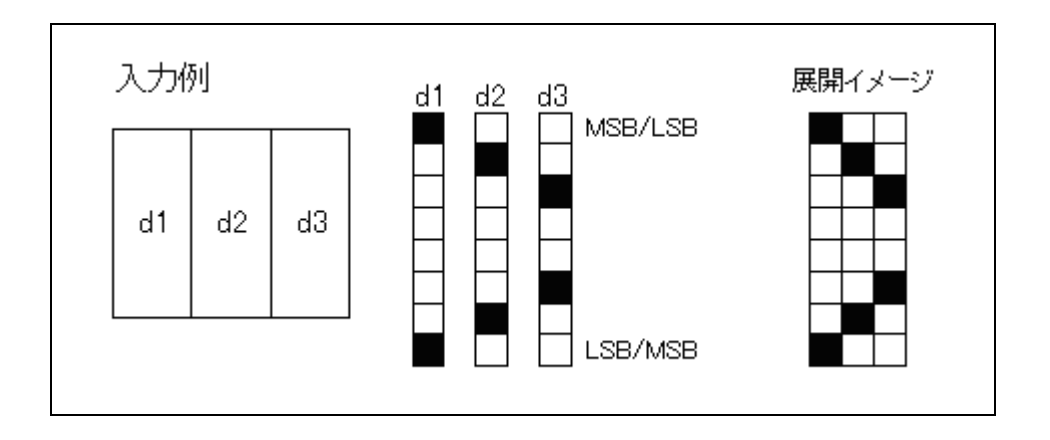

Ⅳ-10.ロゴスタンプコマンド

(1) ロゴスタンプ

ロゴスタンプ機能とは、任意の大きさの短形領域のビットイメージを登録しておき、文字と重ね 合わせて印字させる機能です。ロゴスタンプ登録 DC2 T では、短形領域のビットイメージを登 録してください。ロゴスタンプは最大2個まで登録でき、ロゴスタンプ選択 DC2 S により任意の ロゴスタンプを選択してロゴスタンプ印字 DC2 V、もしくは、改行コマンドにより印字させるこ とができます。複数のロゴスタンプを同時に印字させることはできません。 スタンプと文字を重ね合わせて印字ができます。

罫線オン時にロゴスタンプを選択すると、罫線印字を中止してロゴスタンプが印字します。 ロゴスタンプの印字が終了すると、罫線印字が再開します。 ロゴスタンプを選択したあと、メモリ領域の確保や解放を伴うコマンド DC2 D、DC2 G、DC2 )を 入力した場合、選択を解除し印字を中止します。

#### DC2 T

- [名 称] ロゴスタンプ登録
- [コード] <12> <54> n d yl yh ロゴスタンプデータ
- [定義域] 0≦n≦255 1≦d≦127 1≤(yh  $*$  256+yl) ≤1023
- [機 能] nで指定された番号にd、yl、yhで指定されたロゴスタンプイメージを登録する。 nはロゴスタンプ番号を指定する。 dは横方向のバイト数を指定する。
	- yl, yhは縦方向のドットライン数を指定する。
- [詳 細] ・ロゴスタンプ番号は登録が行われるビットイメージの番号とする。
	- ・既に登録されているロゴスタンプ番号を指定すると、以前のロゴスタンプを消去し再 登録を行なう。
		- ・dは下位7ビットのみ有効とする。
		- ・yh,ylは3FFH(1023)ドットラインまで指定できる。
		- ・1バイトのデータパターンは、イメージ LSB/MSB 選択 ESC =で変更できる。
		- ・ロゴスタンプデータは横8ドットを1バイトデータとして下図のとおり登録する。

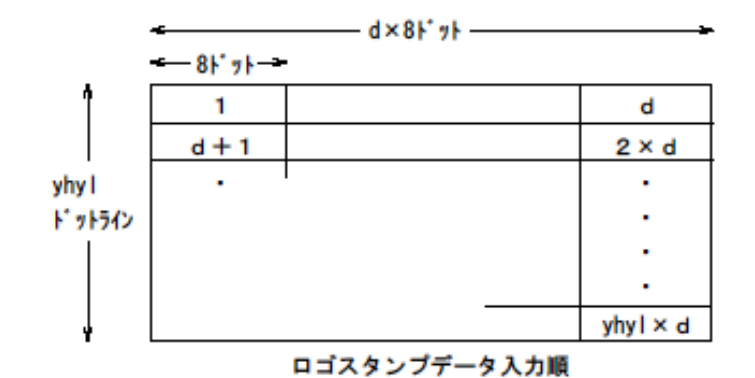

- ・ロゴスタンプデータのデータ量は以下の式になる。
- ・ロゴスタンプの登録バイト数=d×(yh×256+yl) バイト
- ・ロゴスタンプの登録バイト数がユーザーメモリの残りメモリ容量を超える場合、全て のデータを無視する。リセット、電源オフでロゴスタンプはクリアする。

# D<sub>C2</sub> S

- [名 称] ロゴスタンプ選択
- $[\square$   $\rightarrow$   $K$ ]  $\langle 12 \rangle$   $\langle 53 \rangle$  n d
- [定義域] 0≦n≦255
- 0≦d≦255
- [機 能] ロゴスタンプを選択し、横方向の印字位置を指定する。
	- n:ロゴスタンプ番号 d:横方向の印字置
- [詳 細] ・nは登録したロゴスタンプ番号を指定する。
	- ・dは横方向の印字位置を指定する。d\*8ドット位置に指定する。
	- ・ロゴスタンプの大きさにより印字領域から外れた部分は印字しない。
	- ・nで指定したロゴスタンプが登録されていない場合は、コマンド無効とする。
	- ・複数のロゴスタンプを同時に選択することはできない。
	- ・以前に選択したロゴスタンプの印字が終了する前に、本コマンドを入力すると、 以前のロゴスタンプの印字を中止し、指定したパラメータを選択する。

# DC2 V

- [名 称] ロゴスタンプ印字
- [コード] <12> <56>
- [機 能] 選択されているロゴスタンプを下端まで印字する。
- [詳 細] ・ロゴスタンプを選択していない場合は無視とする。

## DC2 W

- [名 称] ロゴスタンプ強制終了
- [コード] <12> <57>
- [機 能] 選択されているロゴスタンプの印字を中止する。
- [詳 細] ・ロゴスタンプが選択していない場合は無視する。

#### DC2 U

- [名 称] ロゴスタンプ消去
- $[\square$   $\rightarrow$   $K$ ]  $\langle$  12 $\rangle$   $\langle$  55 $\rangle$  n
- [定義域] 0≦n≦255
- [機 能] nで指定した番号のロゴスタンプを消去し、使用していたメモリ領域を解放する。 n:ロゴスタンプ番号
- [詳 細] ・解放した場合、ユーザーメモリに解放されたバイト数を加算する。
	- ・ロゴスタンプが選択しているときに解放を行った場合は、選択を解除し解放する。

Ⅳ-11.バーコードコマンド

## GS k

- [名 称] バーコードの印字
- $[\square$   $\rightarrow$  F]  $\langle$  1D $\rangle$   $\langle$  6B $\rangle$  n d1…dk NUL
- [定義域] 2≦n≦7

d1…dkは、バーコード体系により異なる。

[機 能] バーコード体系を選択し、バーコードの印字を行なう。

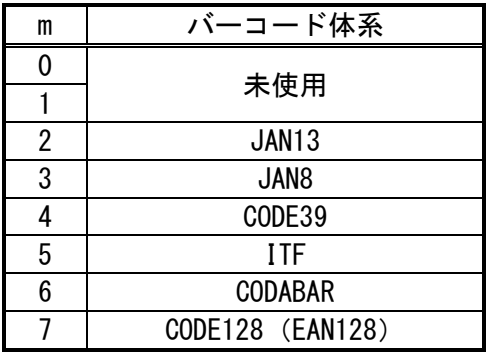

- [詳 細] ・UPC-Aは、データ長を 11バイトとし、チェックディジットの内部付加を行なう。 ・UPC-Eは、データ長を 7バイトとし、チェックディジットの内部付加を行なう。
	- ・JAN13は、データ長を12バイトとし、チェックディジットの内部付加を行なう。
	- ・JAN8は、データ長を 7バイトとし、チェックディジットの内部付加を行なう。
	- ・CODE39は、スタート・ストップモジュールの内部付加を行なう。
	- ・ITFは、データ長を偶数バイトとし、スタート/ストップモジュールの内部付加を行な う。
	- ・CODE128は、スタートモジュール、バーコードデータを送信するものとし、チェック ディジット、ストップモジュールの内部付加を行なう。 但し、EAN128によるアプリケーション識別子毎のセパレータやチェックディジットの 内部付加は行なわない。

各特殊キャラクタの場合は、次のように2バイトで指定する。

SHIFT  $->$  7Bh, 53h " $\{S$ " CODE  $A \rightarrow$  7Bh, 41h "{A "  $CIDE B \longrightarrow 7Bh$ , 42h "{B "  $CODE C \rightarrow$  7Bh, 43h "{C " FNS  $1 -$  7Bh, 31h "{1 " FNS  $2$  -  $>$  7Bh, 32h "{2 " FNS  $3$   $->$  7Bh, 33h "{3 " FNS  $4$  -> 7Bh, 34h "{4 "  $'$  { ' -> 7Bh, 7Bh " { { " スタートA  $->$  67h (103)  $75/7 - 58$  +  $-2$  68h (104) "h" スタートC -> 69h (105) "i"

#### GS w

- [名 称] バーコード幅の設定
- $[\Box F]$  <1D> <77> n1 n2
- [定義域] 0≦n1≦2, 0≦n2≦3
- [機 能] バーコードのモジュール幅を設定する。

### [単位:ドットピッチ]

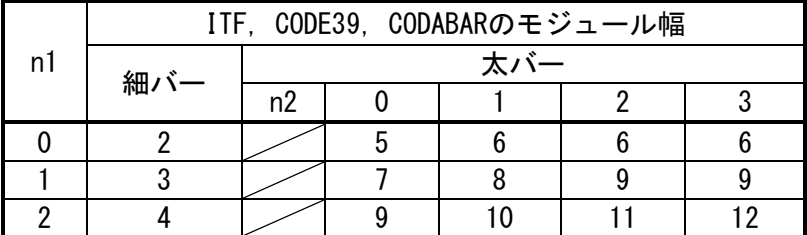

[詳 細] ・初期値は、n=0とする。

- ・CODE128の場合は、2ドットピッチ 固定とする。
- ・モジュール幅の影響により、印字領域を超えてしまうバーコードは印字しない。

### GS W

- [名 称] バーコード幅の設定
- $[\square$   $\rightarrow$   $\mid$   $\rangle$   $\langle$   $\parallel$   $\rangle$   $\langle$   $\rangle$   $\langle$  57 $\rangle$  n
- [定義域] 0≦n≦255
- [機 能] UPC/JAN コードのバーコードのモジュール幅を指定する。 n=<xxxxx001>B: モジュール幅 1ドットピッチを指定する。  $\perp$ n=<xxxxx111>B: モジュール幅 7ドットピッチを指定する。

## [詳 細] ・初期値は、n=3とする。

- ・CODE128の場合は、2ドットピッチ 固定とする。
- ・モジュール幅の影響により、印字領域を超えてしまうバーコードは印字しない。
- ・BL2-58では、リリースバージョン V1.31以降によりサポートする。 (BL2-58IRでは、V2.05以降とする。)

# GS P

- [名 称] バーコード印字位置設定
- $[1 F]$   $\langle 1D \rangle$   $\langle 50 \rangle$  n
- [定義域] 0≦n≦2
- [機 能] バーコードの印字位置を設定する。
	- n=0: 左に印字
	- n=1: 中央に印字
	- n=2: 右に印字
- [詳 細] ・初期値は、n=0とする。

# GS h

- [名 称] バーコード高さ設定
- $\lceil \square \check{r} \rceil$   $\langle 1D \rangle$   $\langle 68 \rangle$  n
- [定義域] 1≦n≦255
- [機 能] バーコードの高さ設定を行なう。
- [詳 細] ・初期値は、n=162とする。

# GS H

- [名 称] バーコードデータ文字列印字
- $[\square$   $\rightarrow$   $K$ ]  $\langle$  1D $\rangle$   $\langle$  48 $\rangle$  n
- [定義域] 0≦n≦255
- [機 能] バーコード印字時のHRI文字の印字位置を指定する。
	- n= <xxxxxx00>B: HRI文字を印字しない。
	- n= <xxxxxx01>B: バーコードの上に印字
		- n= <xxxxxx10>B: バーコードの下に印字
	- n= <xxxxxx11>B: バーコードの上下に印字
- [詳 細] ・初期値は、n=0とする。 ・nの下位2ビットのみ有効とする。

# GS X

- [名 称] バーコード位置ドット指定
- $\lceil \square \check{r} \rceil$   $\langle 1D \rangle$   $\langle 58 \rangle$  nl nh
- [定義域] 0≦nl, nh≦255
- [機 能] バーコードの印字開始位置を、[(n=nh\*256+nl)ドットピッチ]に指定する。
- [詳 細] ・初期値は、n=0とする。
	- ・設定の影響により、印字領域を超えてしまうバーコードは印字しない。
		- ・n=0のとき、GS Pの設定を反映し、≠0ではGS Pの設定は無視され、本コマンドの位置 情報を反映する。

(シリアルインタフェースに搭載されるコマンド)

(1) STX/ETX制御

STX/ETX制御は、シリアルインタフェースにより入力されたデータを、受信用の入力バッファに 保存し、保存されたデータが正常かどうかを、ホストにより確認できる制御方式です。 本制御は、入力バッファが「空」にした状態で行ないます。

通信手順については、以下の通りとする。

- 1. ENQコマンドを送信し、プリンタの状態を確認する。 特に、入力バッファの状態を確認する。
- 2.入力バッファが「空」且つ通常状態の場合、STXコマンドを送信する。 STXコマンドにより、入力バッファにデータを保存していくモードに変化します。
- 3.データを送信する。注意として、入力バッファの最大サイズは8kバイトであり、8kバイトを 越えるデータは 読み捨てます。
- 4.保存されたデータが正常であることを確認する。 ENQコマンドを送信し、プリンタのステータスの後に続く、8ビットデータの垂直パリティ( 排他的論理 <送信データに対して、"xor"し計算する>)を確認する。 応答される垂直パリティの初期値は、シリアルインタフェースで設定されているパリティ ビットにより決められます。 奇数パリティは、初期値=FFH/偶数パリティは、初期値=0とする。
- 5.ETXコマンドを送信し、制御を終了する。 プリンタは、保存されているデータを全て出力するように動作する。但し、印字中に紙無し などにより、OFFLINEになった場合には、ONLINEに復帰するまで一時停止する。

#### **STX**

- [名 称] テキストの開始
- [コード] <02>
- [機 能] 受信用の入力バッファにデータを保存していくSTX/ETX制御に移行する。
- [詳 細] ・入力バッファは、「空」の状態でないときは無視する。 ・既に、STX/ETX制御である場合は、このコードを読み捨てパリティの計算に含めない。

## ETX

- [名 称] テキストの終了
- [コード] <03>
- [機 能] STX/ETX制御を終了して、入力バッファの保存されたデータを出力する。
- [詳 細] ・STX/ETX制御でないときは無視される。
	- ・ETXのコードは、パリティの計算に含めない。

ENQ

[名 称] プリンタステータスの応答

 $[\Box - F]$  <05>

[機 能] プリンタステータスを1バイト送信する。又、STX/ETX制御下である場合、2バイト目に垂直 パリティの情報を送信する。

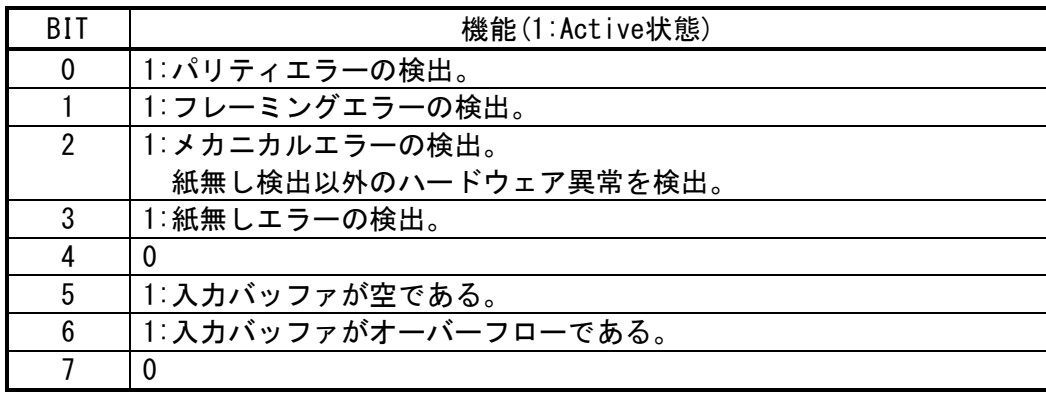

[詳 細] ・STX/ETX制御のときは2バイト目に垂直パリティを送信する。

- ・ENQのコードは、パリティの計算に含められる。
- ・本コマンドは、受信バッファ展開時に実行するため、受信バッファの状態により遅延 生じる可能性がある。
- ・応答するときには、ホスト状態の確認をせずに送信を行なう。

### $DC2$

- [名 称] 固定分割選択
- $[\Box \dot{F}]$   $\langle 12 \rangle$   $\langle 3E \rangle$  n
- [定義域] 0≦n≦255
- [機 能] 本コマンドは、設定を行なわずに読み捨てを行なう。

### DC2 %

- [名 称] 動的分割ドット数指定
- $[\square$   $\rightarrow$   $K]$   $\langle$  12 $\rangle$   $\langle$  25 $\rangle$  n
- [定義域] 0≦n≦32
- [機 能] ヘッドの同時に通電を行なうドット数を指定する。 通電ドット数=n\*8ドットになる。
- [詳 細] ・最大の通電ドット数=48ドットとする。48ドットを越える場合は、48に置き換える。 ・通電ドット数は、消費電流と印字速度に関係する。
	- ・大きいドット数になる程、1度に消費される電流が大きく/印字速度が速くなっていき ます。
	- ・nの指定範囲は n=2~8とし、左記の範囲を超える値は最小・最大値に丸め込む。
	- ・初期値は、n=6とする。

# DC2 /

- [名 称] 動的分割温度・ドット数指定
- [コード] <12> <2F> t l h
- [定義域] 0≦t≦255 0≦l≦32 0≦h≦32
- [機 能] ヘッドの同時に通電を行なうドット数定を、tで指定された温度を元に2段階指定を行 なう。
	- t: 切替温度(-128~+127, 2の補数)
	- l: 基準温度未満の通電ドット数
	- h: 基準温度未満の通電ドット数

通電ドット数=(lもしくはh)\*8ドットになる。

- [詳 細] ・最大の通電ドット数は、推奨の動作ドット数より大きくならないように置き換える。 ・通電ドット数は、消費電流と印字速度に関係する。
	- ・大きい数字になる程、1度に消費する電流量が増えて、印字速度が速くなります。
	- ・DC2 %は、l,hの設定を同じ値として設定され、最後に設定したコマンドを有効とする。
	- ・温度は、プリンタメカニズムにより読み込まれた値を使用するため、外部環境の温度 とは異なる。

# DC<sub>2</sub> !

- [名 称] 2重印字指定/マクロ印刷指定
- $[\square$   $\rightarrow$   $K]$   $\langle 12 \rangle$   $\langle 21 \rangle$  n
- [定義域] 0≦n≦6
- [機 能] 2重印字モードの設定・解除を行なう。
	- n=0: 1重印字の指定
	- n=1: 2重印字の指定
	- n=2: 印字データのマクロ登録/終了を行なう。
	- n=3: 登録されたマクロデータを、2回 連続印刷を行なう。
	- n=4: 登録されたマクロデータを、3回 連続印刷を行なう。
	- n=5: 登録されたマクロデータを、4回 連続印刷を行なう。
	- n=6: 登録されたマクロデータを、5回 連続印刷を行なう。
- [詳 細] ・n=0,1は、印字方法を指定するモードとなる。
	- ・2重印字は、印刷するラインに対して、2回 印字させるモードとする。
	- ・n=2~6は、マクロ登録、終了、実行を行なうモードとなる。
	- ・マクロの登録開始は、必ずn=2から始める。
	- ・登録の終了は、n=2もしくは3~6により連続印刷を実行されることにより行なう。
	- ・登録できるマクロのデータサイズは、2048バイトまでとする。
	- ・SD1-31では、2重印字モードをサポートしていない。
	- ・初期値は、n=0とする。

# $DC2 \sim$

- [名 称] 印字濃度設定
- [コード] <12> <7E> n
- [定義域] 0≦n≦255
- [機 能] 印字濃度の設定を行なう。
- [詳 細] ・nは、n%として表す。
	- ・実際に設定される定格エネルギーは、50~200%の範囲で設定され、この範囲外の設定 は、設定内に丸め込まれる。
	- ・低感熱紙等により印字濃度を2倍に調整する場合には、n=200とする。
	- ・1文字単位の設定は行なえない為、最後に設定した値を有効とする。
	- ・初期値は、メモリスイッチの設定に従う。

# DC<sub>2</sub> r

- [名 称] ステ-タスの送信
- [コード] <12> <72>
- [機 能] ユーザーメモリの残量を、ASCIIコード(16進数,6桁)で送信する。
- [詳 細] ・電源投入時の残りメモリ容量は、2936バイト(000B78)が応答される。

#### DC<sub>2</sub> e

- [名 称] エラーステータス応答
- $[\Box \dot{F}]$   $\langle 12 \rangle$   $\langle 65 \rangle$  n
- [定義域] 0≦n≦255
- [機 能] 現在のプリンタのステータスを送信する。また、プリンタの状態変化時に自動的にス テータスの送信を指定・解除をする。 n= <xxxxxxx0>B: 自動応答を解除する。

n= <xxxxxxx1>B: 自動応答を指定する。

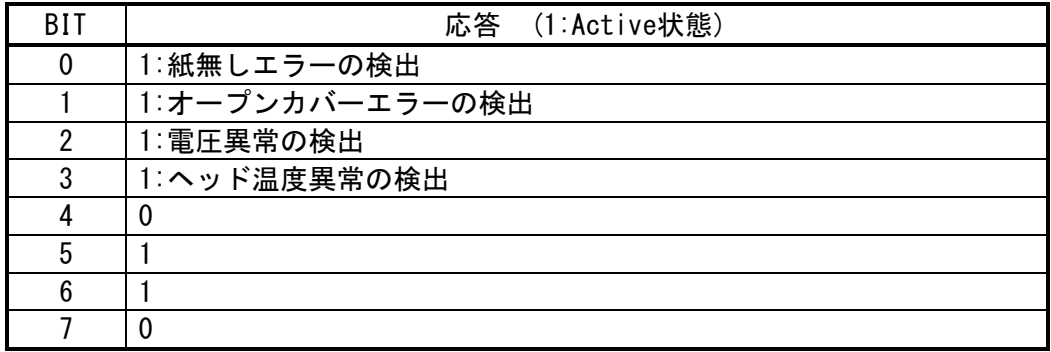

[詳 細] ・指定時は、ステータスが変化する度に、ステータス(1バイト)を送信する。

・nの最下位ビットのみ有効とする

・初期値は、n=0とする。

# DC<sub>2</sub> q

- [名 称] 実行応答リクエスト
- $[\Box \dot{F}]$   $\langle 12 \rangle$   $\langle 71 \rangle$  n
- [定義域] 0≦n≦255
- [機 能] nで設定された値に 50Hの論理和をとり送信する。
- [詳 細] ・印刷データの最後に本コマンドを加えて、応答値を確認できた場合、プリンタはOFF-LI NEになることなく、正常に動作を完了させられたことを意味する。
	- ・nの下位4ビットのみ有効とする
	- ・初期値は、n=0とする。

### DC<sub>2</sub> v

- [名 称] 電圧応答
- [コード] <12> <76>
- [機 能] プリンタのメイン電源の電圧を、ASCIIコード(10進数,3桁)で送信する。
- [詳 細] ・電圧が、7.6Vである場合、"7.6"の3桁で応答する。 ・バッテリーの電圧残量を確認できる。

## DC2 Z

- [名 称] モード応答
- $[\square$   $\rightarrow$   $K$ ]  $\langle 12 \rangle$   $\langle 5A \rangle$
- [機 能] モードB 専用のソフトウェアメモリの情報を、ASCIIコード(16進数)4バイトで送信する。
- [詳 細] ・ROMSW1=12H, ROMSW2=34Hのときは、"1234"と応答する。

### DC2 z

- [名 称] ヘッド温度応答
- [コード] <12> <7A>
- [機 能] プリンタのヘッド温度を、ASCIIコード(10進数,3桁)で送信する。
- [詳 細] ・温度が、-2℃である場合、"-02"と応答し、+25℃の場合、"+25"と応答する。

Ⅳ-15.ページモードコマンド

(1) ページモード

ページモードとは、印刷命令(CR、LF等)を受信しても印刷動作を行なわないで、ページメモリ 上の領域に書き込みを行ない、ESC FFまたはFFの命令により、ページメモリの領域を一括して印 刷する動作モードです。

ページモードと通常モードの関係は、以下のようになります。

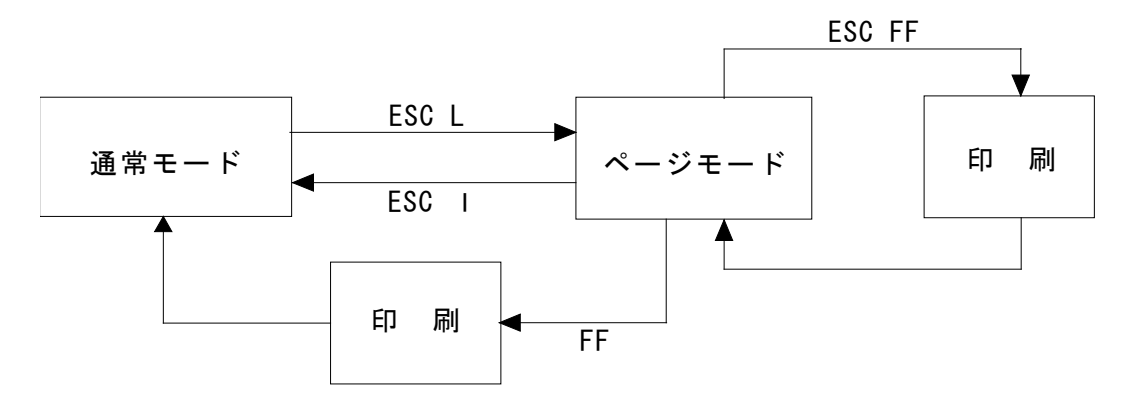

ページメモリ内の展開基準点は、常に左上を基点として、メモリ内の展開は通常モードと同じ ように動作する。イメージは下にあるとおりです。

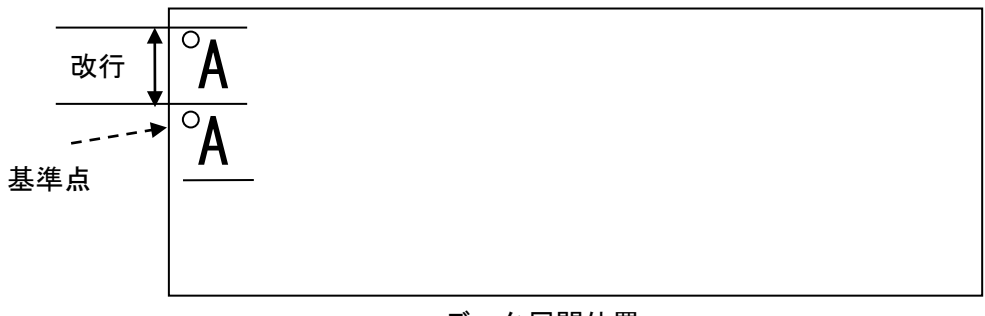

## データ展開位置

# ESC L

- [名 称] ページモード選択
- [コード] <1B> <4C>
- [機 能] 通常モードからページモードに移行する。
- [詳 細] ・通常モードかつ行頭でのみ有効とする。
	- ・FFまたは ESC lにより通常モードへ復帰する。
		- ・倒立印字指定は、ページモードにおいて無視する。
		- ・ESC @ は、各モードの初期化を行ない通常モードに移行する。

## ESC P

- [名 称] ページサイズの設定
- $[\square$   $\rightarrow$   $K$ ]  $\langle$  1B $\rangle$   $\langle$  50 $\rangle$  nl nh
- [定義域] 8≦(n=nh×256+nl)≦1024
- [機 能] ページモードにおける縦の印字領域を[n×ドットライン]に設定する。
- [詳 細] ・ページモードで処理する場合のみ有効とする。
	- ・横の印字領域は、最大印字幅に固定される。
	- ・最初の展開開始位置は、ESC Tに指定された方向を基準に左上とする。
	- ・複数のページサイズを指定した場合、最後に設定したサイズを有効にする。
	- ・初期値は、n=1024とする。

## ESC T

- [名 称] ページ方向選択
- $[\square$   $\rightarrow$   $K]$   $\langle$  1B $\rangle$   $\langle$  54 $\rangle$  n
- [定義域] 0≦n≦3
- [機 能] ページモードにおける印刷データの展開方向および始点を選択する。

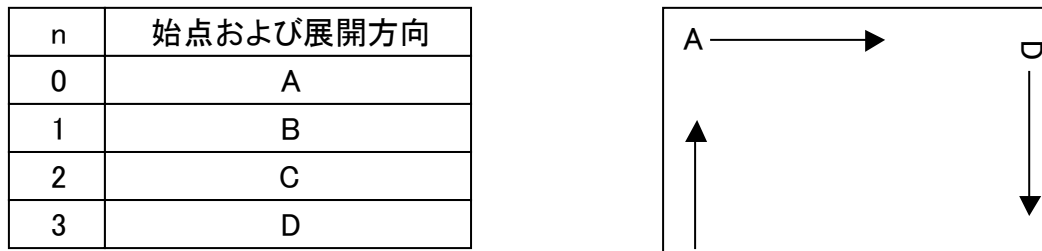

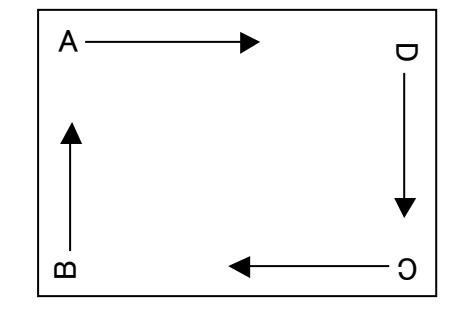

[詳 細] ・ページモードで処理する場合のみ有効とする。 ・初期値は、n=0とする。

# GS L

- [名 称] ページ左右マージン
- $\lceil \square \check{F} \rceil$   $\langle 1D \rangle$   $\langle 4C \rangle$  nl nh
- [定義域] -32768≦(n=nh×256+nl,2の補数)≦32767
- [機 能] ページモードの印字実行時において、左または右マージンを設定する。
- [詳 細] ・印字領域を超える部分は印字されない。
	- ・nは2の補数とし、負数は右マージン、整数は左マージンとして設定する。
		- ・本設定は、ページ印刷時に展開されるため、複数の設定を行なった場合は、最後に設 した内容を有効にする。
		- ・初期値は、n=0とする。
		- ・展開イメージは、以下のとおりとする。

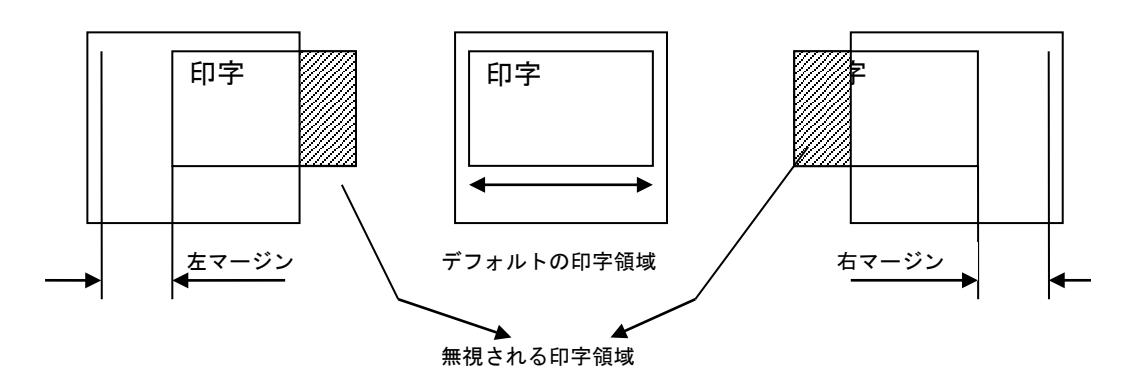

# ESC FF

- [名 称] ページ印字
- [コード] <1B> <0C>
- [機 能] ページモードにおいて印字領域の一括印字を行なう。
- [詳 細] ・ページモードで処理する場合のみ有効とする。 ・実行後もページモードの設定/印字データの内容は保持される。

## ESC CAN

- [名 称] ページ印字
- [コード] <1B> <18>
- [機 能] ページメモリのクリアを行なう。
- [詳 細] ・ページモードの展開開始位置を初期位置に戻し、ページメモリを消去する。

## ESC l

- [名 称] ページモード終了
- $[\square$   $\rightarrow$   $K]$   $\langle$  1B $\rangle$   $\langle$  6C $\rangle$
- [機 能] ページメモードを終了する。
- [詳 細] ・ページモードを終了しても前に設定された内容と印字データは保持する。

### ESC #

- [名 称] 重ね合わせモード選択
- [コード] <1B> <23> n
- [定義域] 0≦n≦255
- [機 能] 文字とグラフィックなどの印刷位置が重なる印字ドットへの論理処理 ORもしくはXORを 指定する。 n= <xxxxxxx0>B: OR処理とする。
	- n= <xxxxxxx1>B: XOR処理とする。
- [詳 細] ・nの最下位ビットのみ有効とする ・初期値は、n=0とする。

### $ESC =$

- [名 称] イメージ LSB/MSB選択
- $[\Box \dot{F}]$   $\langle 1B \rangle$   $\langle 30 \rangle$  n
- [定義域] 0≦n≦255
- [機 能] グラフフィックコマンドにおける1バイトのイメージデータ LSB/MSBを指定する。 n= <xxxxxxx0>B: LSBとする。 n= <xxxxxxx1>B: MSBとする。
- [詳 細] ・nの最下位ビットのみ有効とする
	- ・LSB指定時は、水平方向をBIT0,1, … 7の順に配置し、垂直方向を上から B0,1,…7と 配置する。
	- ・MSB指定時は、水平方向をBIT7,6, … 0の順に配置し、垂直方向を上から B7,6,…0と 配置する。
	- ・初期値は、n=0とする。

#### D<sub>C2</sub> p

- [名 称] 紙無しエラーの選択
- $[\square$   $\rightarrow$   $K$ ]  $\langle$  12 $\rangle$   $\langle$  70 $\rangle$  n
- [定義域] 0≦n≦255
- [機 能] 本コマンドは、設定を行なわずに読み捨てを行なう。

# D<sub>C2</sub> m

- [名 称] マーク位置検出
- $[\square$   $\rightarrow$   $\mid$   $\rightarrow$   $\parallel$   $\rightarrow$   $\parallel$   $\rightarrow$
- [定義域] 0≦s≦255
	- 0≦(n=nh×256+nl)≦65535
- [機 能] sの指示に従い、マーク位置に関する[n×ドットピッチ]の紙送りを行なう。 s= <xxxxxx00>B: 順方向にマーキングポジションを抜けるまで紙送りする。 s= <xxxxxx01>B: 順方向にマーキングポジションまで紙送りする。 s= <xxxxxx10>B: 逆方向にマーキングポジションを抜けるまで紙送りする。 s= <xxxxxx11>B: 逆方向にマーキングポジションまで紙送りする。 n : マーキング検出までの最大紙送り量。 [詳 細] ・sの下位2ビットのみ有効とする。
	- ・SD1-31では、本コマンドをサポートしない。

# CAN

- [名 称] キャンセル
- [コード] <18>
- [機 能] プリントバッファのクリアを行なう。
- [詳 細] ・実行後、行頭を印字開始位置とする。

# ESC @

- [名 称] リセット
- [コード] <1B> <40>
- [機 能] プリンタの初期化を行なう。
- [詳 細] ・ユーザーメモリの割り当ては初期化する。
	- ・受信バッファは保持する。
	- ・プリントバッファはクリアする。
	- ・罫線バッファを除いて、各種コマンド設定は全て初期化する。
	- ・不揮発性メモリのデータは保持する。

# ESC S

- [名 称] 動作モードの設定
- $[\square$   $\rightarrow$   $K]$   $\langle$  1B $\rangle$   $\langle$  53 $\rangle$  romsw1 romsw2
- [定義域] 0≦romsw1,2≦255
- [機 能] MODE-Bのソフトメモリを設定する。

ROMSW1

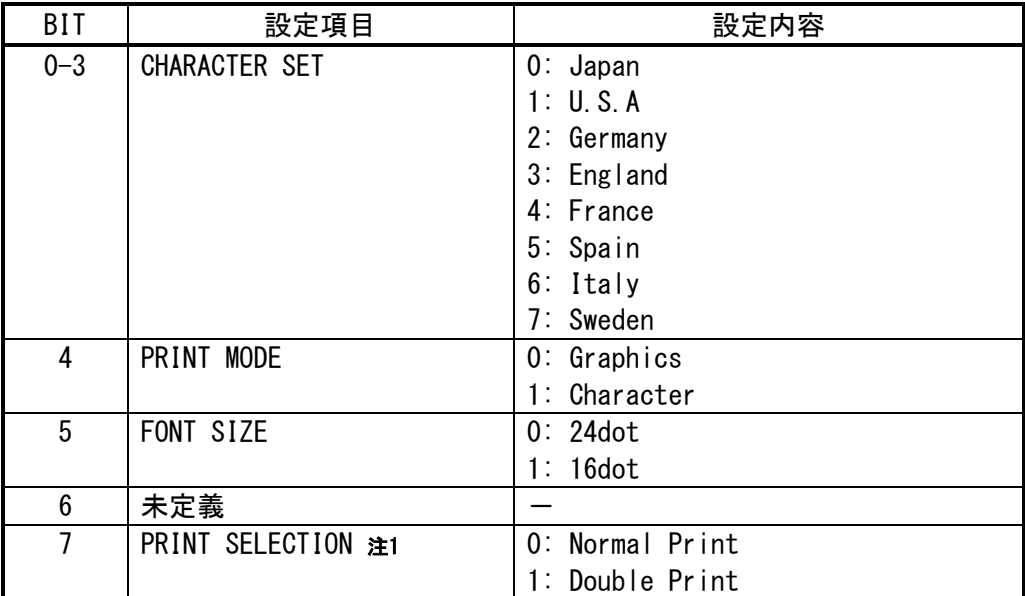

注1.SD1-31では、サポートしない。

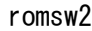

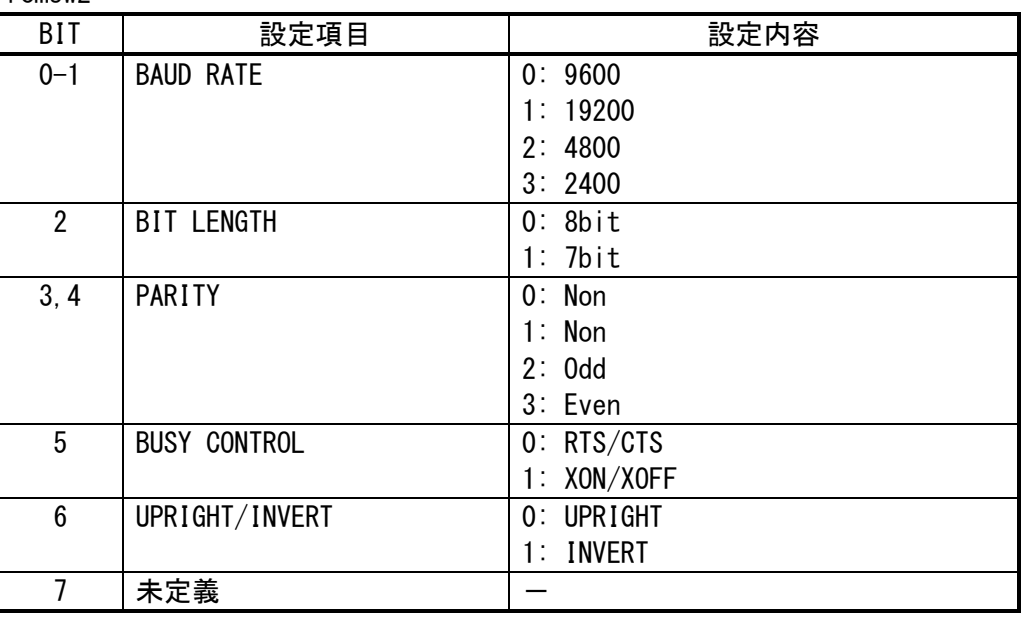

[詳 細] ・本コマンドは、不揮発性メモリに記録され電源を遮断しても保持する。

・初期値は、メモリスイッチの内容に従う。

・設定内容の詳細は、別冊『技術マニュアル』を参照ください。

・ 不揮発性メモリへの登録は、多用されますと不揮発性メモリへの破壊を招く恐れ がありますので、頻繁に書き換えを行なうような形では使用しないでください。 ・ 絶対に本コマンド実行中に電源を切らないでください。プリンタが故障する恐れ があります。

# DC<sub>2</sub> y

- [名 称] オートパワーオフのタイマーを設定
- $[\square$   $\rightarrow$   $K$ ]  $\langle$  12 $\rangle$   $\langle$  79 $\rangle$  n
- [定義域] 0≦n≦255
- [機 能] オートパワーオフのON/OFFを設定し、有効時は検知時間(分)を設定する。 n=0: オートパワーオフを無効(OFF)にする。 n=1~255: オートパワーオフを有効(ON)にし、n分に設定する。

[詳 細] ・本コマンドは、不揮発性メモリに記録され電源を遮断しても保持する。

・初期値は、メモリスイッチの内容に従う。 ・SD1-31は、本コマンドをサポートしない。

・ 不揮発性メモリへの登録は、多用されますと不揮発性メモリへの破壊を招く恐れ がありますので、頻繁に書き換えを行なうような形では使用しないでください。 ・ 絶対に本コマンド実行中に電源を切らないでください。プリンタが故障する恐れ があります。

### DC<sub>2</sub> x

- [名 称] パワーオフ
- [コード] <12> <78> n
- [機 能] プリンタの電源を遮断する。
- [詳 細] ・SD1-31は、本コマンドをサポートしない。

Ⅳ-17.ラベル

(ラベルモデルにおいて、サポートします。コマンドの詳細は、MODE-Aを参照ください。)

DC2 L

 $DC2$  l

DC2 B

DC2 mrk